## **SIEMENS**

#### [Preface,](#page-2-0) [Contents](#page-4-0)

#### **[Part 1: Planning Your](#page-8-0) Conversion**

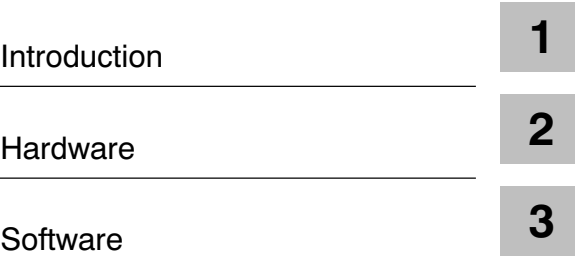

### **[Part 2: Converting Programs](#page-80-0)**

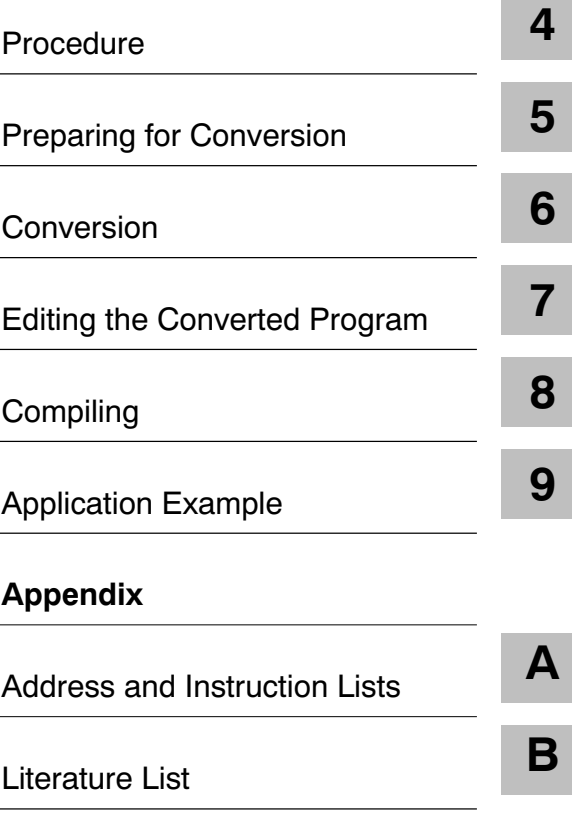

[Glossary,](#page-140-0) [Index](#page-146-0)

## **SIMATIC**

## **STEP 7 From S5 to S7**

**Converter Manual**

**Edition 03/2006**

**A5E00706929-01**

#### **Safety Guidelines**

This manual contains notices which you should observe to ensure your own personal safety, as well as to protect the product and connected equipment. These notices are highlighted in the manual by a warning triangle and are marked as follows according to the level of danger:

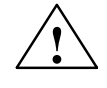

**1**<br> **indicates that death, severe personal injury or substantial property damage will result if proper precautions<br>
<b>indicates that death, severe personal injury or substantial property damage will result if proper precau** are not taken.

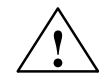

**/**<br>
indicates that death, severe personal injury or substantial property damage can result if proper precautions<br> **.** are not taken.

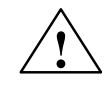

**1**<br> **indicates that minor personal injury or property damage can result if proper precautions are not taken.** 

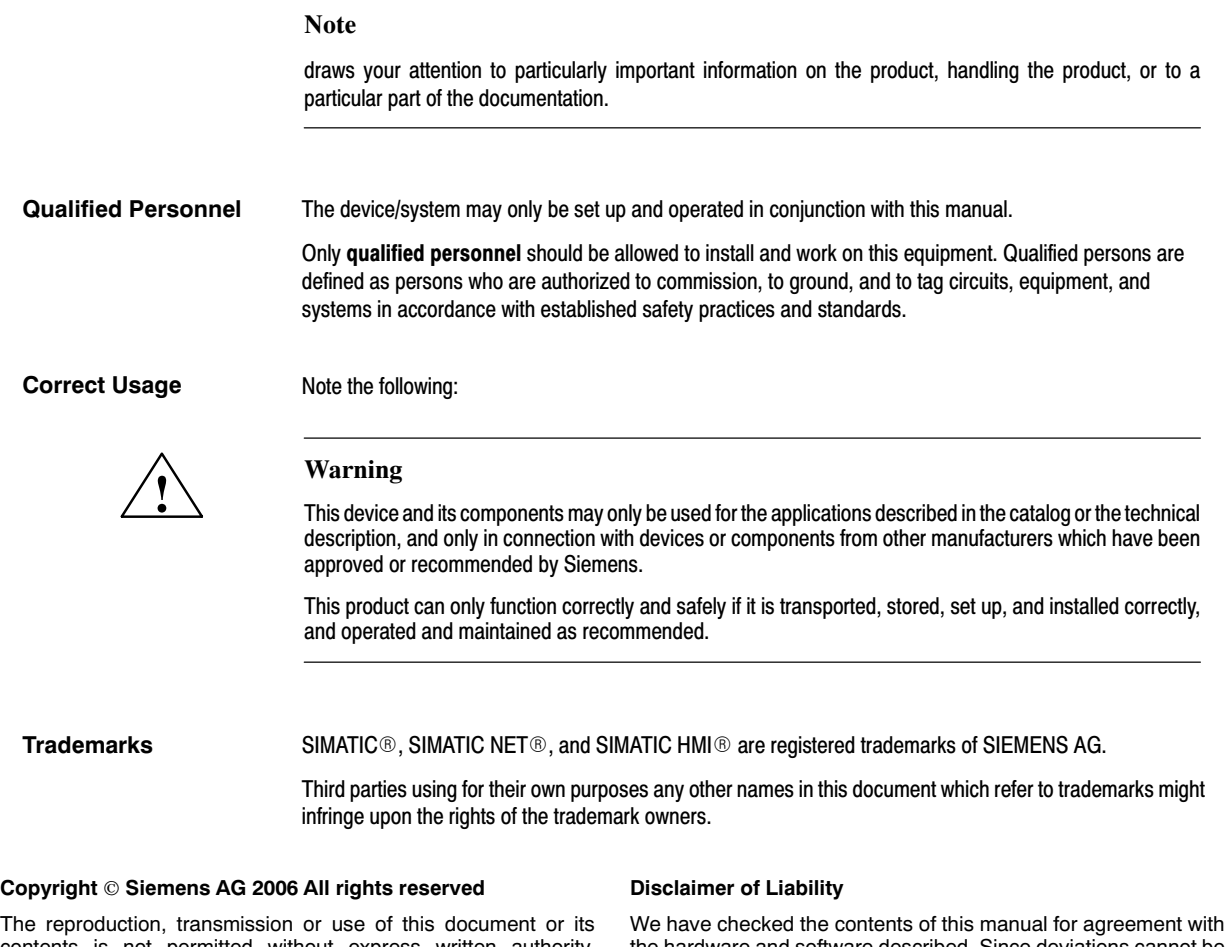

The reproduction, transmission or use of this document or its contents is not permitted without express written authority. Offenders will be liable for damages. All rights, including rights created by patent grant or registration of a utility model or design, are reserved.

Siemens AG Bereich Automation and Drives Geschaeftsgebiet Industrial Automation Systems Postfach 4848, D-90327 Nuernberg

Siemens Aktiengesellschaft A5E00706929-01

the hardware and software described. Since deviations cannot be precluded entirely, we cannot guarantee full agreement. However, the data in this manual are reviewed regularly and any necessary corrections included in subsequent editions. Suggestions for improvement are welcomed.

 Siemens AG 2006 Subject to change without prior notice.

## <span id="page-2-0"></span>**Preface**

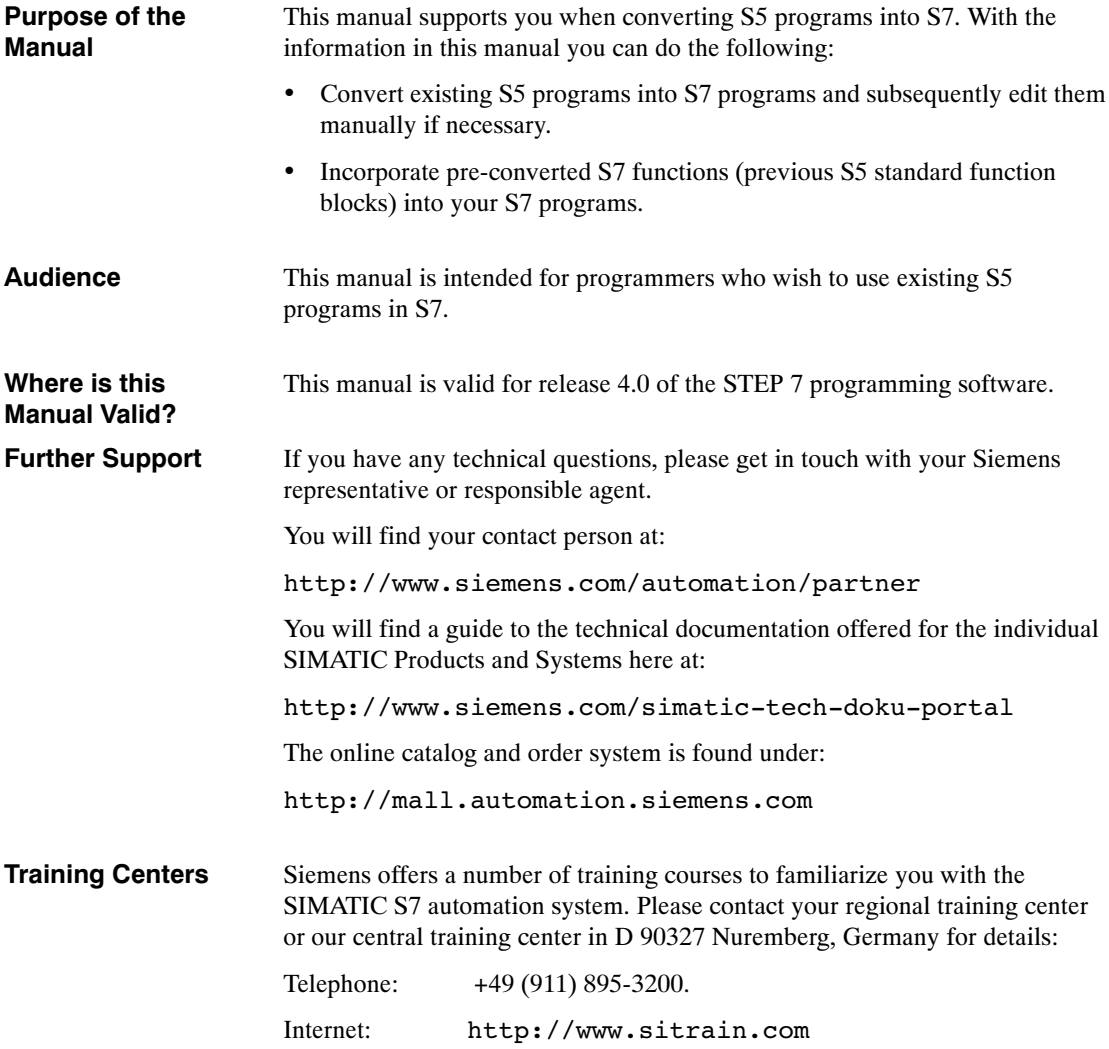

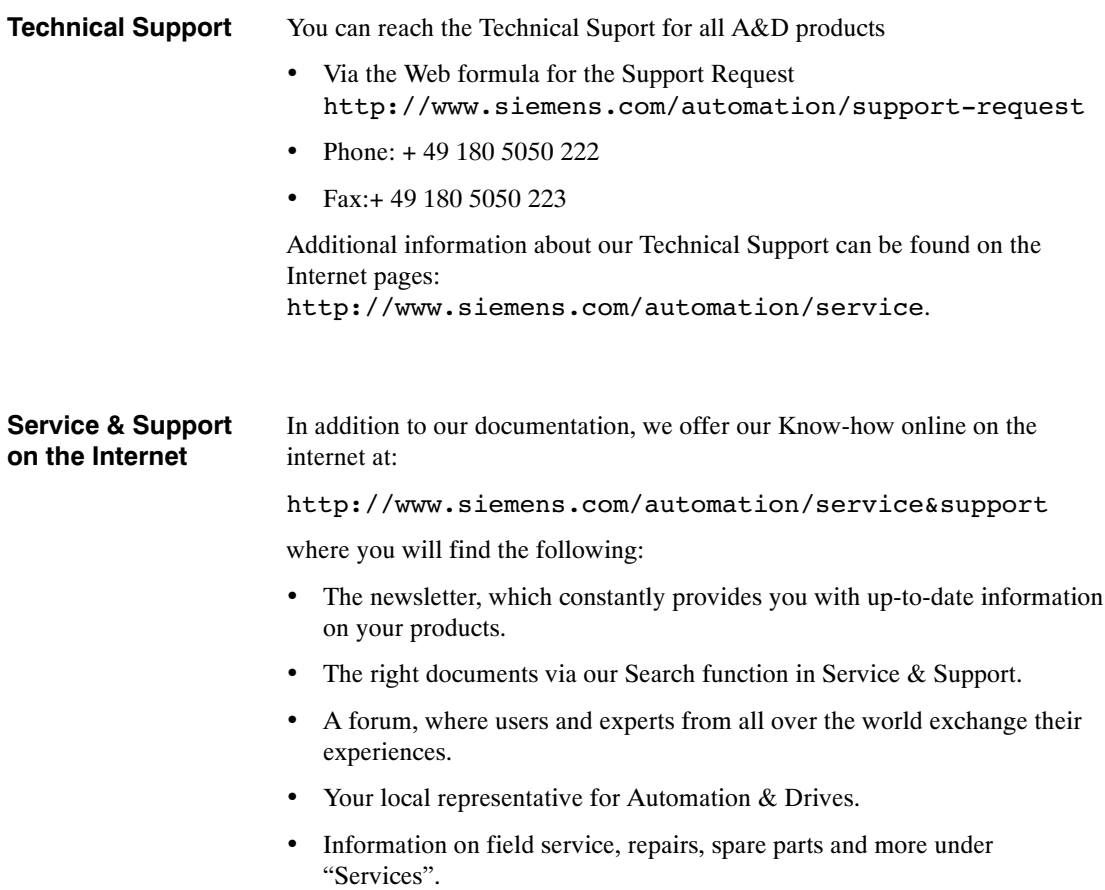

## <span id="page-4-0"></span>**Contents**

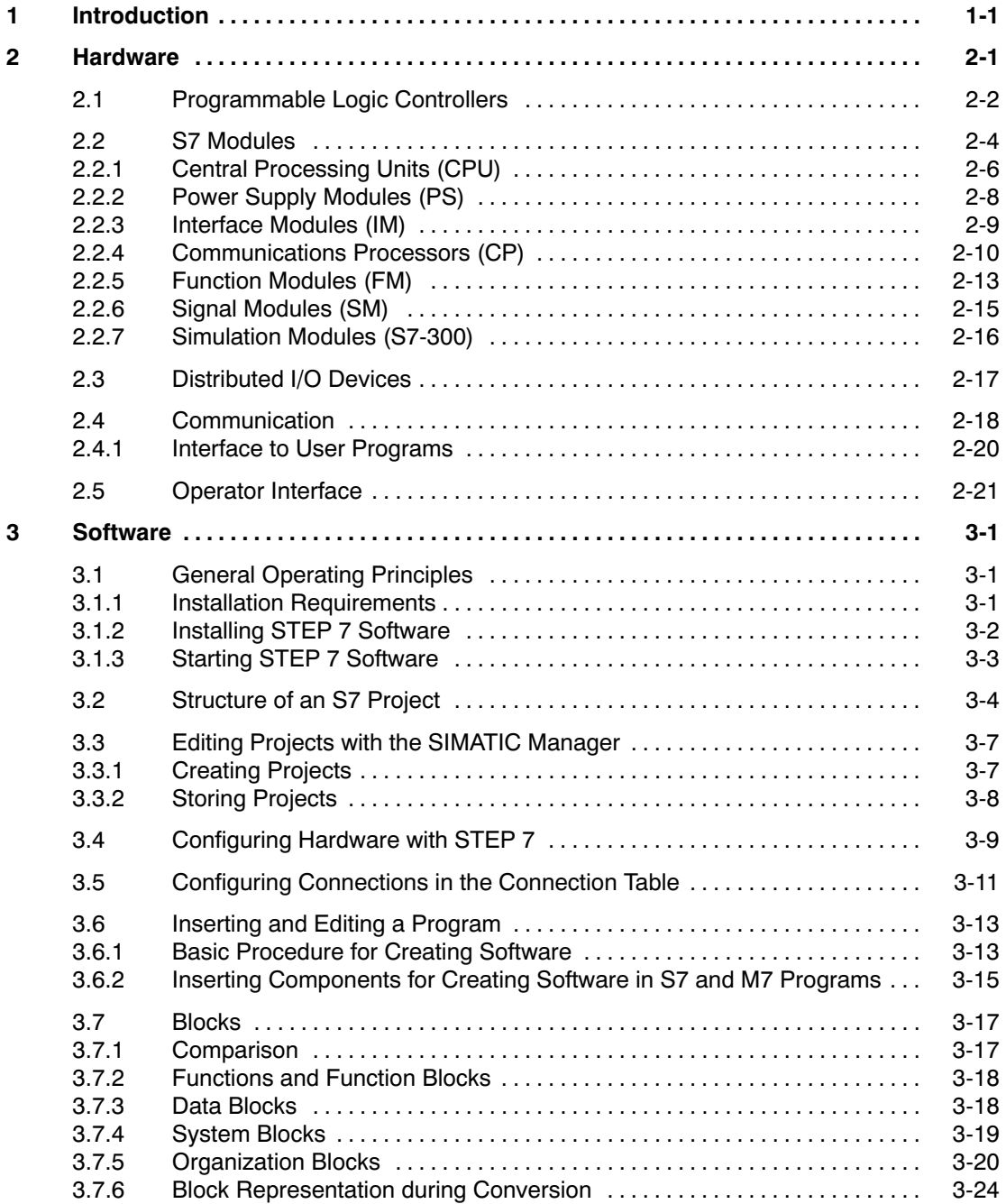

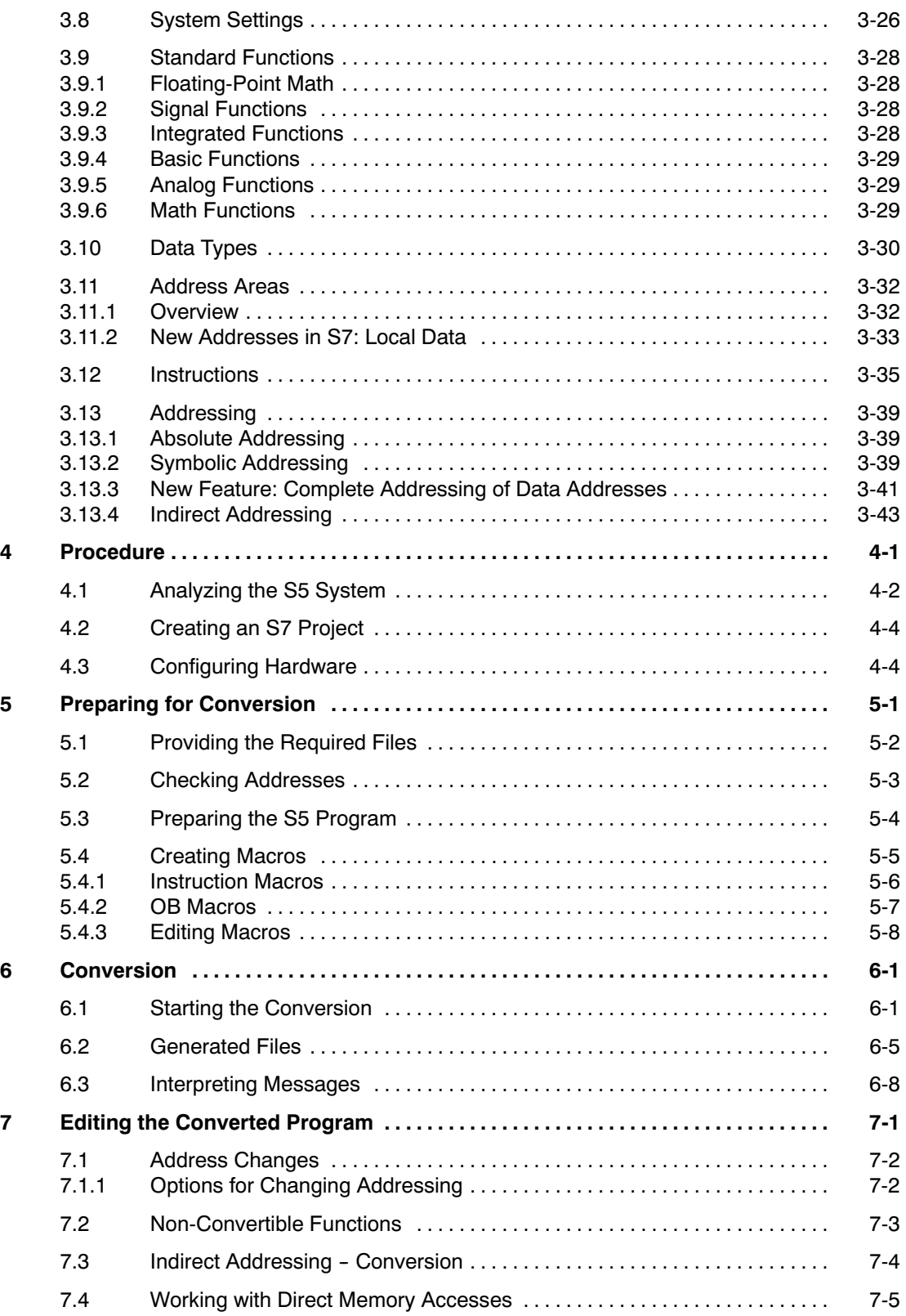

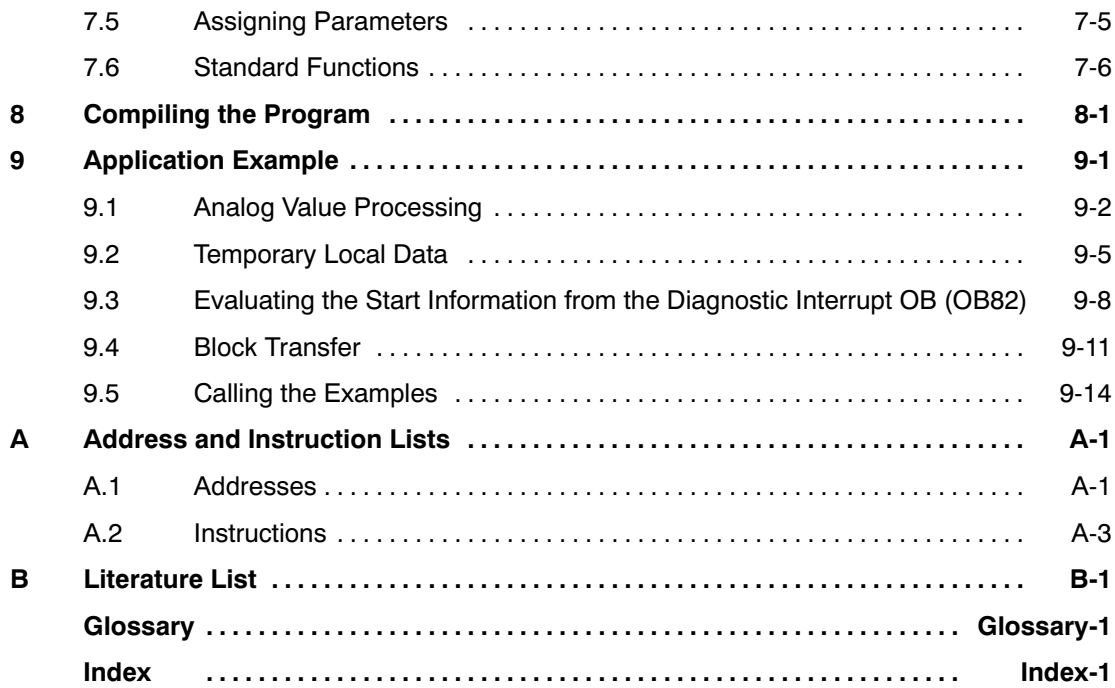

From S5 to S7, Converter Manual A5E00706929-01

## <span id="page-8-0"></span>**Part 1: Planning Your Conversion**

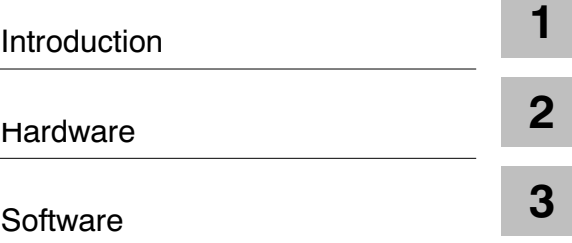

From S5 to S7 , Converter Manual A5E00706929-01

## <span id="page-10-1"></span><span id="page-10-0"></span>**Introduction**

**1**

Until now you were familiar with the name SIMATIC as the synonym for SIEMENS programmable controllers of the S5 family. Now the name SIMATIC stands for fully integrated automation.

The concept **fully integrated automation** describes a revolutionary new way of combining the worlds of manufacturing and process engineering. All hardware and software components are integrated into one single system: SIMATIC.

This complete integration is made possible by the universal compatibility offered by the S7 system in the following three areas:

• Database

Data are only entered once and are then available to a whole factory. Transfer errors and inconsistencies are therefore a thing of the past.

Configuring and programming

All the components and systems belonging to a task are planned, configured, programmed, commissioned, debugged, and monitored with one single fully integrated software package with a modular design - under one user interface and with the most suitable utility.

• Communication

"Who communicates with whom" is determined simply in a connection table and can be changed at any time. The various network types can be configured easily and uniformly.

To be able to meet the wide range of possibilities of SIMATIC as a fully integrated system, brand new concepts have been shaped in SIMATIC S7. Some functions are therefore achieved in other ways to those you are familiar with in S5.

The STEP 7 programming software is based on new technology and concepts. For example, the user interface is designed to meet modern ergonomic requirements and runs under Windows 95/NT. In our programming languages, we have endeavored to adhere to the IEC 1131 standard as closely as possible without becoming incompatible with STEP 5.

We are convinced that our new STEP 7 system meets the following demands:

- A software basis for fully integrated automation
- Programming which conforms to IEC 1131
- Compatibility with STEP 5

We are also aware that converting from an existing system to a new system gives rise to a number of questions and we recognize that it will be necessary to make certain adaptations, particularly with regard to the software.

This manual is intended to provide answers to these questions and, at the same time, show you simple ways in which you can continue to use your existing STEP 5 programs in SIMATIC S7.

# **2**

## <span id="page-12-1"></span><span id="page-12-0"></span>**Hardware**

This chapter describes the hardware that can be used for S7 and makes comparisons, when necessary, with the hardware used for S5, in order to facilitate the transition from S5 to S7.

**Converting Hardware from S5 to S7 using the Siemens Catalog on CD-ROM**

The Siemens CD-ROM "Components for Automation" / catalog CA01 (from 4/97) contains an application designed to aid you in choosing hardware when converting from S5 to S7. To access the catalog of products, select the menu command **Auswahlhilfen > Simatic**. Here you can enter any S5 system desired; the application uses this system data to create a rack configuration and a signal list. You can then convert this S5 configuration to an S7 configuration.

#### <span id="page-13-0"></span>**2.1 Programmable Logic Controllers**

SIMATIC S7 consists of the following three types of programmable logic controllers classified according to their performance range: SIMATIC S7-200 is a compact micro programmable logic controller (PLC) designed for applications having the lowest performance range. S7-200 is controlled by its own system-specific software package which is not included in the following comparison of S5 and S7. SIMATIC S7-300 is a modular mini controller designed for applications having a low performance range. SIMATIC S7-400 is designed for applications providing an intermediate to high performance range. For easy reference, S7-300 module names always start with a "3" and S7-400 **SIMATIC S7-200 SIMATIC S7-300 SIMATIC S7-400**

# module names with a "4".

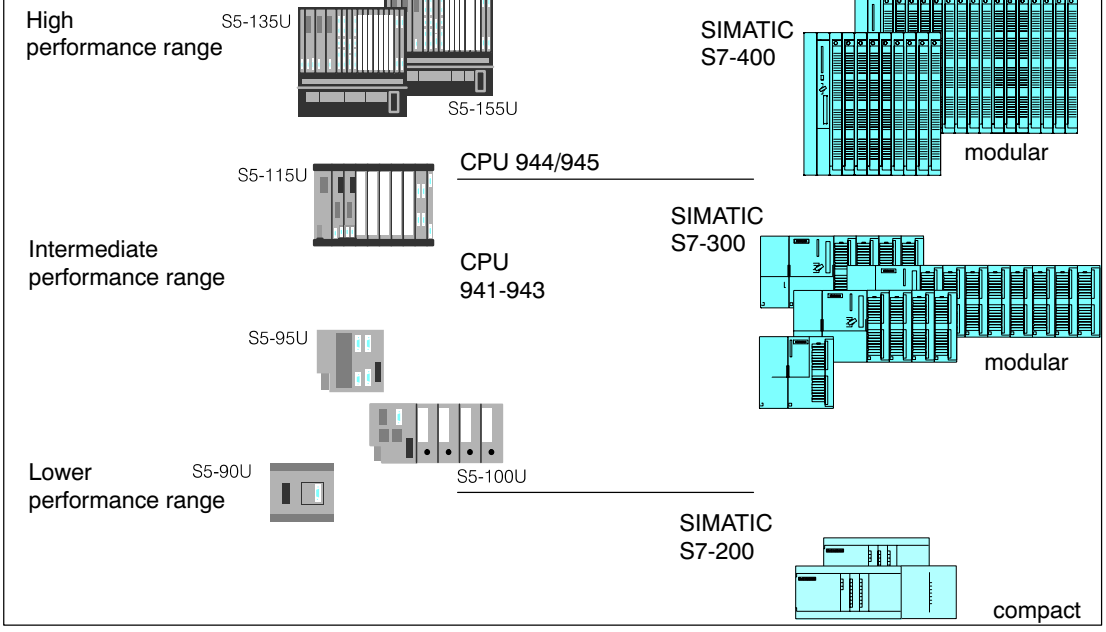

Figure 2-1 SIMATIC Programmable Controllers

**Connecting Programming Devices and OPs to SIMATIC S7**

#### **Programming device interface MPI (Multipoint Interface) for programming devices and operator panels**

The programming device interface AS511 used in SIMATIC S5 has been replaced by the multipoint interface, MPI (for S7-300 and S7-400). This multipoint interface provides a direct electrical connection for HMI devices (HMI: Human Machine Interface, previously known as COROS) and for programming devices to the programming device interface used by SIMATIC S7. The interfaces are completely integrated.

The following table provides a direct comparison of these two interface specifications:

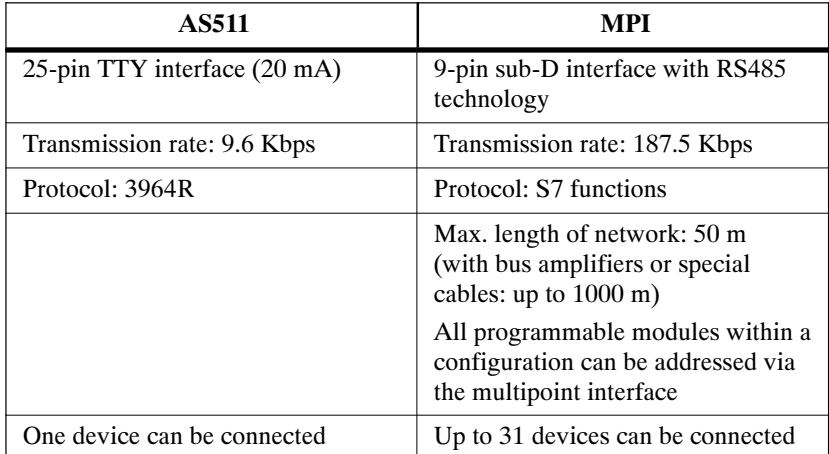

#### **Bus interface for Operator Panels (OP)**

Programmable logic controllers in the SIMATIC S5 and SIMATIC S7 automation families can be connected using the **PROFIBUS** (previously known as SINEC L2) bus system. As before, these connections are bus-specific.

#### <span id="page-15-0"></span>**2.2 S7 Modules**

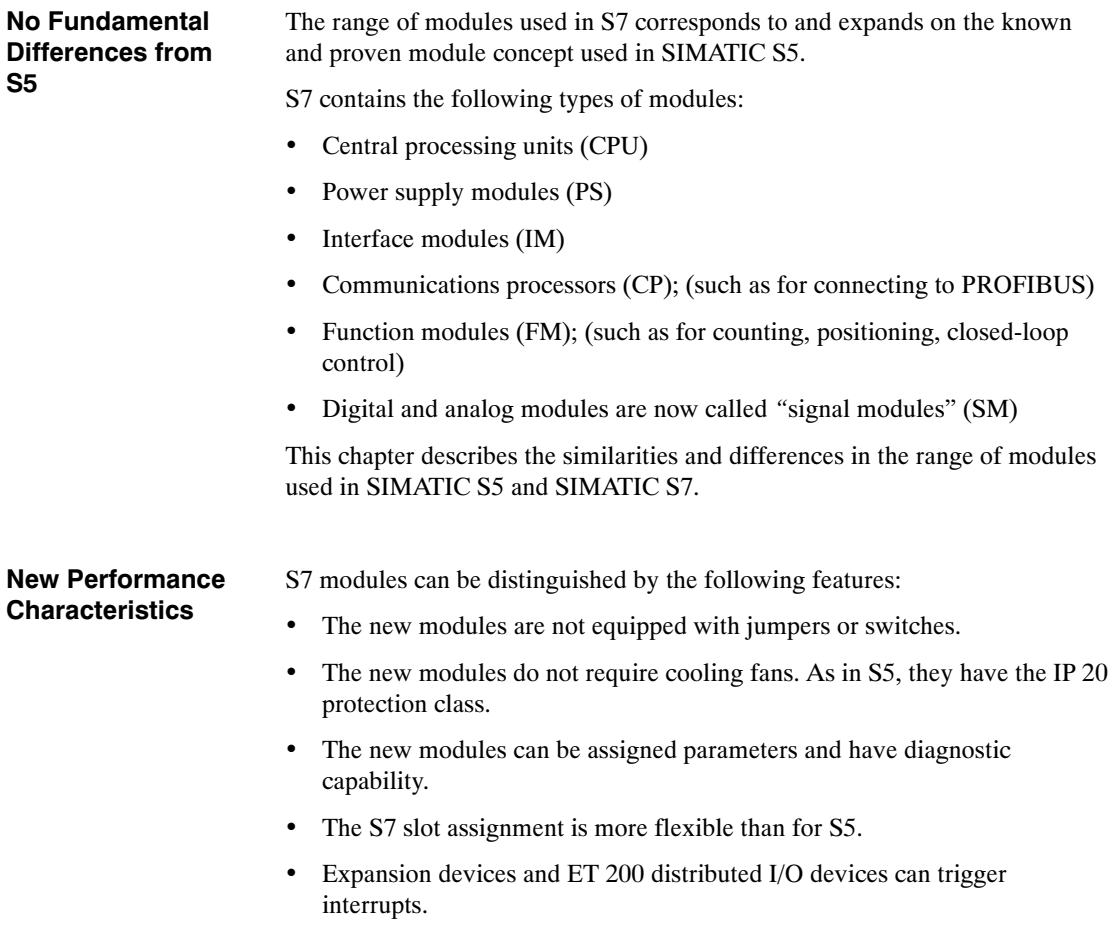

**Comparison of Module Parameter Assignment in S5 and S7**

The following table compares the module parameter assignment in SIMATIC S5 and SIMATIC S7:

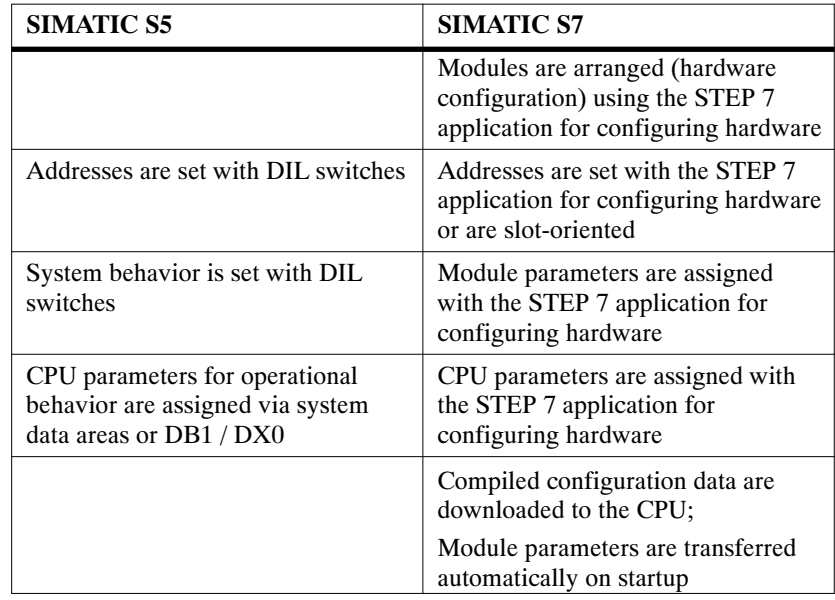

### <span id="page-17-0"></span>**2.2.1 Central Processing Units (CPU)**

#### Table 2-1 lists the most important performance specifications for S7-300 CPUs. If you want to replace an S5 CPU, you can use the following table to compare performance in order to select the most suitable CPU: **S7-300 CPUs**

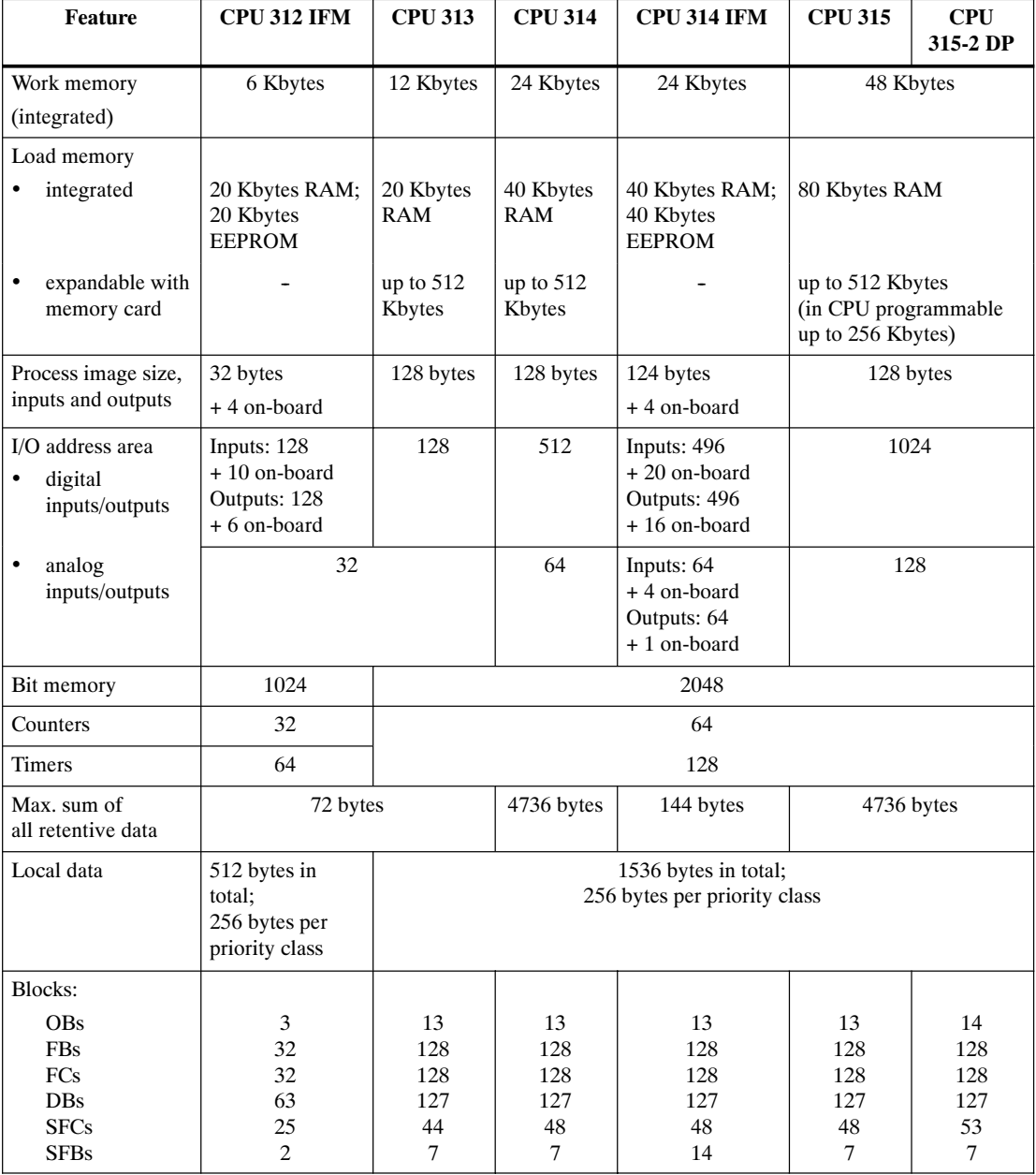

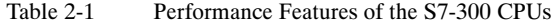

#### The CPUs for the S7-400 have different performance features. Table 2-2 shows a comparison of the performance features of these CPUs. **S7-400 CPUs**

| <b>Feature</b>                                                                                | <b>CPU</b><br>$412 - 1$              | <b>CPU</b><br>$413 - 1$ | <b>CPU</b><br>413-2 DP | <b>CPU</b><br>414-1                    | <b>CPU</b><br>414-2 DP | <b>CPU</b><br>416-1                     | <b>CPU</b><br>416-2 DP |
|-----------------------------------------------------------------------------------------------|--------------------------------------|-------------------------|------------------------|----------------------------------------|------------------------|-----------------------------------------|------------------------|
| Work memory<br>(integrated)                                                                   | 48 Kbytes                            | 72 Kbytes               |                        | 128<br>Kbytes                          | 128/384<br>Kbytes      | 512<br>Kbytes                           | 0.8/1.6<br>Mbytes      |
| Load memory<br>integrated<br>$\bullet$                                                        | 8 Kbytes                             |                         |                        | 8 Kbytes                               |                        | 16 Kbytes                               |                        |
| expandable with<br>$\bullet$<br>memory card                                                   | up to 15 Mbytes                      |                         |                        | up to 15 Mbytes                        |                        | up to 15 Mbytes                         |                        |
| Process image size,<br>inputs and outputs                                                     | 128 bytes each                       |                         |                        | 256 bytes each                         |                        | 512 bytes each                          |                        |
| I/O address area<br>• digital inputs/outputs                                                  | 2 Kbytes<br>16384                    |                         |                        | 8 Kbytes<br>65536                      |                        | 16 Kbytes<br>131072                     |                        |
| max.<br>• analog inputs/outputs<br>max.                                                       | 1024                                 |                         |                        | 4096                                   |                        | 8192                                    |                        |
| Bit memory                                                                                    | 4096<br>M 0.0 to M 511.7             |                         |                        | 8192<br>M 0.0 to M 1023.7              |                        | 16384<br>M 0.0 to M 2047.7              |                        |
| Counters                                                                                      | 256<br>C 0 to C 255                  |                         |                        | 256<br>C 0 to C 255                    |                        | 512<br>$C0$ to $C511$                   |                        |
| <b>Timers</b>                                                                                 | 256<br>T 0 to T 255                  |                         |                        | 256<br>T 0 to T 255                    |                        | 512<br>T 0 to T 511                     |                        |
| Local data                                                                                    | 4 Kbytes in total                    |                         |                        | 8 Kbytes in total                      |                        | 16 Kbytes in total                      |                        |
| Blocks:<br><b>OBs</b><br><b>FBs</b><br><b>FCs</b><br><b>DBs</b><br><b>SFBs</b><br><b>SDBs</b> | 23<br>256<br>256<br>511<br>24<br>512 |                         |                        | 31<br>512<br>1024<br>1023<br>24<br>512 |                        | 44<br>2048<br>2048<br>4095<br>24<br>512 |                        |
| <b>SFCs</b>                                                                                   | 55                                   | 55                      | 58                     | 55                                     | 58                     | 55                                      | 58                     |

Table 2-2 Performance Features of the S7-400 CPUs

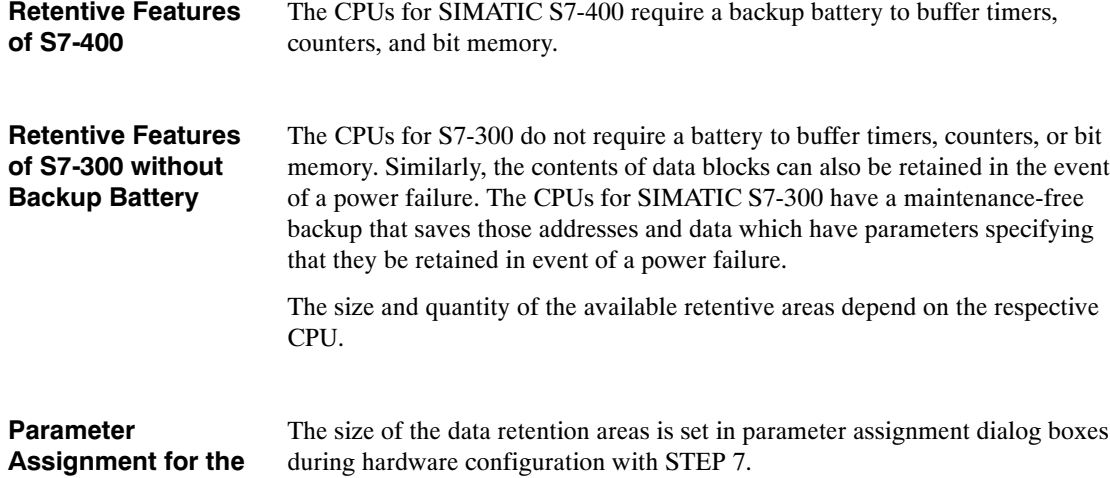

#### **Assignment for the Retentive Feature**

From S5 to S7, Converter Manual A5E00706929-01

#### <span id="page-19-0"></span>**2.2.2 Power Supply Modules (PS)**

A selection of power supply modules is available for each programmable logic controller (PLC).

Any 24-volt power source (industrial) can be used to supply to the CPU in S7-300. **Power Supply Modules for S7-300**

> The range of modules in S7 contains the following power supplies specifically designed for S7-300:

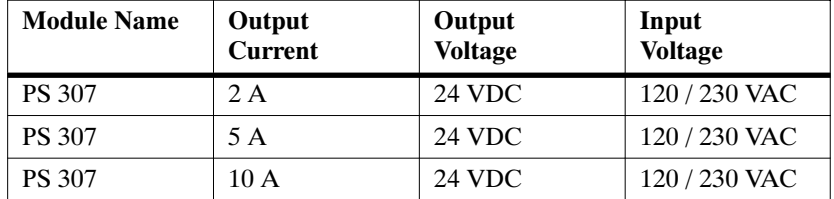

#### **Power Supply Modules for S7-400**

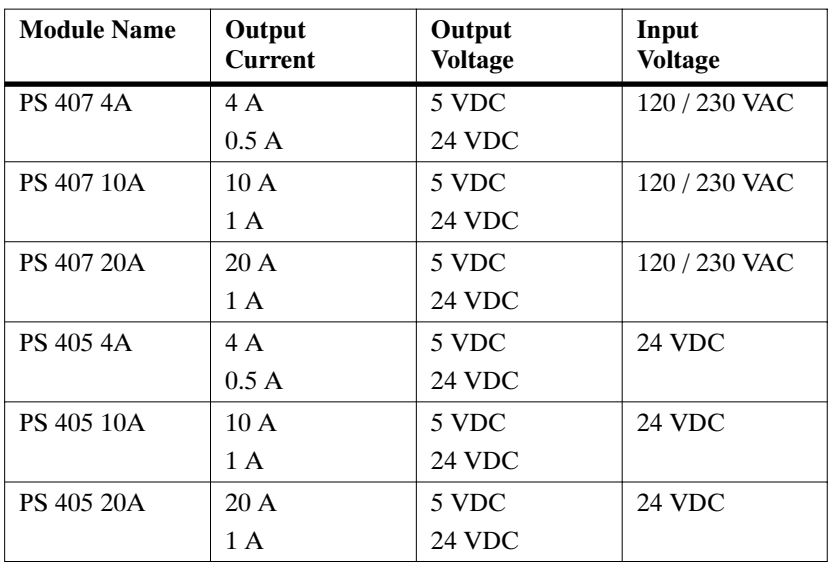

For further information, see the Reference Manuals /**71**/ and /**101**/.

#### <span id="page-20-0"></span>**2.2.3 Interface Modules (IM)**

Some interface modules in S5 have been replaced in S7. This change primarily affects local area connections. In S7, it is recommended that PROFIBUS be used to transmit signals for remote area connections.

#### **Comparison of IM Modules**

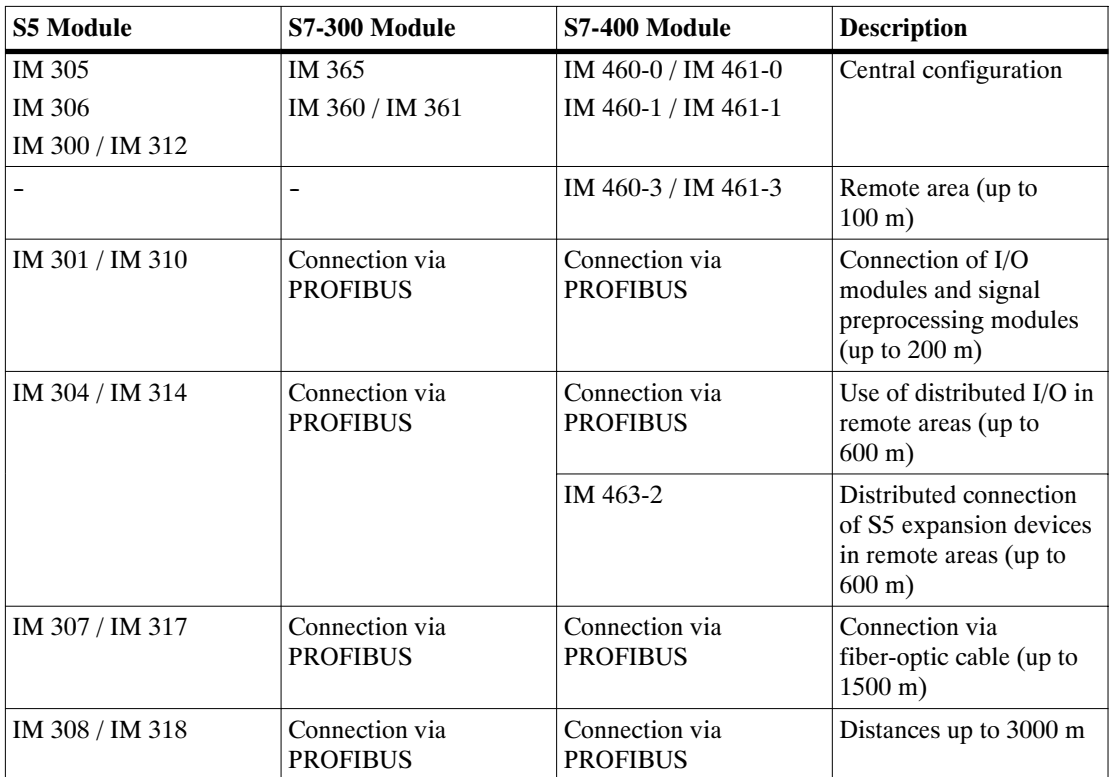

In S7, the interface module IM 467 can be used in place of IM 308C.

You can use the interface module IM 463-2 to connect S5 digital and analog modules to the S7 mounting rack with IM 314 via an S5 expansion rack.

#### **Connectable S5 Expansion Racks**

The following S5 expansion racks can be connected:

- EG 183 expansion unit
- EG 185 expansion unit
- $\cdot$  ER 701-2
- $\cdot$  ER 701-3

**SIMATIC**

#### <span id="page-21-0"></span>**2.2.4 Communications Processors (CP)**

The following section lists the S5 and S7 communications processors that can be used in various subnets. In addition, the services supported by these processors are also indicated.

In order to meet the varying requirements of different automation levels (such as on the processing, cell, field, and actuator-sensor levels), SIMATIC provides the following subnets: **Subnets in**

#### x **AS Interface**

The actuator-sensor interface (AS-i) is a connection system for the lowest processing level in automation systems. It is primarily used for networking binary sensors and actuators. Its data quantity is limited to a maximum of 4 bits per slave.

#### • **MPI**

The multipoint interface (MPI) subnet is intended for short-range field and cell levels. The MPI is a multipoint interface used in SIMATIC S7/M7 and C7. It is designed as a programming device interface and is intended for networking a small number of CPUs and for exchanging small quantities (up to 70 bytes) of data.

#### x **PROFIBUS**

PROFIBUS is the network used for the cell and field areas in open, manufacturer-independent, SIMATIC communication systems. PROFIBUS is suitable for quick transmission of moderate quantities of data (approx. 200 bytes).

#### **•** Industrial Ethernet

Industrial Ethernet is the network used for the processing and cell levels in open, manufacturer-independent, SIMATIC communication systems. Industrial Ethernet is suitable for quick transmission of large quantities of data.

#### x **Point-To-Point Connection**

A point-to-point connection is not a subnet in the traditional sense. This connection is established in SIMATIC by using point-to-point communications processors (CP) to connect two communication partners (such as PLCs, scanners, PCs) with each other.

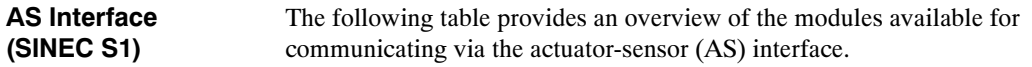

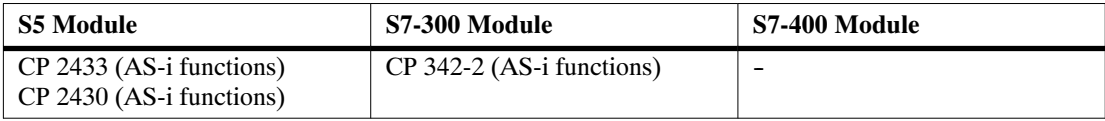

Communication via SINEC L1 in S5 has been converted to global data communication using MPI in S7. All CPUs in S7-300 and S7-400 as well as the programming devices and operator panels have an MPI interface. The following table provides an overview of the modules available for **MPI (SINEC L1) PROFIBUS**

communicating with PROFIBUS and which services are supported by these modules. **(SINEC L2)**

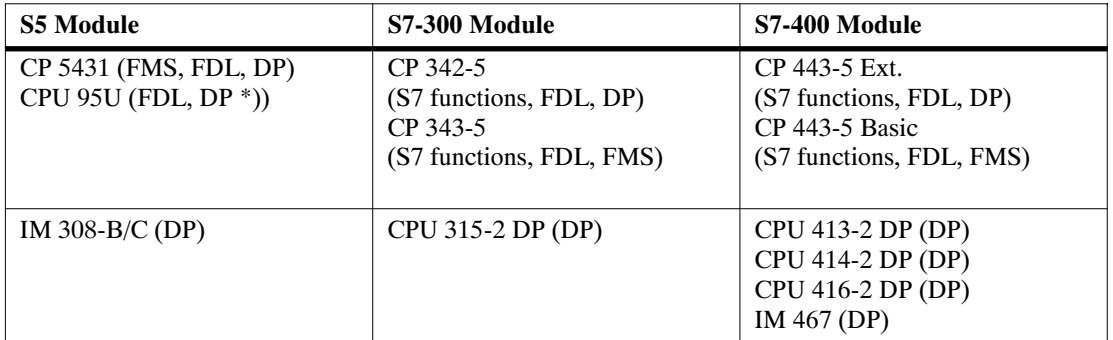

\*) depends on the specific equipment ordered

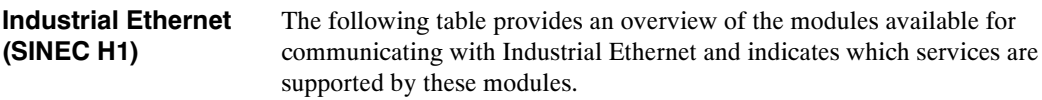

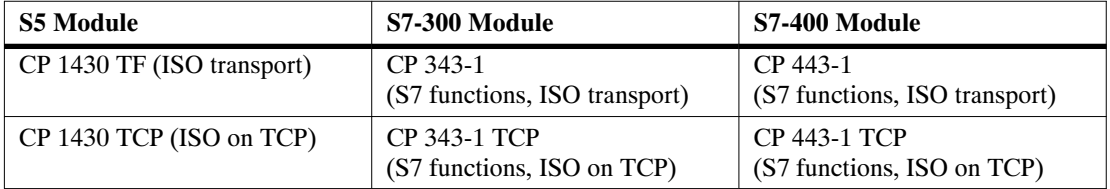

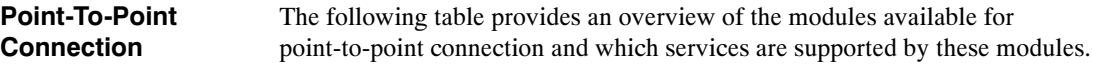

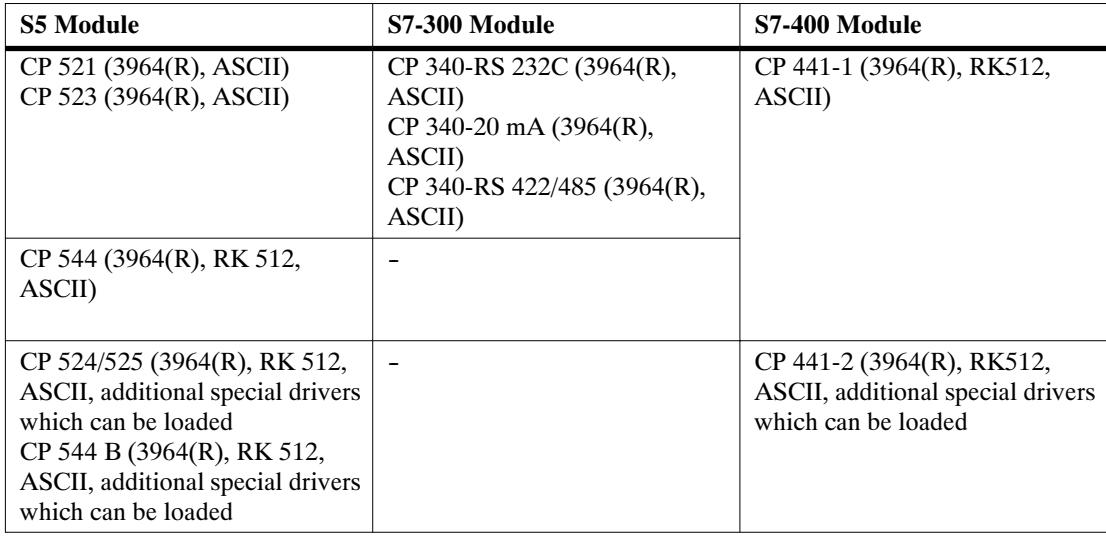

### <span id="page-24-0"></span>**2.2.5 Function Modules (FM)**

Some IP and WF modules in SIMATIC S5 can be used in S7-400 with the help of a special adapter casing. In other cases, there are new function modules available in S7 to help you obtain the functionality desired.

The following table provides an overview and comparison of the signal preprocessing modules available in S5 and S7.

| <b>S5 Module</b> | <b>Adapter</b><br>Casing | <b>S7 Module</b>                                            | <b>Description</b>                                                    |  |
|------------------|--------------------------|-------------------------------------------------------------|-----------------------------------------------------------------------|--|
| IP 240           | yes                      | FM 451<br>(limited)                                         | Counter, position detection, and positioning modules                  |  |
| IP 241           | no                       | FM 451 /<br>FM 452<br>(limited)                             | Digital position detection module                                     |  |
| <b>IP 242A</b>   | no                       | no                                                          | Counter module                                                        |  |
| <b>IP 242B</b>   | yes                      | no                                                          | Counter module                                                        |  |
| IP 244           | yes                      | FM 455                                                      | Controller module                                                     |  |
| IP 246I/A        | yes                      | FM 354 /<br>FM 357/<br>FM 453                               | Positioning module for variable speed drives                          |  |
| IP 247           | yes                      | FM 353 /<br>FM 357/<br>FM 453                               | Positioning module for stepper motors                                 |  |
| IP 252           | no                       | FM 455<br>(limited)                                         | Closed-loop control module                                            |  |
| IP 260           | no                       | FM 355<br>(limited)                                         | Closed-loop control module                                            |  |
| IP 261           | no                       | no                                                          | Proportioning module                                                  |  |
| <b>IP 281</b>    | no                       | FM 350-1 /<br>FM 450-1                                      | Counter module                                                        |  |
| <b>IP 288</b>    | no                       | FM 451 /<br>FM 452                                          | Positioning module for regulating rapid/creep feed<br>and cam control |  |
| <b>WF 705</b>    | yes                      | FM 451<br>(limited)                                         | Position detection module                                             |  |
| <b>WF 706</b>    | no                       | FM 451<br>(limited)                                         | Positioning and counter module                                        |  |
| <b>WF 707</b>    | no                       | FM 452<br>(limited)                                         | Cam control                                                           |  |
| <b>WF 721</b>    | yes                      | FM 354<br>(limited<br>because of<br>assembly<br>technology) | Positioning module                                                    |  |

Table 2-3 Comparison of Signal-Preprocessing Modules in S5 and S7

| <b>S5 Module</b> | <b>Adapter</b><br>Casing | <b>S7 Module</b>                                                   | <b>Description</b>         |
|------------------|--------------------------|--------------------------------------------------------------------|----------------------------|
| <b>WF 723A</b>   | yes                      | FM 453                                                             | Positioning module         |
| WF 723 B         | yes                      | <b>FM 357</b><br>(limited<br>because of<br>assembly<br>technology) | Positioning module         |
| <b>WF 723 C</b>  | yes                      | no                                                                 | Positioning module         |
|                  |                          | FM 456-4                                                           | Application module (M7-FM) |
|                  |                          | <b>SINUMERIK</b><br><b>FM-NC</b>                                   | Numeric control            |
|                  |                          | <b>FM</b><br><b>STEPDRIVE</b>                                      | Stepper motor control      |
|                  |                          | <b>SIMOSTEP</b>                                                    | Stepper motor              |

Table 2-3 Comparison of Signal-Preprocessing Modules in S5 and S7, continued

## <span id="page-26-0"></span>**2.2.6 Signal Modules (SM)**

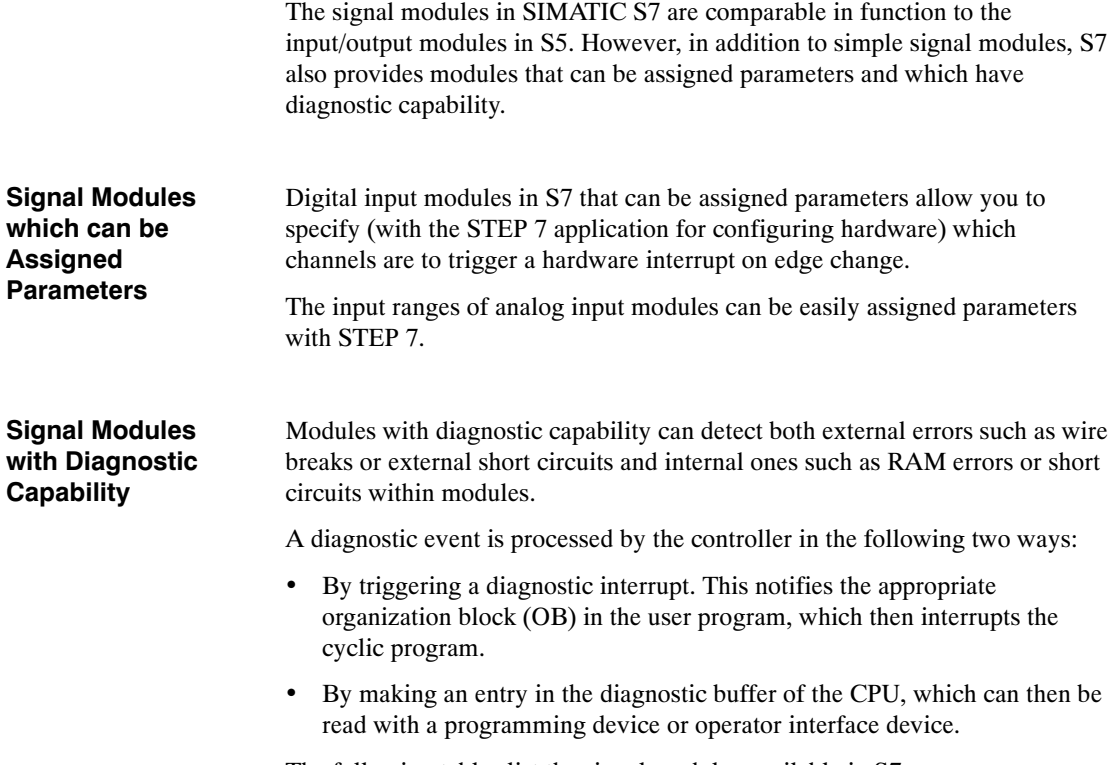

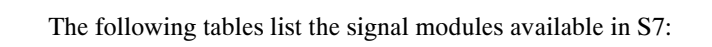

| DI<br>(SM 321)                                                  | DO.<br>(SM 322)                               | AI<br>(SM 331)               | AO.<br>(SM 332)       |
|-----------------------------------------------------------------|-----------------------------------------------|------------------------------|-----------------------|
| 32 x 24 VDC                                                     | 32 x 24 VDC/0.5 A                             | $8 \times 12$ bit            | $2 \times 12$ bit     |
| 16 x 24 VDC                                                     | 16 x 24 VDC/0.5 A                             | $2 \times 12$ bit            |                       |
| $16 \times 24$ VDC with<br>hardware and diagnostic<br>interrupt | 8 x 24 VDC/0.5 A with<br>diagnostic interrupt | $Ex: 4 \times 15$ bit        | $Ex: 4 \times 15$ bit |
| 16 x 24 VDC<br>M-reading                                        | 8 x 24 VDC/2 A                                | Ex: $12 \times 15$ bit       |                       |
| 8 x 120/230 VAC                                                 | 8 x 120/230VAC/<br>2 A                        | AI 4/AO 2 X 8/8 bit (SM 334) |                       |
| $Ex: 4 \times 24$ VDC                                           | Ex: $4 \times 15$ VDC/<br>20m A               |                              |                       |
|                                                                 | Ex: 4 x 24 VDC/<br>20m A                      |                              |                       |

Table 2-4 Signal Modules in SIMATIC S7-300

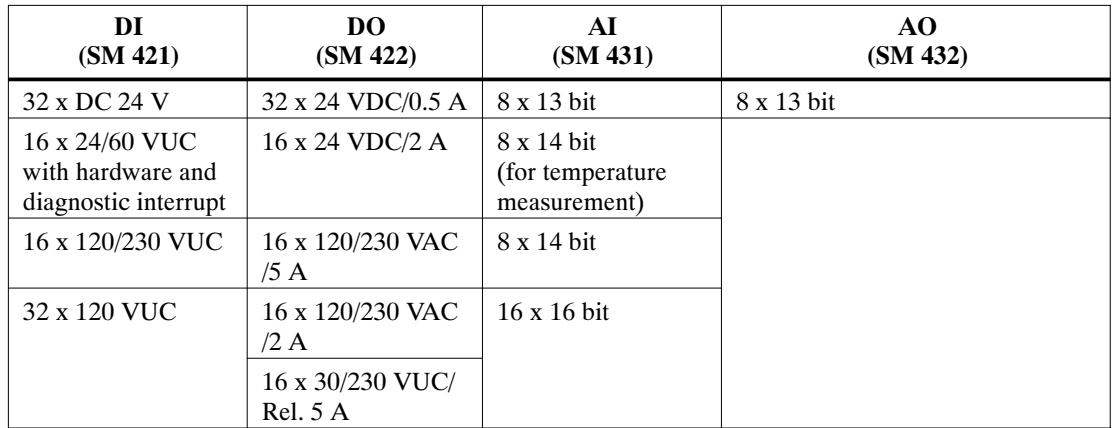

<span id="page-27-0"></span>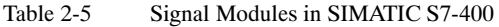

#### **2.2.7 Simulation Modules (S7-300)**

S7-300 provides a simulation module, SM 374, for testing your program.

This simulation module has the following capabilities:

- It can simulate
	- 16 inputs,
	- -- 16 outputs, or
	- -- 8 inputs and 8 outputs (each having the same initial address)
- Its functions can be set with a screwdriver
- It can provide status displays for simulating inputs or outputs

#### <span id="page-28-0"></span>**2.3 Distributed I/O Devices**

The modules for distributed I/O devices in the ET 200 system which already existed in SIMATIC S5 can continue to be used in SIMATIC S7.

In addition, there are new ET 200 modules to extend the range.

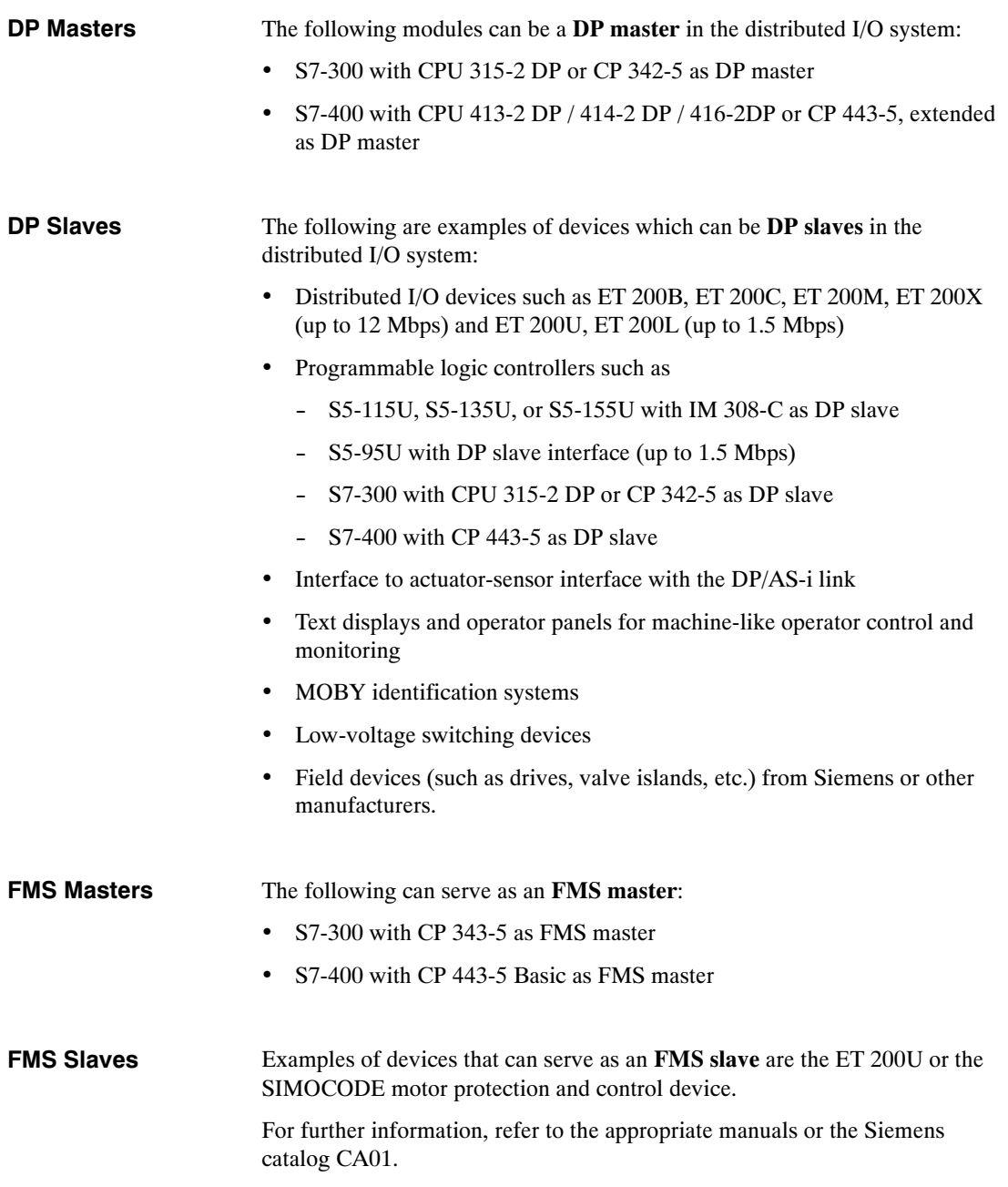

#### <span id="page-29-0"></span>**2.4 Communication**

#### **Services and Subnets**

Communication within SIMATIC S7 is based on different subnets which provide various services.

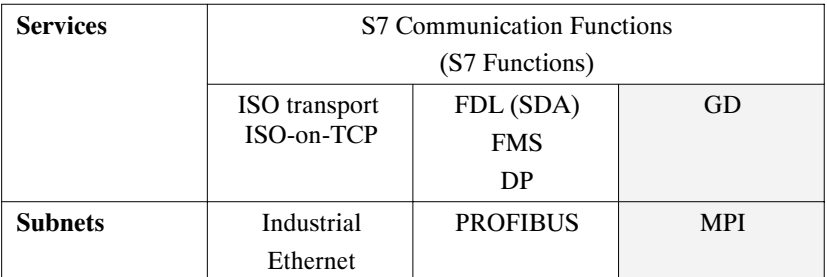

The following is a summary of the communication services used in SIMATIC:

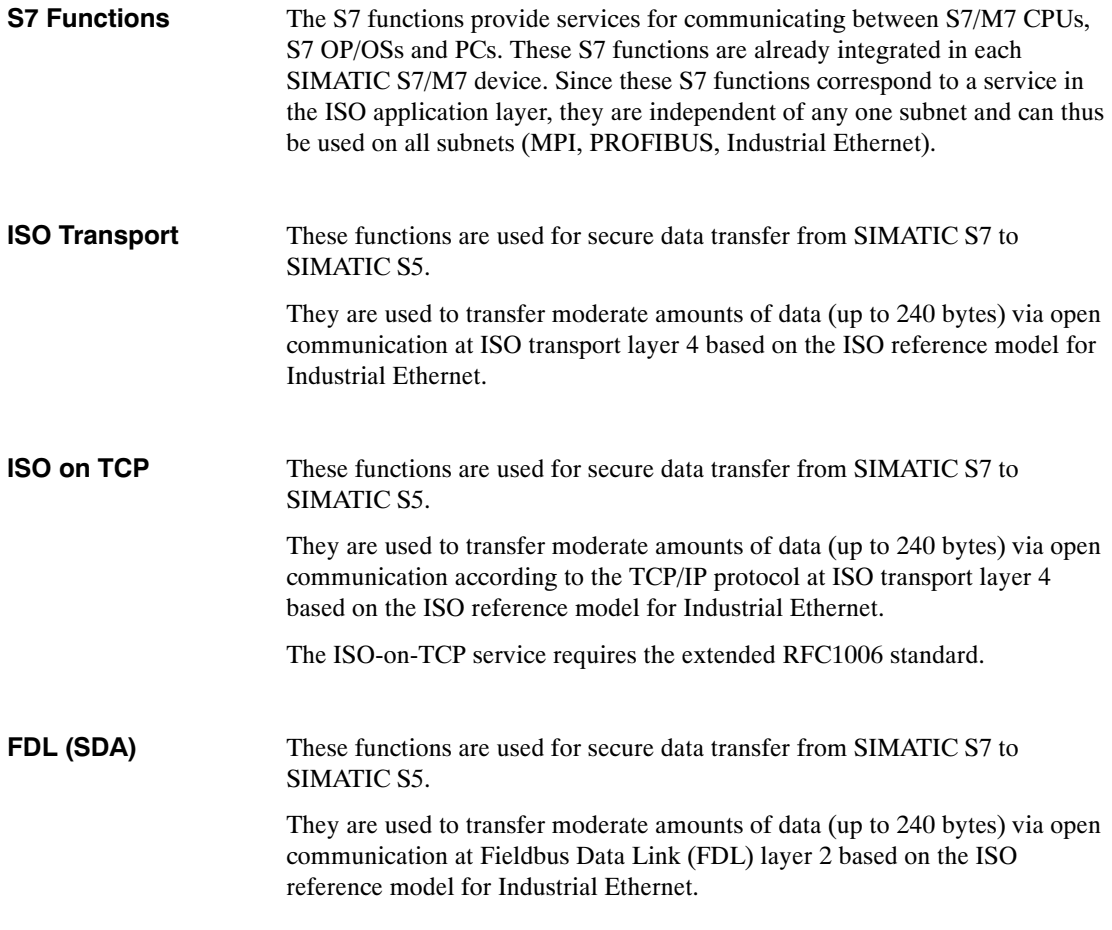

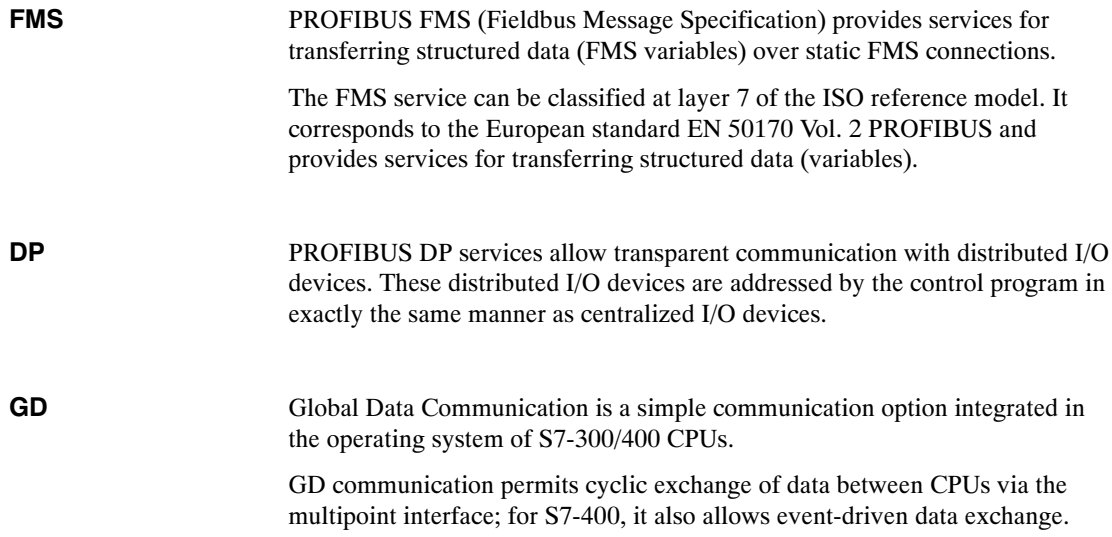

#### <span id="page-31-0"></span>**2.4.1 Interface to User Programs**

The communication interface to a user program consists of the following blocks:

- SFCs (without connection configuration)
- SFBs (with connection configuration) (only S7-400)
- Loadable FCs / FBs

These blocks replace the S5 handling blocks. The functionality here is similar, but it is now accomplished using STEP 7 languages. To establish communication, you will have to adapt an appropriate S5 program with handling functions to the new blocks.

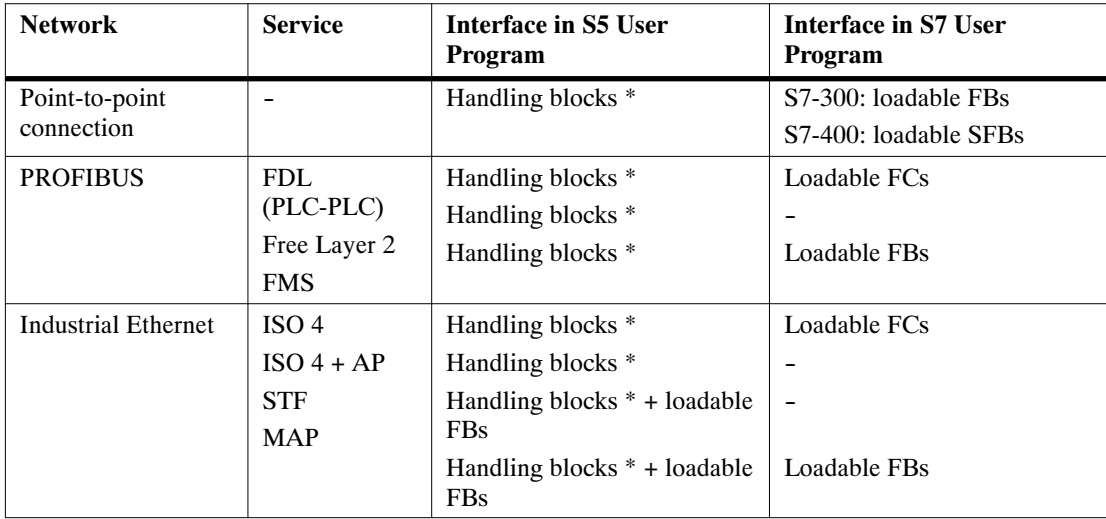

\* Integrated or loadable, depending on CPU

## <span id="page-32-0"></span>**2.5 Operator Control and Monitoring**

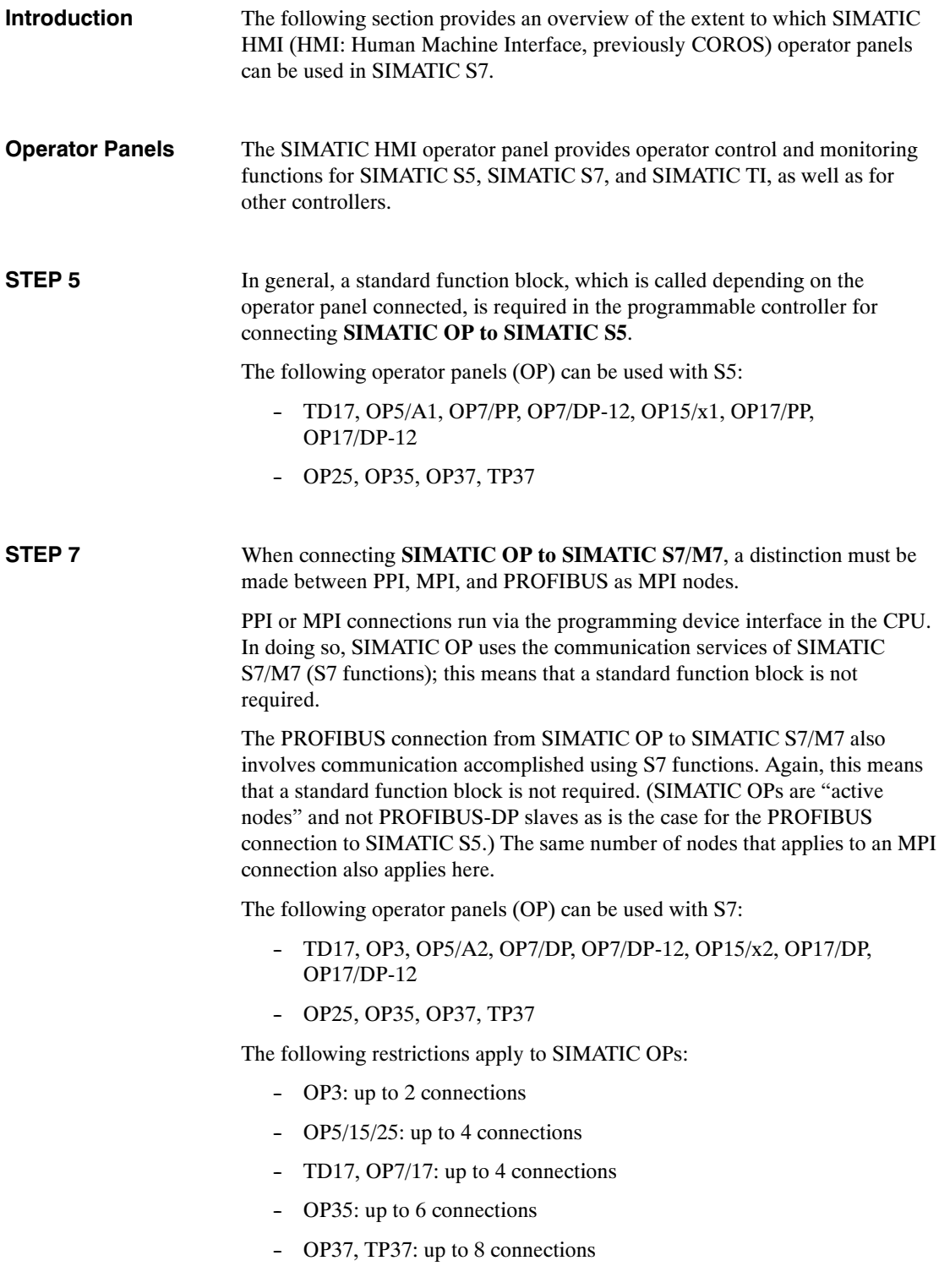

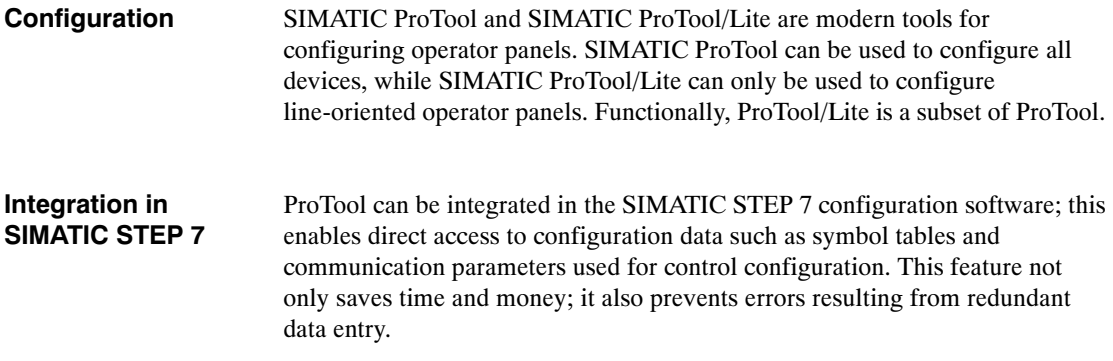

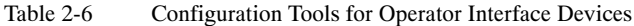

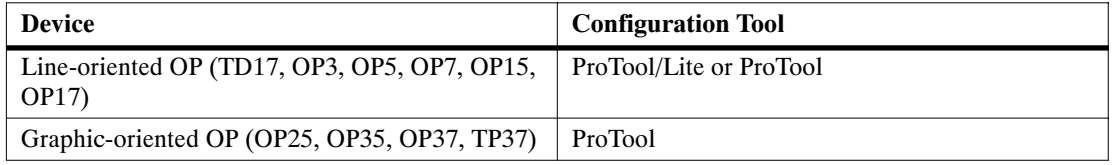

**WinCC**

WinCC can be used for a single or multi-terminal (client-server arrangement) system.

WinCC is a system for creating solutions to visualization and process control tasks used in production and process automation; it is compatible with all business sectors and technologies. It provides function modules suitable for displaying graphics and messages, archiving information, and record-keeping in industrial applications. Its powerful and efficient hardware connection, quick display updating, and secure data archiving provide users with high flexibility and availability.

In addition to these system functions, WinCC also provides open interfaces for creating user-specific solutions. These allow WinCC to be integrated in complex, company-wide automation solutions. Integrated features allowing access to data archives via standard interfaces such as ODBC and SQL and integration of objects and documents via OLE2.0 and OLE Custom Controls (OCX) are also included. These mechanisms make WinCC an effective communication partner for Windows applications.

WinCC is based on the 32-bit operating systems MS Windows 95 or MS Windows NT. Both feature preemptive multitasking, which ensures quick reaction to process events and provides a high level of security against data loss. Windows NT provides additional security functions and can also serve as the basis for server operation in a WinCC multi-terminal system. The WinCC software is itself a 32-bit application which was developed using the most modern object-oriented software technology.

# **3**

## <span id="page-34-1"></span><span id="page-34-0"></span>**Software**

## **3.1 General Operating Principles**

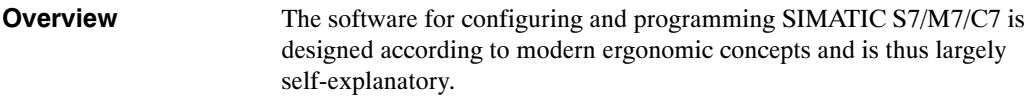

### **3.1.1 Installation Requirements**

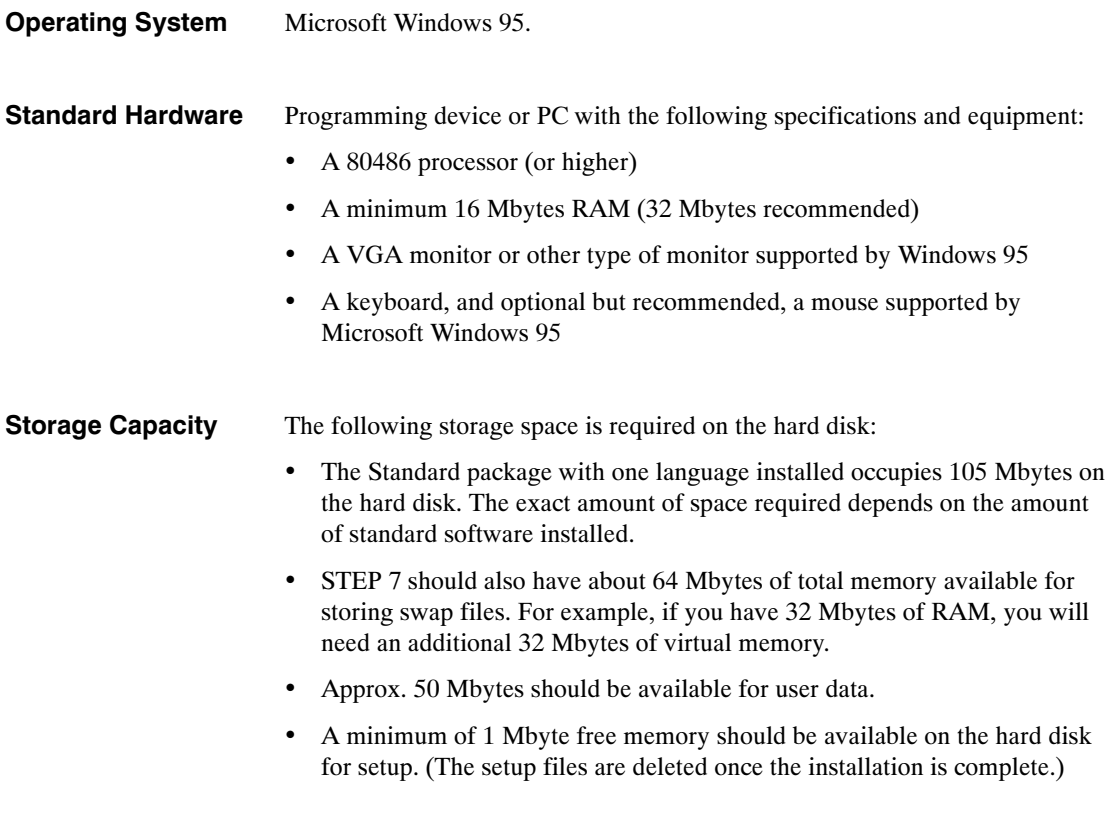

### <span id="page-35-0"></span>**3.1.2 Installing the STEP 7 Software**

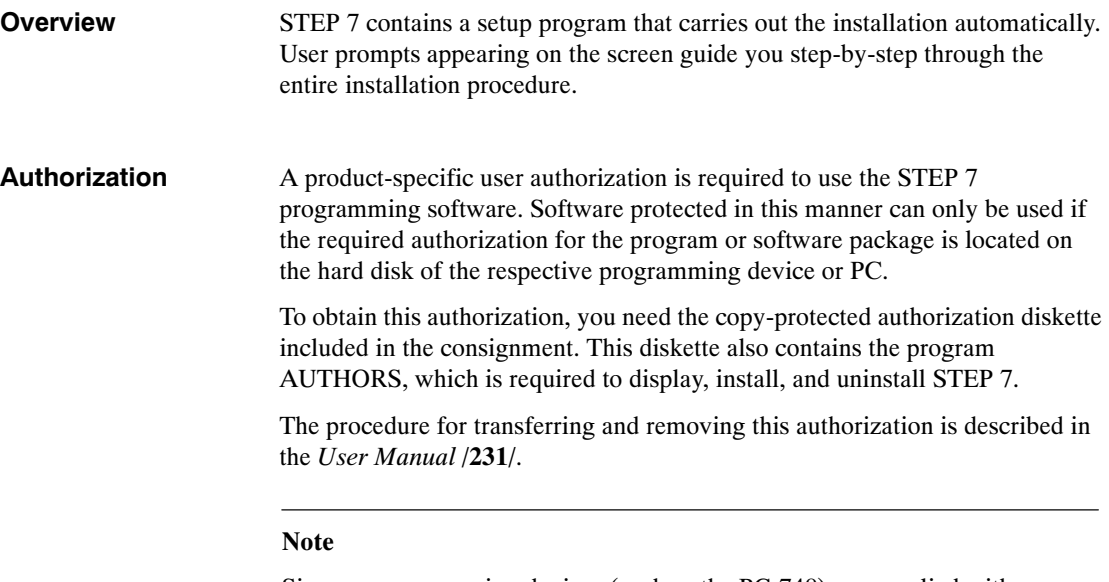

Siemens programming devices (such as the PG 740) are supplied with installable STEP 7 software already on the hard disk.

For further information on installing STEP 7, see the *User Manual* **/231/**.
# **3.1.3 Starting the STEP 7 Software**

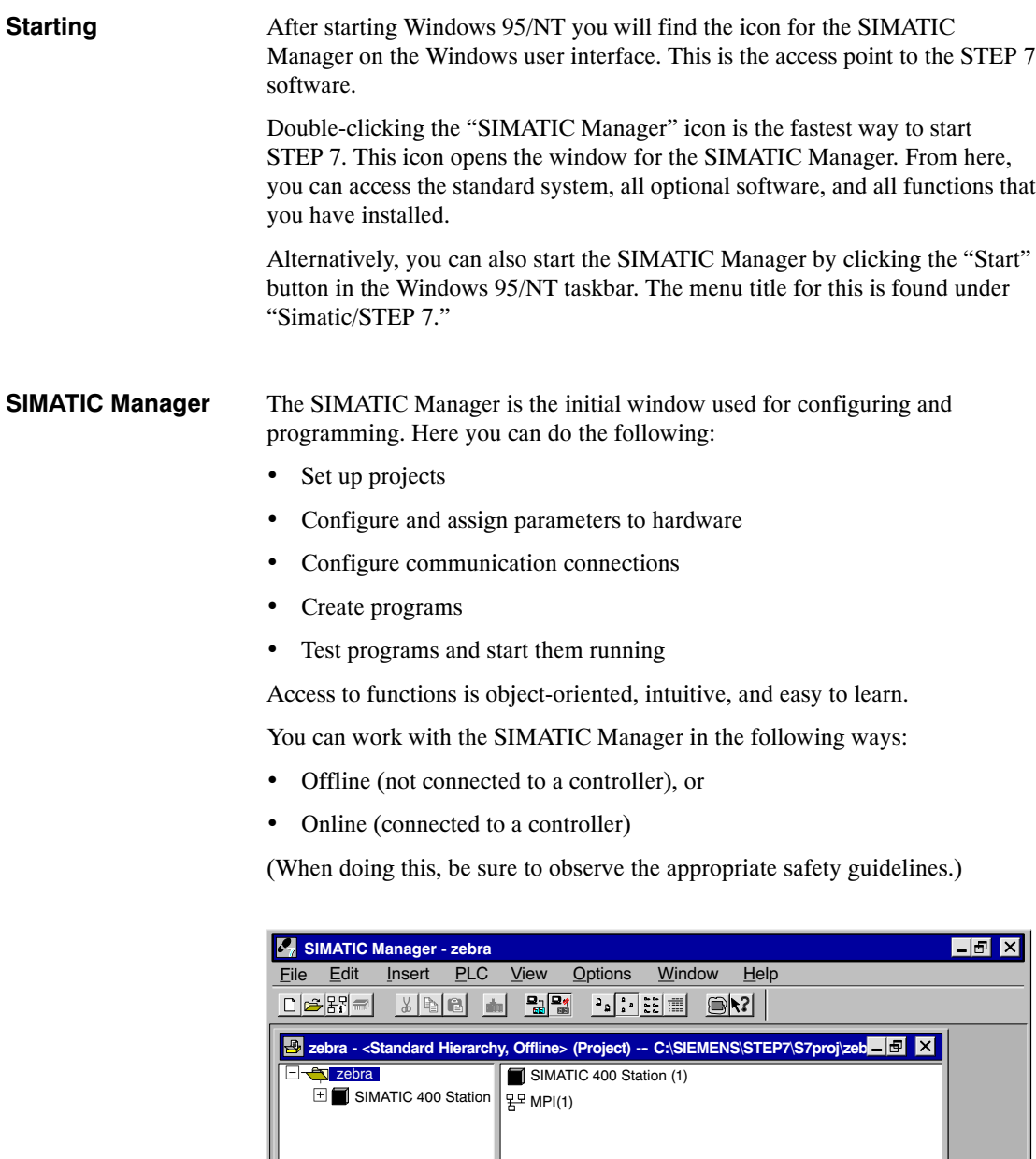

Press F1 for help.  $\Box$ TГ . Figure 3-1 SIMATIC Manager with an Open Project

# **3.2 Structure of an S7 Project**

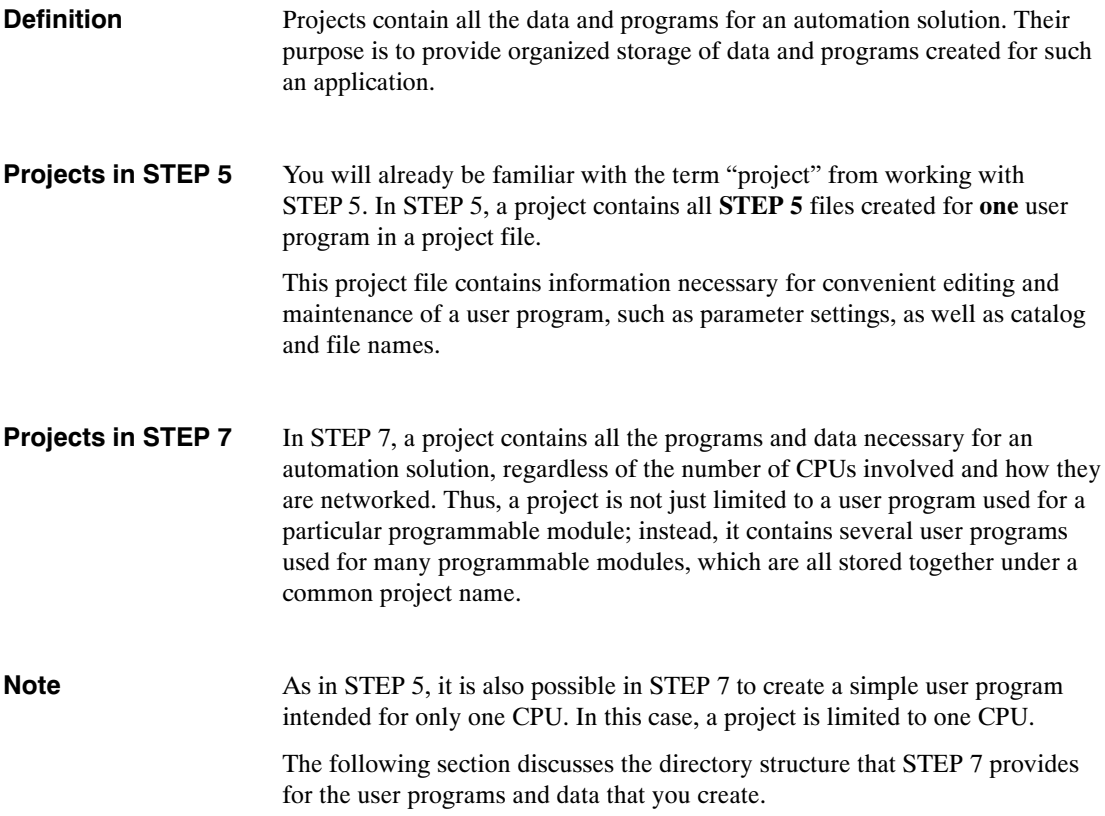

#### A project in STEP 7 essentially consists of the objects depicted in Figure 3-2. These objects are listed and explained below. **Components of a Project**

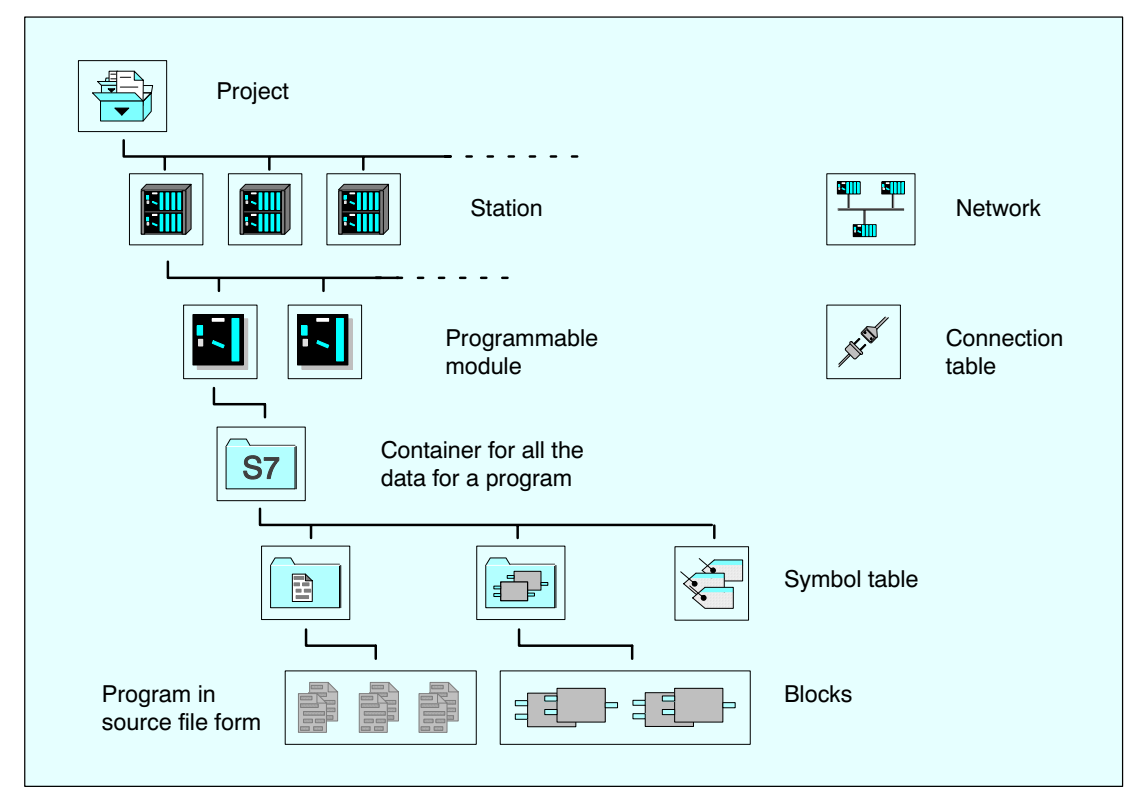

Figure 3-2 Basic Objects in a STEP 7 Project with their Hierarchical Structure

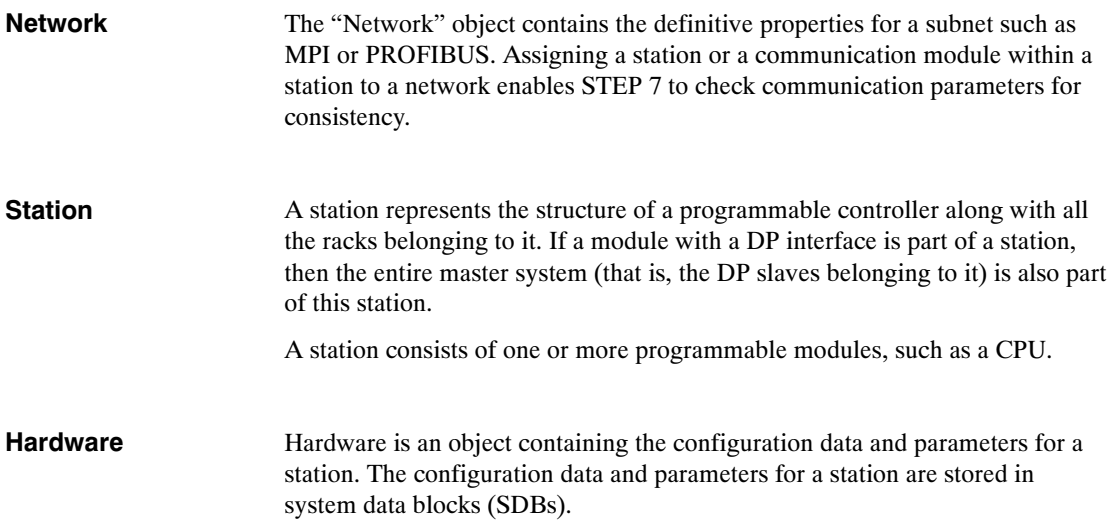

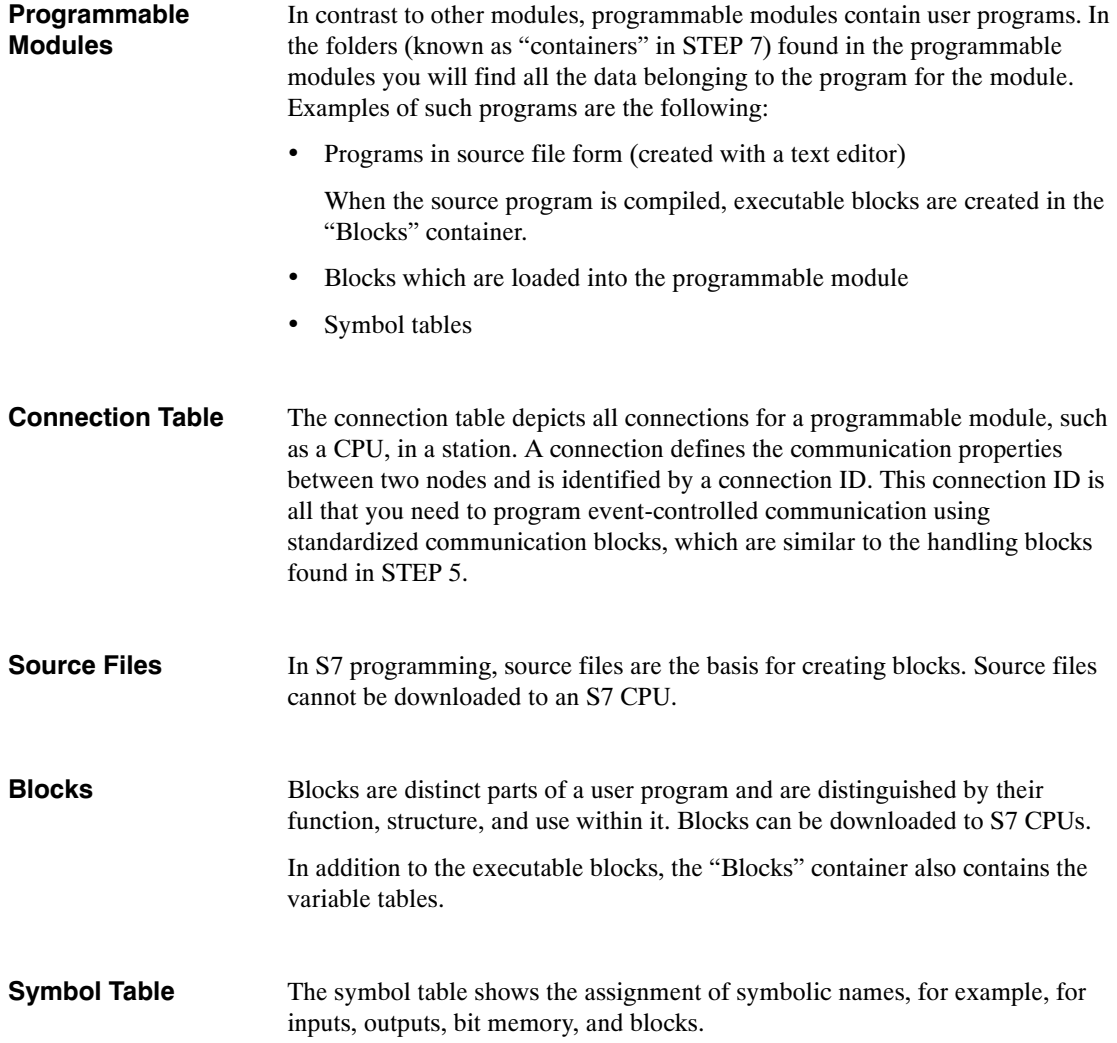

# **3.3 Editing Projects with the SIMATIC Manager**

# **3.3.1 Creating Projects**

#### To create a project, follow the steps outlined below: **New Project**

- 1. Select the menu command File  $\triangleright$  **New** in the SIMATIC Manager.
- 2. Select the option "New Project" in the "New" dialog box.
- 3. Enter a name for the project and confirm your entry with "OK."

When editing a project, you are flexible as to the order in which you perform most of the tasks. Once you have created a project, you can choose one of the following methods: **Alternative Procedures**

- First configure the hardware and then create the software for it, or
- Start by creating the software independent of any configured hardware. The hardware configuration of a station does not need to be established before entering a program.

Table 3-1 Alternative Procedures

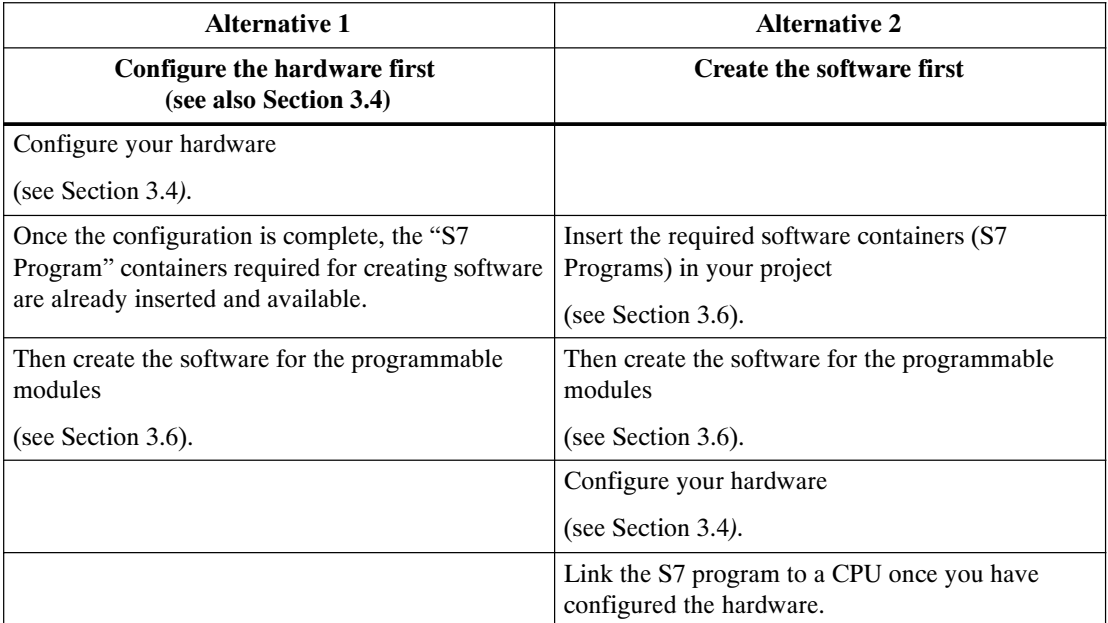

The procedure for downloading and testing your program without a hardware configuration is described in the *User Manual* **/231/**.

# **3.3.2 Storing Projects**

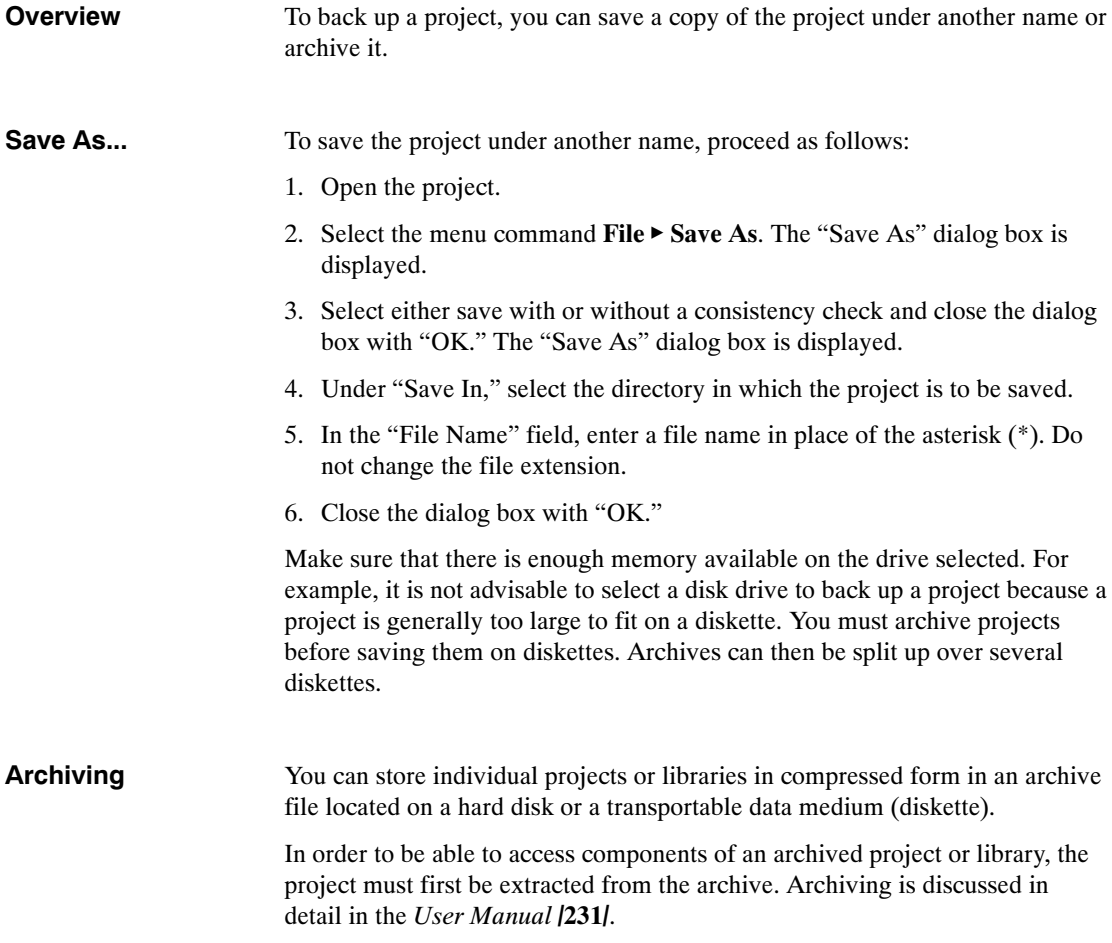

# **3.4 Configuring Hardware with STEP 7**

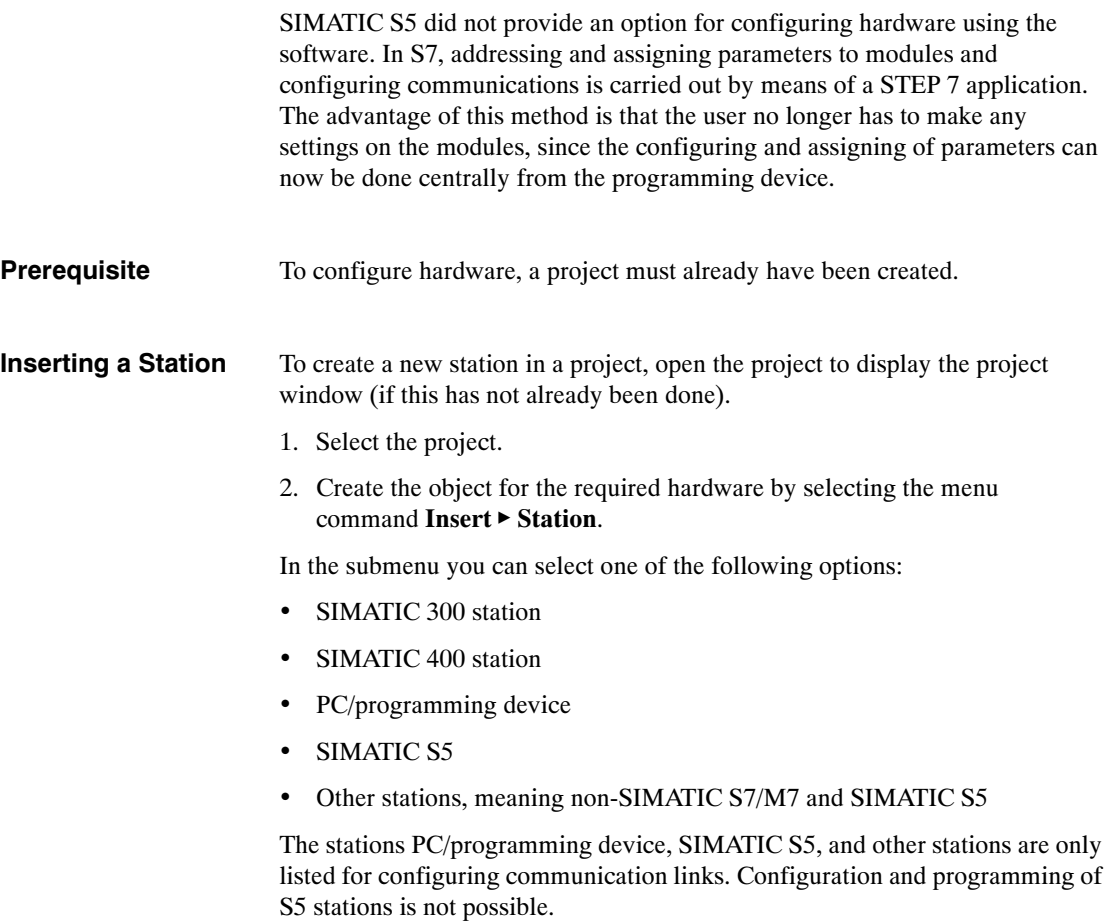

Click on the "+" sign in front of the project icon in the project window if the station is not displayed below it.

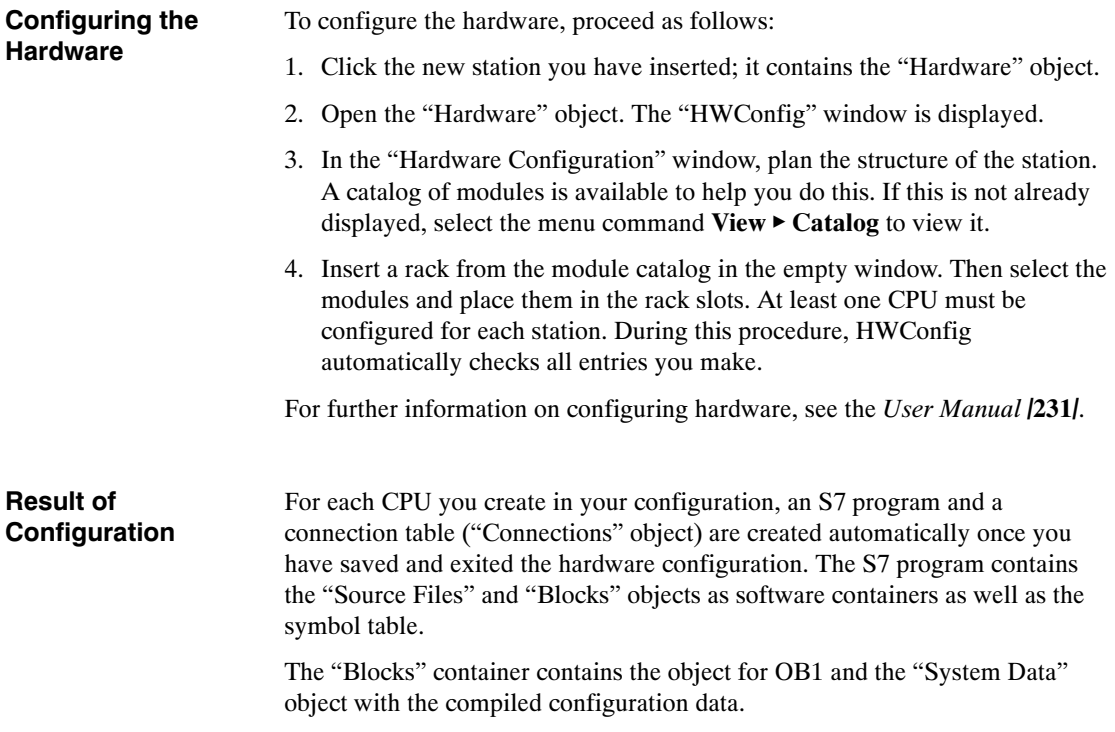

# **3.5 Configuring Connections in the Connection Table**

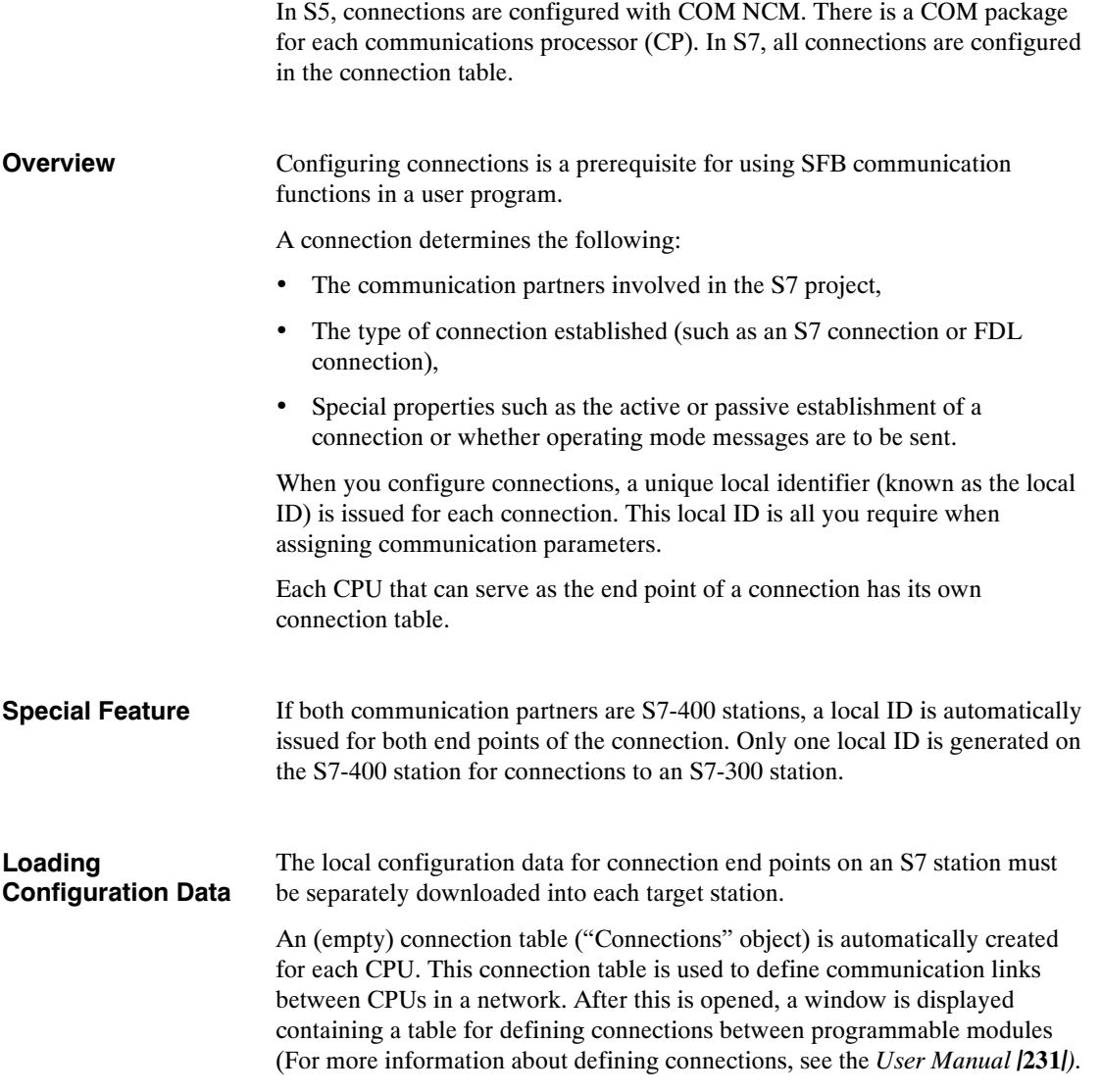

#### This example shows you how to configure a connection to a SIMATIC S5 station. It assumes that you have already inserted a SIMATIC 400 station in your project. **Example: Connection to an S5 Device**

- Insert a SIMATIC S5 station in your project and then set the properties of the station.
- Open the connection table for the S7 station and select the menu command **Insert ► Connections** to insert a connection. A dialog box is displayed in which you can enter the communication partner (the SIMATIC S5 station) and the type of connection.
- Once you have entered this information, the connection appears in the connection table. The properties for the connection must be entered in the corresponding COM NCM for the S5 station.

| Verbpro - zebra\SIMATIC 400-Station(1)\CPU413-1(1) - Configuring Connections<br>$\Box$ e $\Box$ |                      |                      |               |                 |                          |                                   |                                               |   |
|-------------------------------------------------------------------------------------------------|----------------------|----------------------|---------------|-----------------|--------------------------|-----------------------------------|-----------------------------------------------|---|
| <b>Connection Table</b>                                                                         |                      | Edit<br>Insert       | <b>PLC</b>    | View<br>$He$ lp |                          |                                   |                                               |   |
| $\binom{2}{3}$<br>西<br>5<br>$\blacksquare$<br>$\vec{r}$<br>$\lvert \diamondsuit$                |                      |                      |               |                 |                          |                                   |                                               |   |
| Station:                                                                                        | Module:              |                      |               |                 |                          |                                   |                                               |   |
| SIMATIC 400-Station (1)                                                                         |                      | $\blacktriangledown$ | CPU 413-1 (1) |                 |                          |                                   |                                               |   |
| Local ID<br>(hex.)                                                                              | Partner ID<br>(hex.) | Partner              |               | <b>Type</b>     |                          | Active<br><b>Connection Setup</b> | <b>Send Operating Mode</b><br><b>Messages</b> |   |
| 1000                                                                                            |                      | SIMATIC S5 (1)       |               |                 | <b>S7 PtP Connection</b> | Yes                               | <b>No</b>                                     |   |
|                                                                                                 |                      |                      |               |                 |                          |                                   |                                               |   |
|                                                                                                 |                      |                      |               |                 |                          |                                   |                                               |   |
|                                                                                                 |                      |                      |               |                 |                          |                                   |                                               |   |
|                                                                                                 |                      |                      |               |                 |                          |                                   |                                               |   |
|                                                                                                 |                      |                      |               |                 |                          |                                   |                                               |   |
|                                                                                                 |                      |                      |               |                 |                          |                                   |                                               |   |
|                                                                                                 |                      |                      |               |                 |                          |                                   |                                               |   |
|                                                                                                 |                      |                      |               |                 |                          |                                   |                                               | ▶ |
| Ready                                                                                           |                      |                      |               |                 |                          | $-Loc.$ ID:<br>Row 1              | Sel, 0 of 0:                                  |   |

Figure 3-3 Connection Table

# **3.6 Inserting and Editing a Program**

The procedure described in this section applies to creating a new program.

# **3.6.1 Basic Procedure for Creating Software**

The software for CPUs is stored in program containers. In SIMATIC S7 modules, such an object is called an "S7 Program." **Overview**

The figure below shows an S7 program in the CPU of a SIMATIC 300 station.

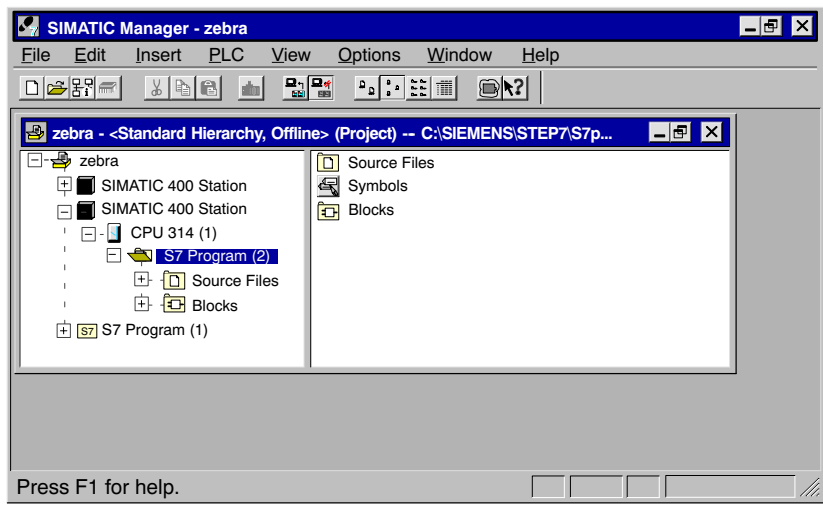

Figure 3-4 Open S7 Program in the SIMATIC Manager

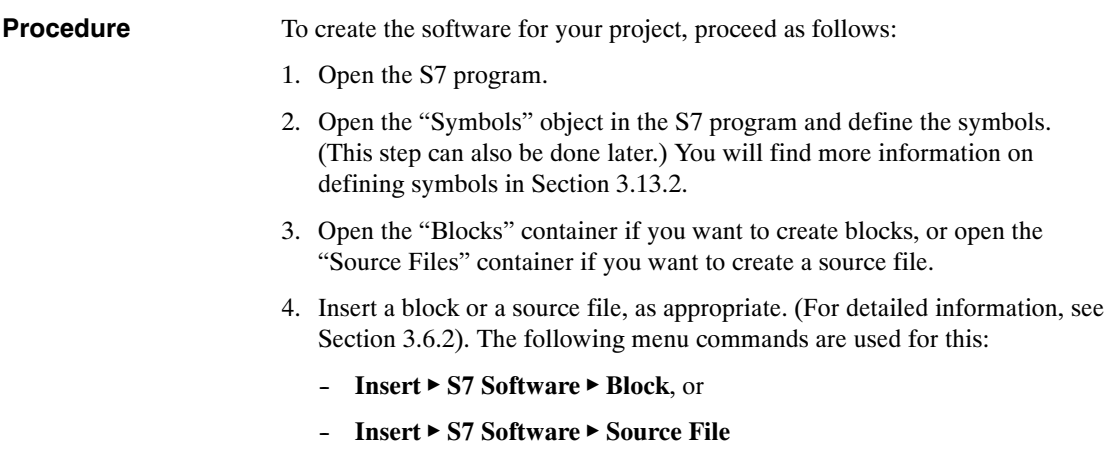

5. Open the block or source file and enter a program. You will find more information on programs in the Programming Manuals /**232**/-/**236**/.

Depending on your task, you may not need to perform all these steps.

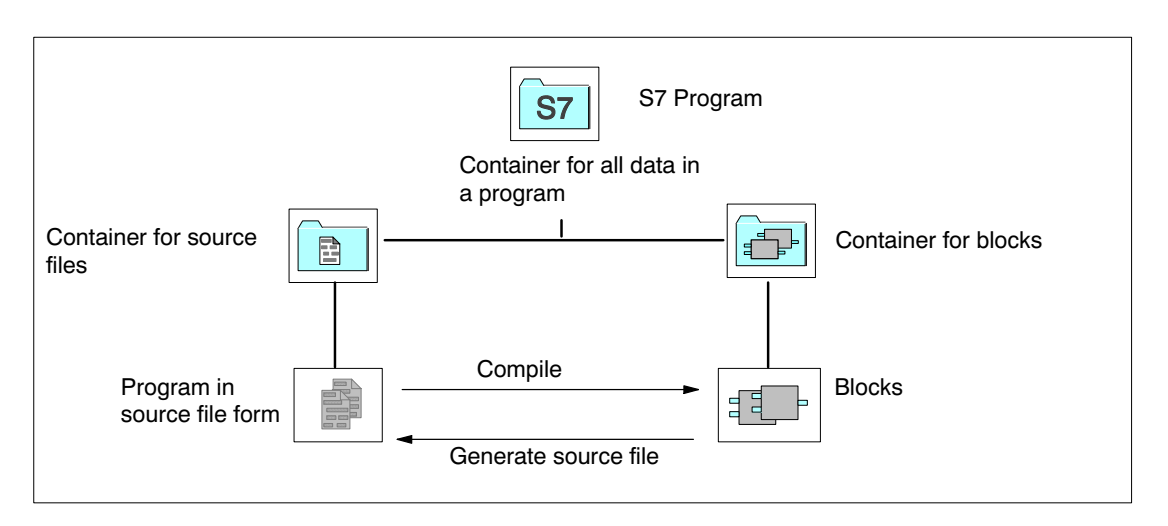

Figure 3-5 Basic Objects in a STEP 7 Project and Their Hierarchical Structure

# **3.6.2 Inserting Components for Creating Software in S7 and M7 Programs**

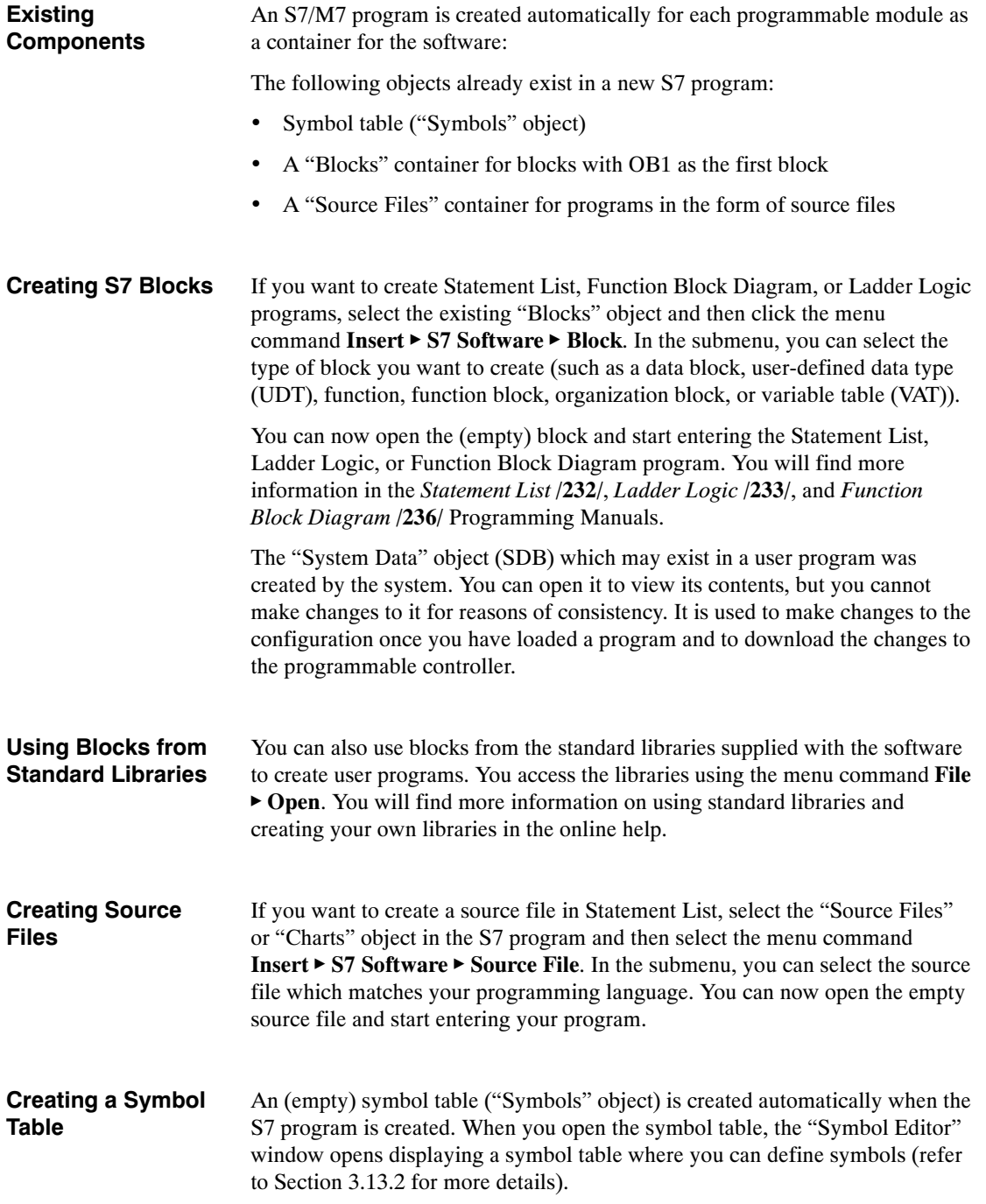

#### You can create and edit source files with any ASCII editor. You can then import these files into your project and compile them into executable blocks. To insert an external source file, proceed as follows: 1. Select the "Source Files" container to which you want to import the source file. 2. Select the menu command **Insert**  $\triangleright$  **External Source File. Inserting External Source Files**

3. Enter the source file name in the dialog box which appears.

The blocks created when the imported source file is compiled are stored in the "Blocks" container.

# **3.7 Blocks**

# **3.7.1 Comparison**

The following table provides a comparison of the blocks in STEP 5 and STEP 7. The table is intended to answer the question "Which STEP 7 block should I use for which STEP 5 block?"

This table is not to be interpreted as a fixed one-to-one set of assignments since the new block environment makes additional programming options available. The table entries are to be understood as a set of recommendations for starting STEP 7 programming. **No Fixed Assignment**

| <b>STEP 5 Block</b>                            | <b>STEP 7 Block</b>                                        | <b>Explanation</b>                                                                                                    |
|------------------------------------------------|------------------------------------------------------------|----------------------------------------------------------------------------------------------------|
| Organization block (OB)                        | Organization blocks (OB)                                   | Interface to the operating system                                                                                                    |
| Integrated special OBs                         | System functions (SFC)<br>System function blocks<br>(SFBs) | System functions in STEP 7 replace<br>the special organization blocks (STEP<br>5) that can be called in the user<br>program.                                                                                                    |
| Function block (FB, FX)                        | Function (FC)                                              | Functions (FCs) in STEP 7 have the<br>same properties as function blocks in<br>STEP 5.                                                                                                    |
| Program block (PB)                             | Function block (FB)                                        | Program blocks correspond to the<br>function blocks in STEP 7. Function<br>blocks in STEP 7 have completely<br>new properties compared to blocks in<br>STEP 5 having the same name; thus,<br>they now provide new programming<br>options.<br>Note: During conversion, program<br>blocks are transformed into functions<br>$(FCs)$ . |
| Sequence block (SB)                            |                                                            | There are no sequence blocks in<br>STEP 7.                                                                                                    |
| Data block (DB, DX)                            | Data block (DB)                                            | In STEP 7 the data blocks are longer<br>than in STEP 5 (in S7-300 up to<br>8 Kbytes, in S7-400 up to 64 Kbytes).                                                                                                    |
| Data block DX0, DB1 in its<br>special function | System data blocks (SDB)<br>(CPU parameter assignment)     | The new system data blocks contain<br>all the hardware configuration data,<br>including the CPU parameter<br>assignments, which determine the<br>program processing.                                                                                                    |
| Comment blocks DK, DKX,<br>FK, FKX, PK         |                                                            | In STEP 7 there are no longer any<br>comment blocks. Comments are<br>contained in the respective block in<br>the offline database.                                                                                                    |

Table 3-2 Comparison of Blocks: STEP 5 / STEP 7

# **3.7.2 Functions and Function Blocks**

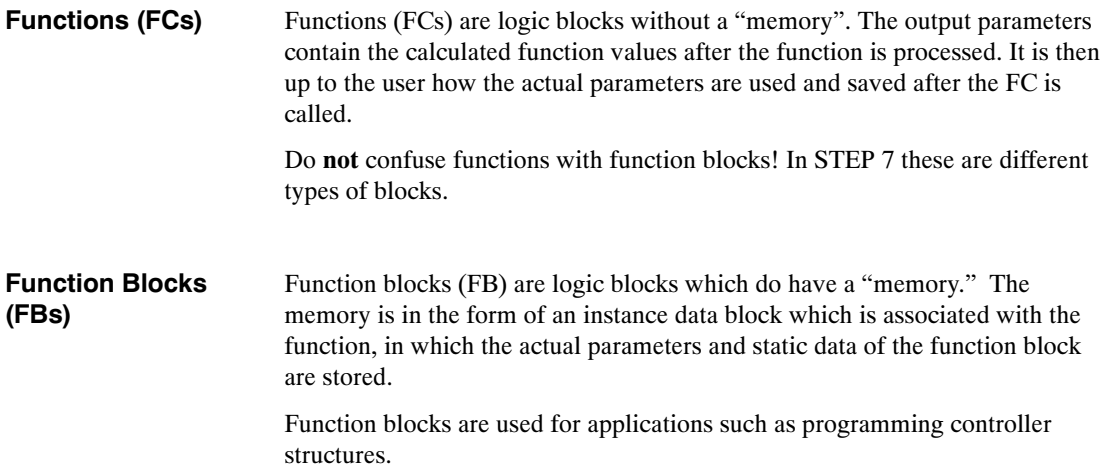

# **3.7.3 Data Blocks**

Data blocks store the data for the user program. A distiction is made between shared data blocks and instance data blocks, as explained in the following:

- Shared data blocks are not assigned to any particular block (as in STEP 5).
- Instance data blocks are associated with a function block (FB) and contain, in addition to the FB data, the data from multiple instances that may have been defined.

Every data block can either be a shared data block or an instance data block.

# **3.7.4 System Blocks**

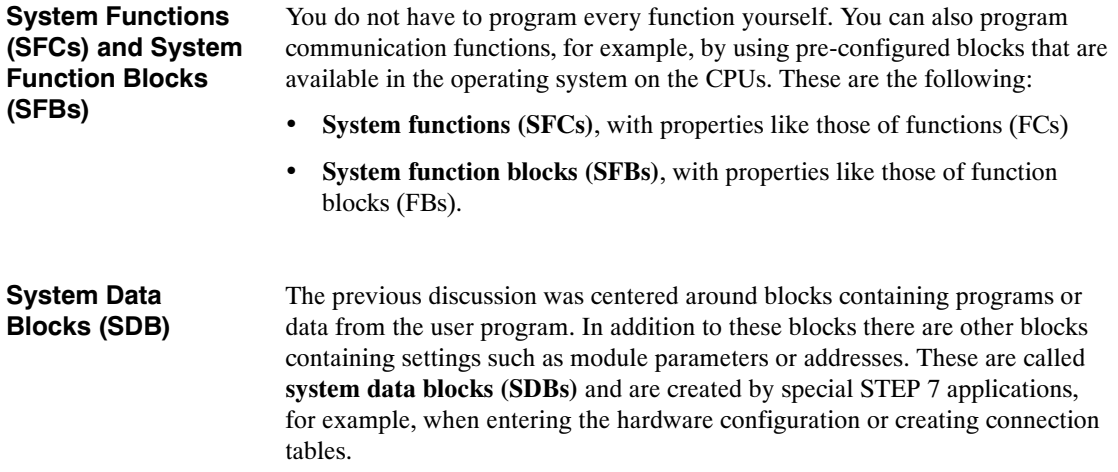

# **3.7.5 Organization Blocks**

Organization blocks (OBs) form the interface between the operating system and the user program. Different organization blocks carry out their own specific tasks.

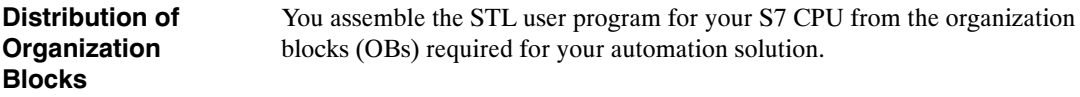

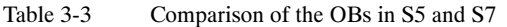

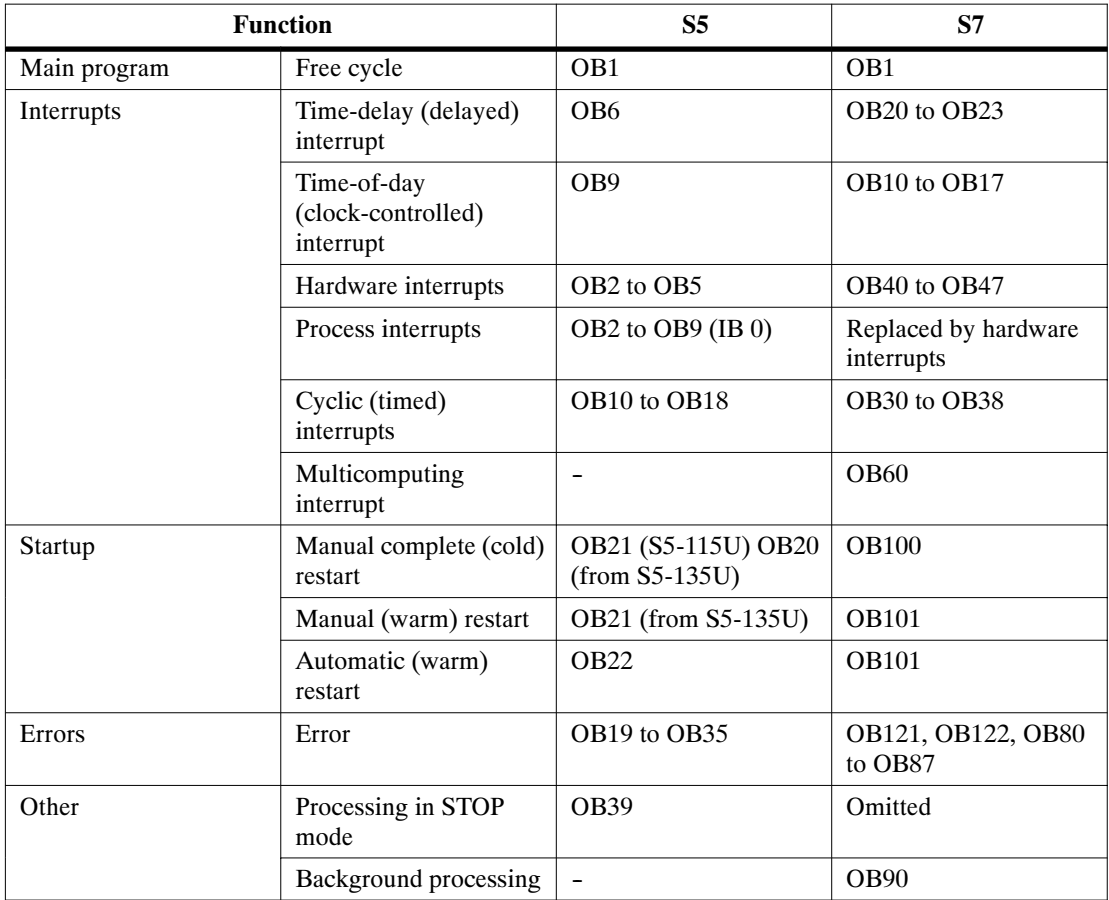

# **Error Handling**

#### **Error OBs**

Error OBs are called if an error occurs during program execution. You can use them to help program error reactions. If no error OB exists for a particular error type, then the CPU goes into STOP mode.

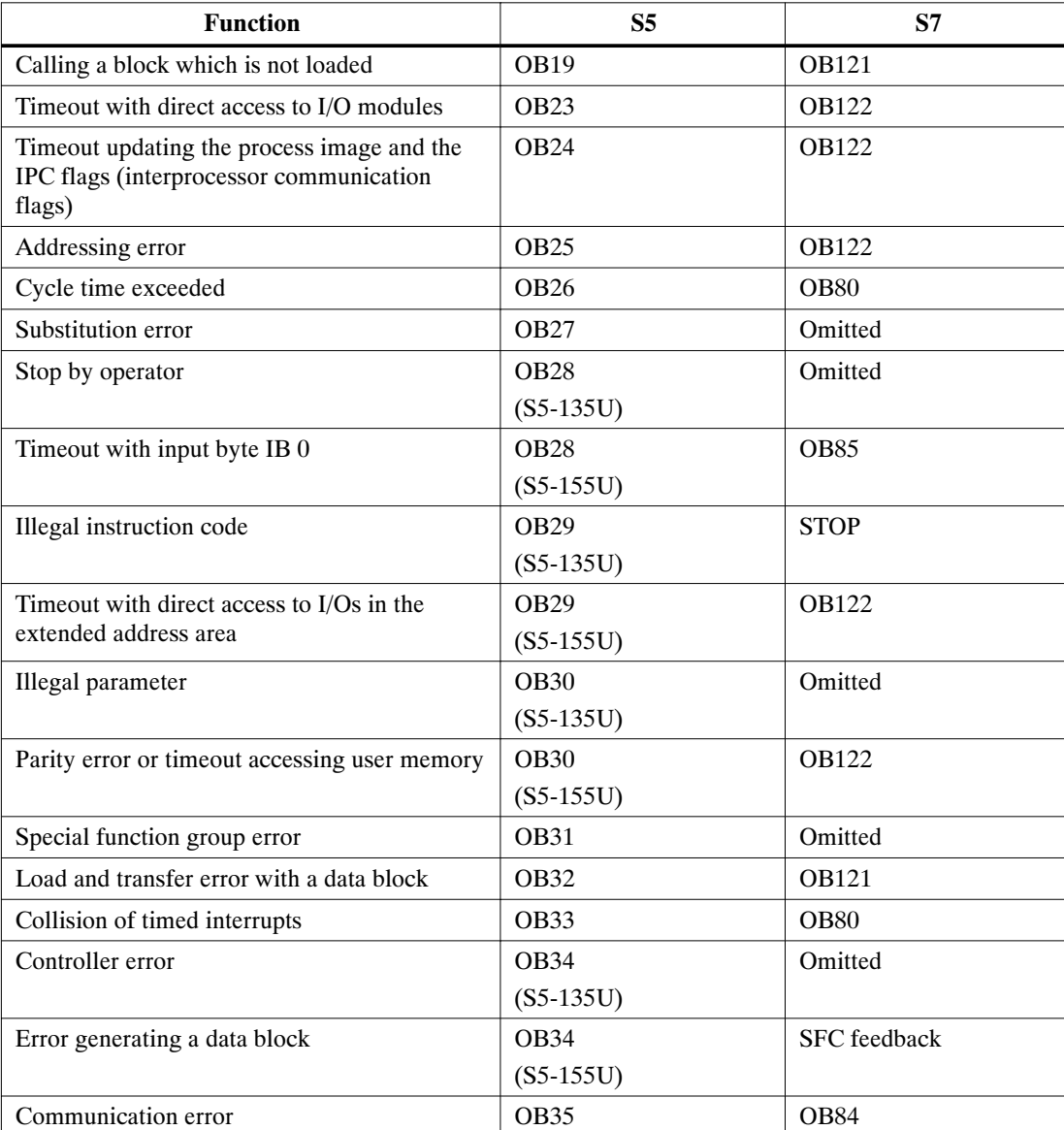

Table 3-4 Error Handling in S5 and S7

#### **Troubleshooting in S5 and S7**

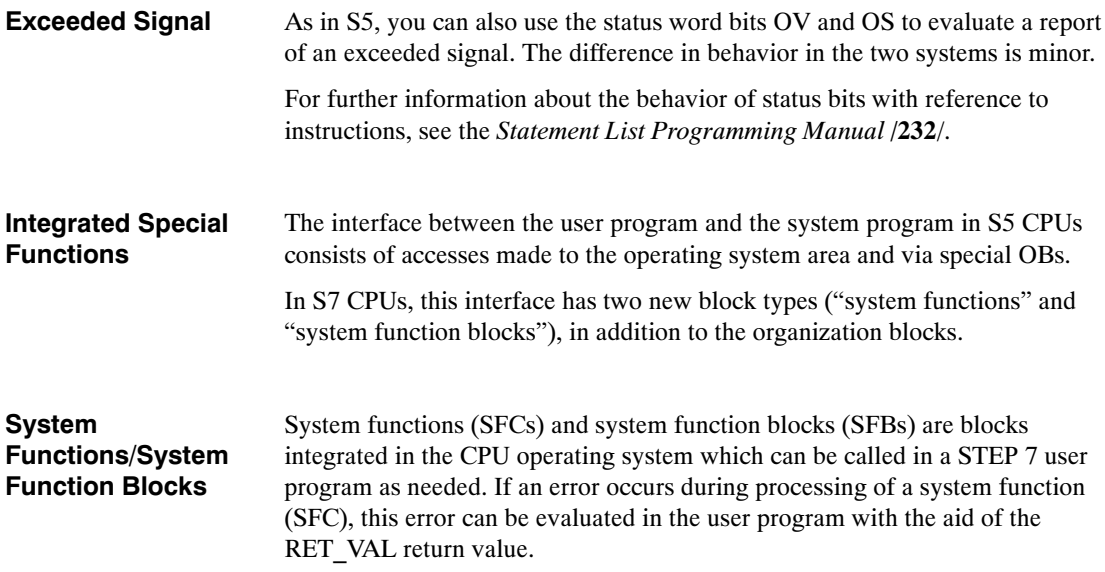

Table 3-5 Special Functions in S5 and S7

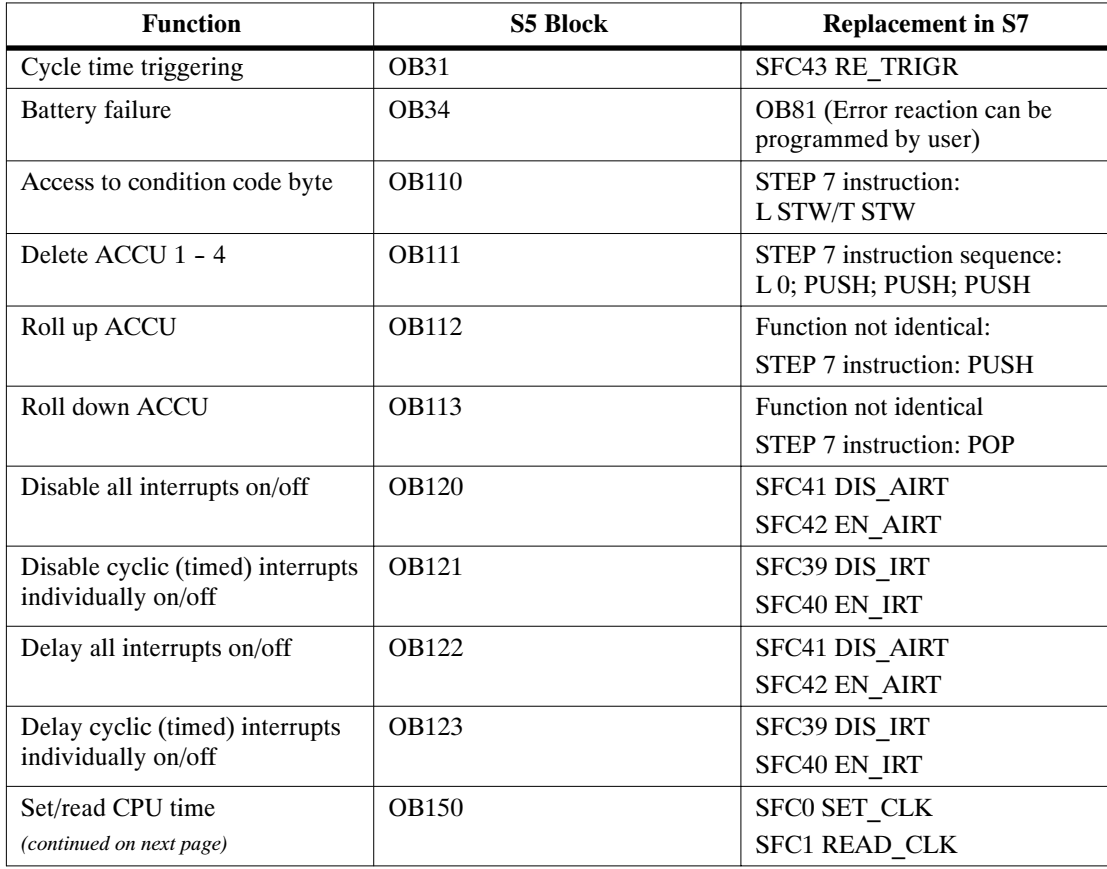

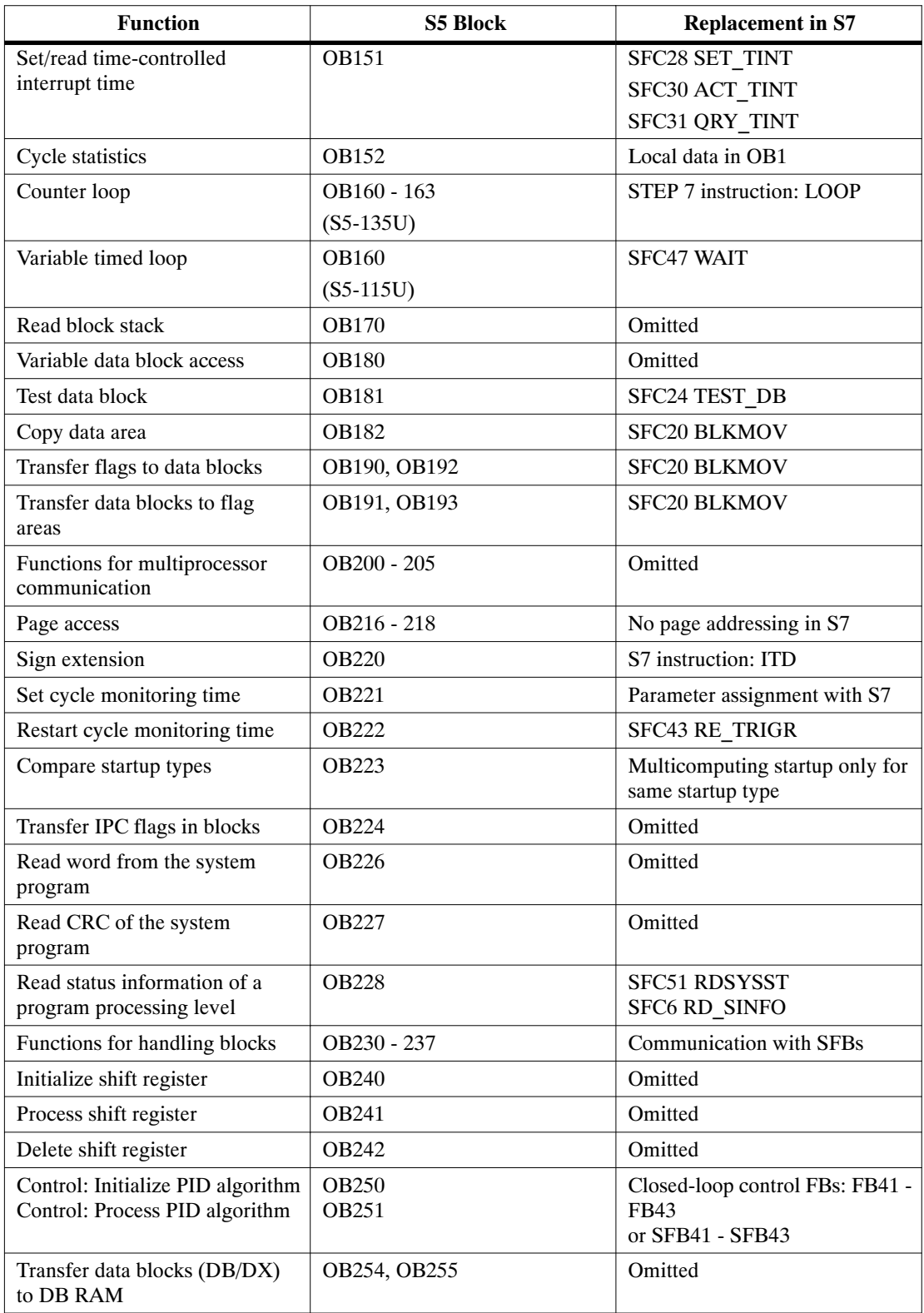

## Table 3-5 Special Functions in S5 and S7, continued

# **3.7.6 Block Representation during Conversion**

### **Block Assignment**

.The block structure has been changed for S7. The figure below shows a simplified example of a block assignment for STEP 5 and STEP 7 resulting from the conversion process.

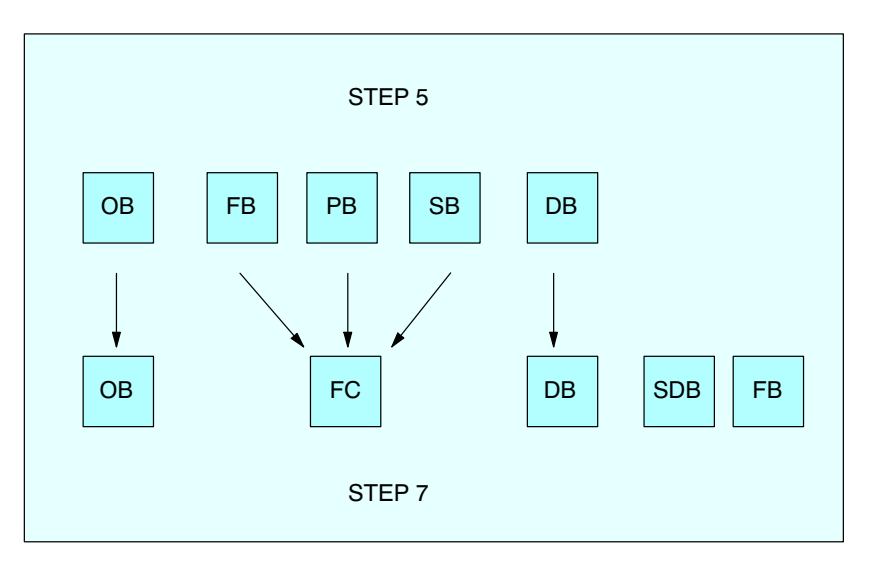

Figure 3-6 Blocks with Comparable Function in STEP 5 and STEP 7

Table 3-6 on the following page shows you how block calls are converted.

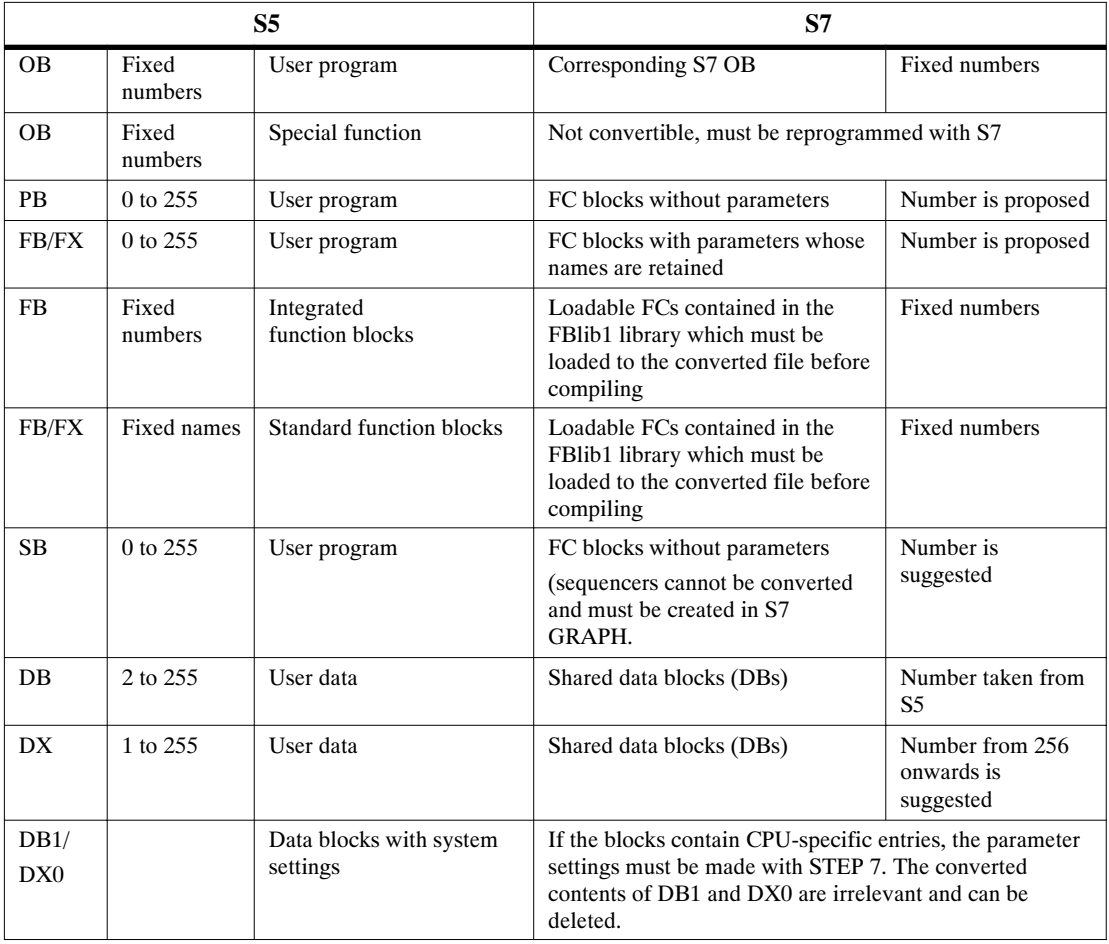

## Table 3-6 Block Types in S5 and S7

# **3.8 System Settings**

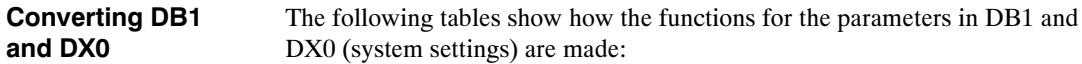

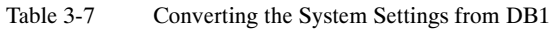

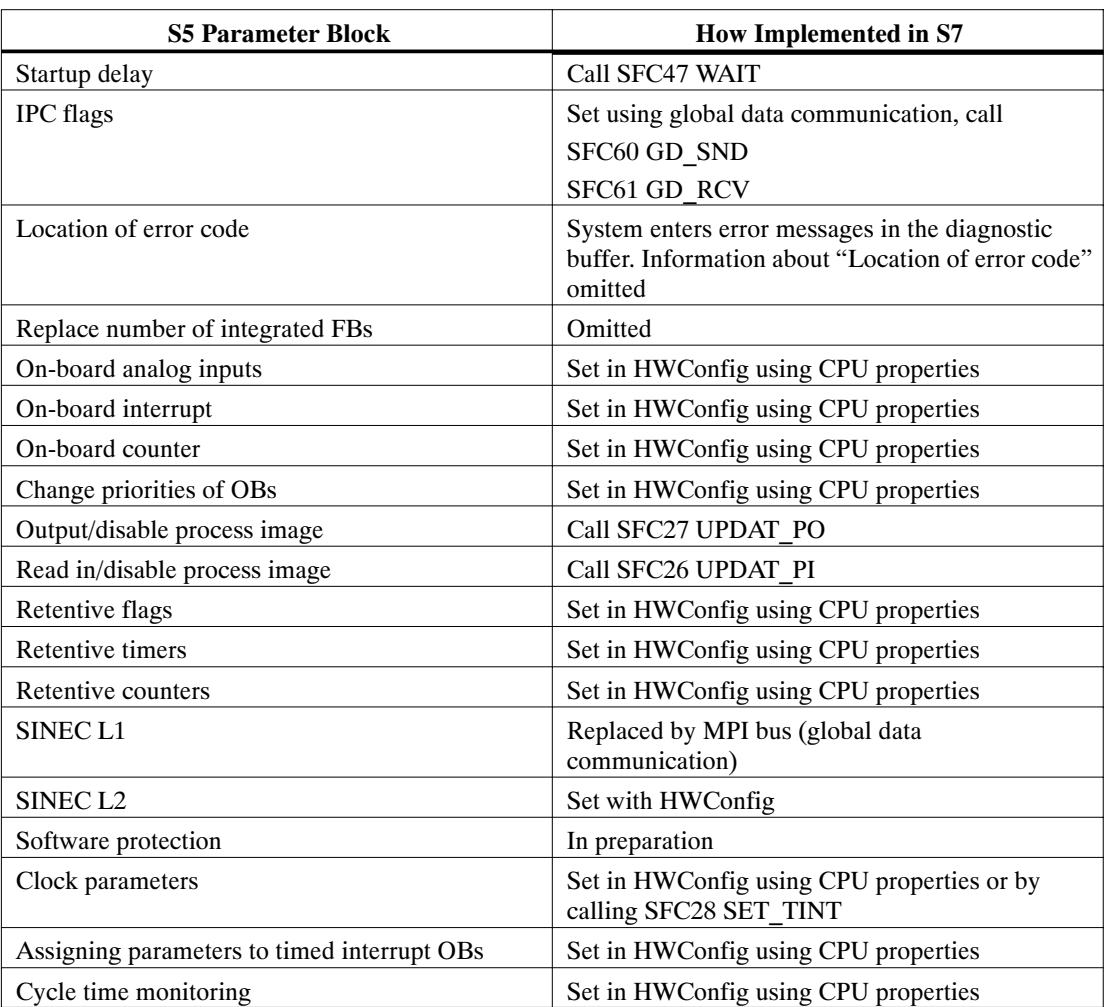

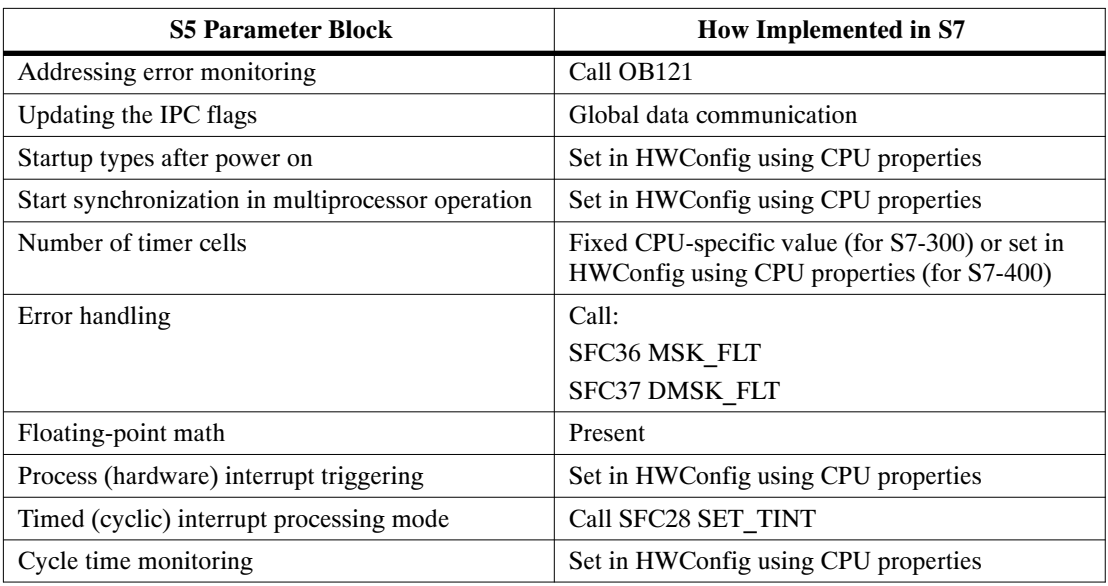

# Table 3-8 Converting the System Settings from DX0

# **3.9 Standard Functions**

During conversion, the standard functions present in S5 are automatically replaced by converted functions having the same functionality. In S7, most of these functions can be replaced by simplified command sequences, which conserves memory and reduces the cycle time.

The standard functions are contained in the "StdLib30" S7 library located in the program container FBLib1.

For further information on working with libraries, refer to the online help.

# **3.9.1 Floating-Point Math**

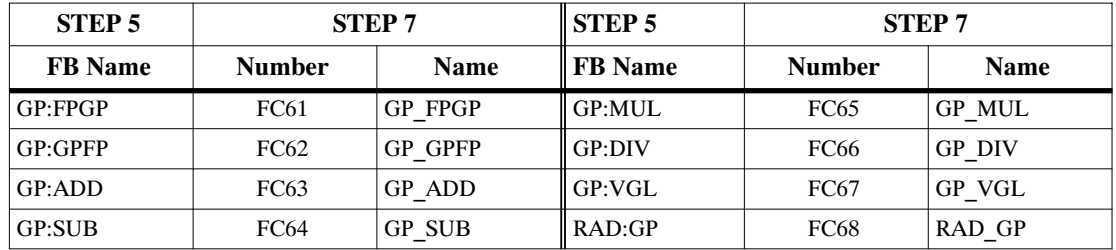

# **3.9.2 Signal Functions**

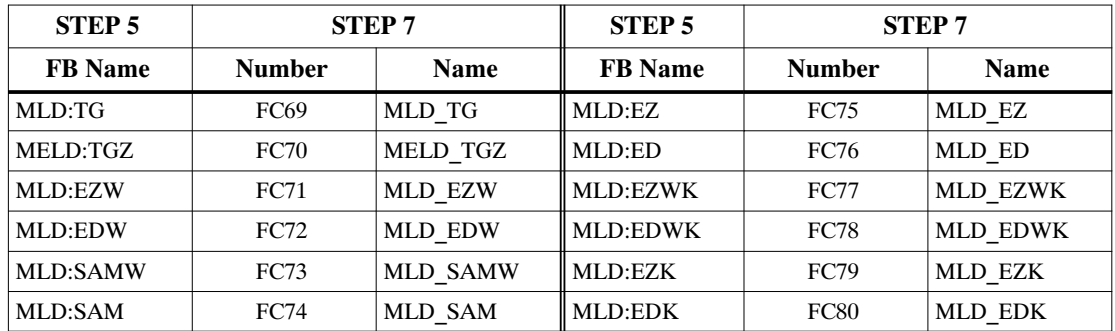

### **3.9.3 Integrated Functions**

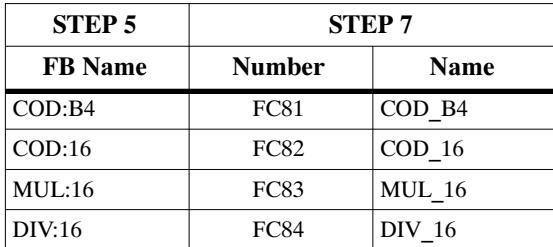

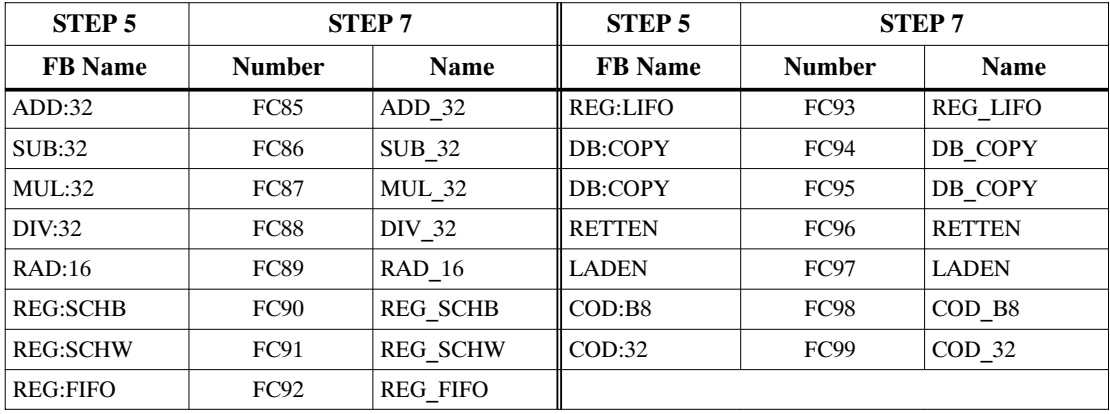

# **3.9.4 Basic Functions**

# **3.9.5 Analog Functions**

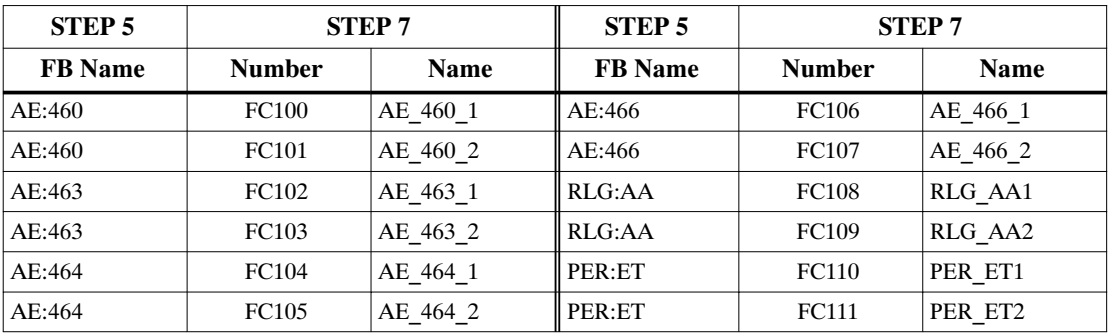

# **3.9.6 Math Functions**

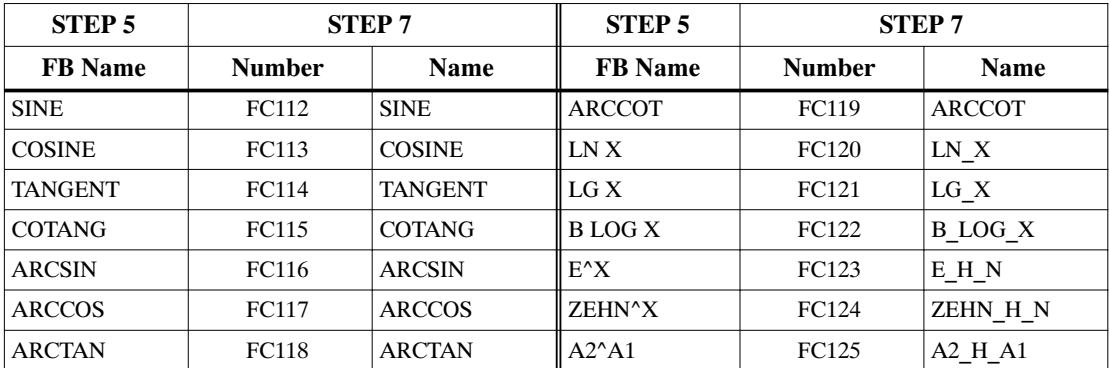

# **3.10 Data Types**

STEP 7 uses new data formats. The table below compares the different data types in S5 and S7:

| Data Types in S5<br>Data Types in S7 |                          | <b>Data Class</b>     |
|--------------------------------------|--------------------------|-----------------------|
| BOOL,                                | BOOL,                    | Elementary data types |
| BYTE,                                | BYTE,                    |                       |
| WORD,                                | WORD,                    |                       |
| DWORD,                               | DWORD,                   |                       |
| Integer,                             | INT,                     |                       |
| Double integer,                      | DINT,                    |                       |
| Floating point,                      | REAL,                    |                       |
| Time value,                          | S5TIME,                  |                       |
|                                      | TIME, DATE; TIME_OF_DAY, |                       |
| <b>ASCII</b> character               | <b>CHAR</b>              |                       |
|                                      | DATE AND TIME,           | Complex data types    |
|                                      | STRING,                  |                       |
|                                      | ARRAY,                   |                       |
|                                      | <b>STRUCT</b>            |                       |
| Timers,                              | TIMER,                   | Parameter types       |
| Counters,                            | COUNTER,                 |                       |
| <b>Blocks</b>                        | BLOCK_FC, BLOCK_FB,      |                       |
|                                      | BLOCK DB, BLOCK SDB,     |                       |
|                                      | POINTER,                 |                       |
|                                      | <b>ANY</b>               |                       |

Table 3-9 Data Types in S5 and S7

| <b>Formats in S5</b>                                                                                        | <b>Example</b>      | <b>Formats in S7</b>                                                                                                  | <b>Example</b>       |  |
|----------------------------------------------------------------------------------------------------|---------------------|----------------------------------------------------------------------------------------------------|----------------------|--|
| <b>KB</b>                                                                                                   | <b>LKB10</b>        | k8                                                                                                    | L B#16# $A$          |  |
| KF                                                                                                    | <b>L KF 10</b>      | k16                                                                                                    | $L_{10}$             |  |
| KH                                                                                                    | L KH FFFF           | 16#                                                                                                    | L $16#$ FFFF         |  |
| KM                                                                                                    | LKM1111111111111111 | 2#                                                                                                    | L2#11111111 11111111 |  |
| KY                                                                                                    | L KY 10,12          | B#                                                                                                    | L B# (10,12)         |  |
| <b>KT</b>                                                                                                   | L KT 10.0           | S5TIME# (S5T#)                                                                                                    | $L$ S5TIME# 100ms    |  |
| KC                                                                                                    | <b>L KC 30</b>      | C#                                                                                                    | $Lcm$ $C#30$         |  |
| DH                                                                                                    | L DH FFFF FFFF      | 16#                                                                                                    | L DW#16# FFFF FFFF   |  |
| <b>KS</b>                                                                                                   | L KS WW             | $'$ xx $'$                                                                                                    | L'WW'                |  |
| KG                                                                                                    | L KG $+234 +09$     | Floating point                                                                                                    | $L + 2.34 E + 08$    |  |
| <b>Representation: S5 format</b><br>$\leftarrow$ Exponent $\rightarrow$ $\leftarrow$ Mantissa $\rightarrow$ |                     | Repr.: Single format compl. with ANSI/IEEE<br>$\leftarrow$ Exponent $\rightarrow$ $\leftarrow$ Mantissa $\rightarrow$ |                      |  |
| 31 30<br>24                                                                                                 | 23 22<br>$\Omega$   | 31 30<br>23                                                                                                    | $\Omega$<br>22       |  |
| $SE 26$ .<br>2 <sup>0</sup>                                                                                 | SM 2-1 2-23         | S 27.<br>2 <sup>0</sup>                                                                                               | $2^{-1}$<br>$2 - 23$ |  |
| $Exponent = value of exponent$                                                                              |                     | Exponent = actual exponent + bias* $(+127)$                                                                           |                      |  |
| $SE = sign of the exponent$                                                                                 |                     | $S = sign of the mantissa$                                                                                            |                      |  |
| $SM = sign of the mantissa$                                                                                 |                     |                                                                                                    |                      |  |
| Range of values: $1.5 \times 10^{-39}$ to $1.7 \times 10^{38}$                                              |                     | Range of values: approx. $1.18 \times 10^{-38}$ to 3.4 x<br>$10^{+38}$                                                |                      |  |

Table 3-10 Different Formats for Constants in S5 and S7

\* Bias: This is an offset factor separating the exponents into positive and negative areas. The value 127 in the exponent area corresponds to the value 0 in an absolute sense.

For further information about data types see the *Statement List Programming Manual* /**232**/.

## **3.11 Address Areas**

### **3.11.1 Overview**

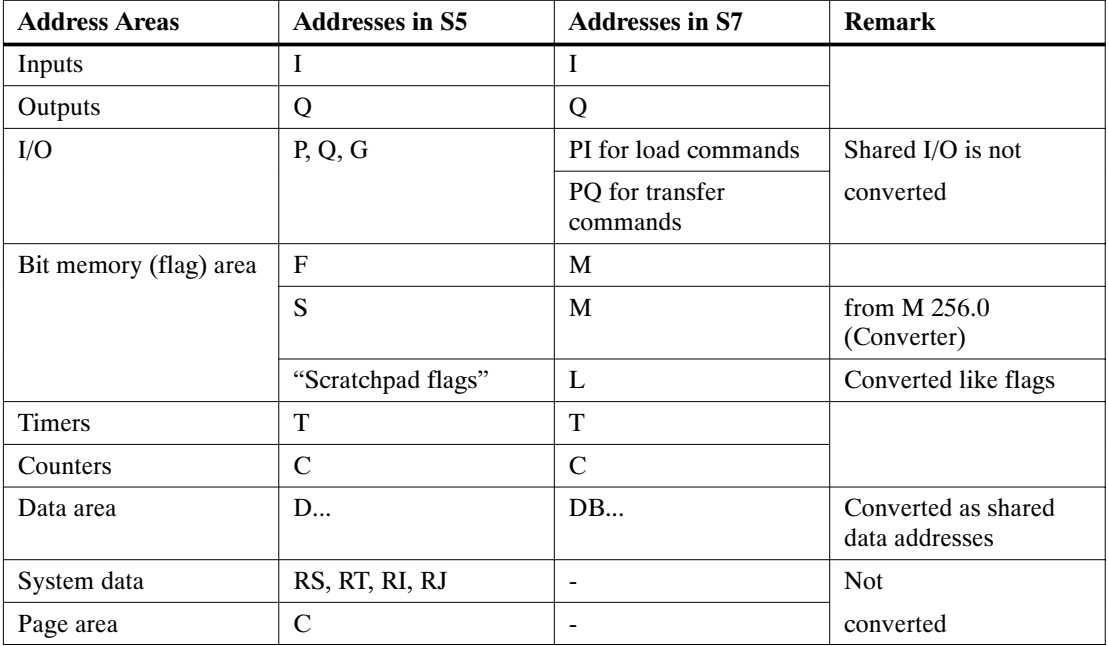

Table 3-11 Addresses in S5 and S7

#### **Note on Data Addresses**

In S7 there are two data block registers: the DB register, which is predominantly used for shared data blocks and the DI register, which is preferred for instance DBs. For this reason there are also two types of data addresses. The addresses DBX, DBB, DBW, and DBD are addresses of shared data blocks; the addresses DIX, DIB, DIW, and DID are addresses of instance DBs. During conversion, addresses of shared data blocks are used for the data block addresses D, DB, DW, DD.

Also note how data blocks are converted (see Section 3.7.6).

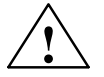

**EXECUS Marning**<br>
Be aware that the size and number areas for address areas and the number and length of blocks for S7 all depend upon the CPU used. CPU performance criteria and ratings can be found in Section 2.2.1.

# **3.11.2 New Addresses in S7: Local Data**

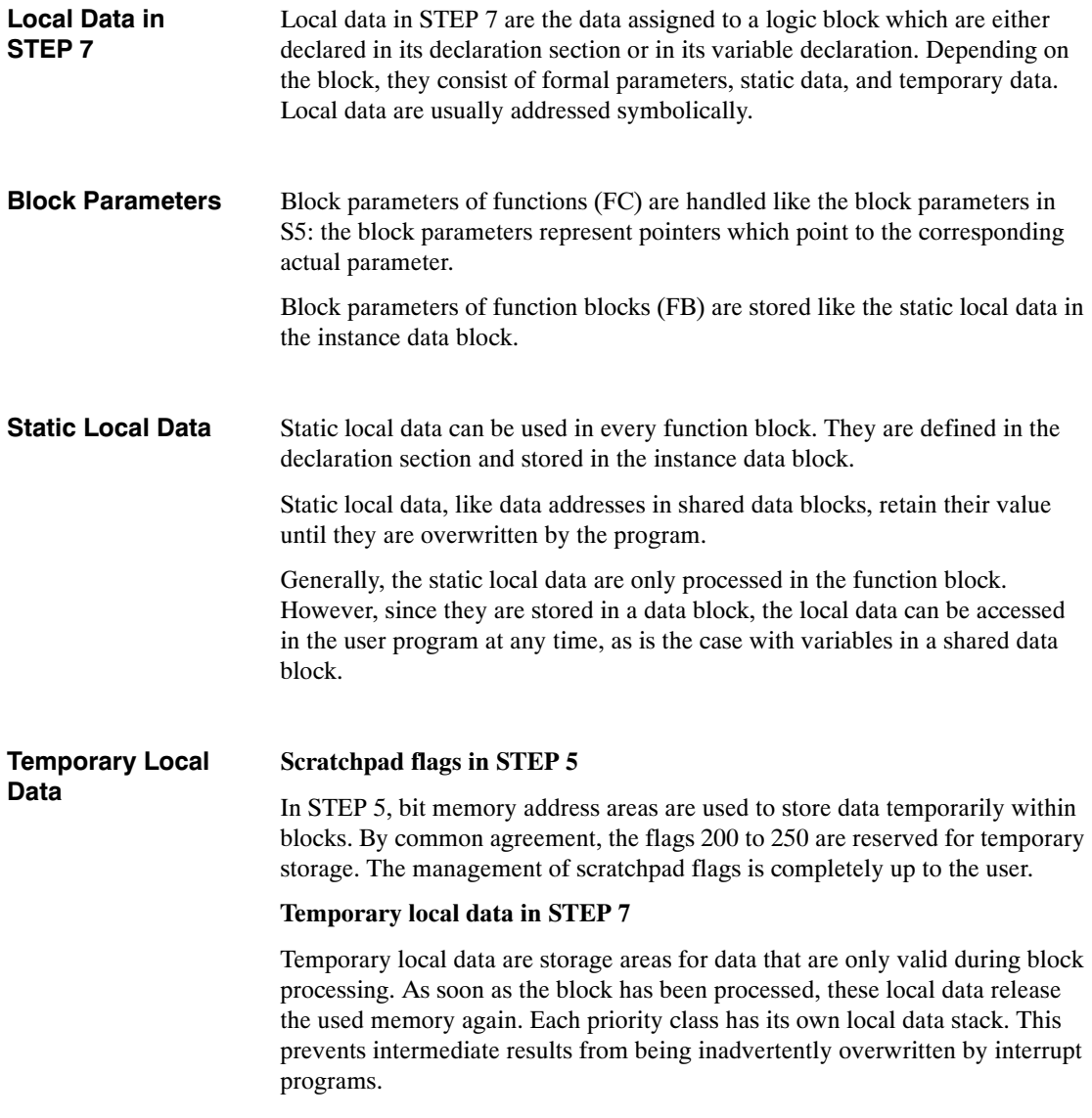

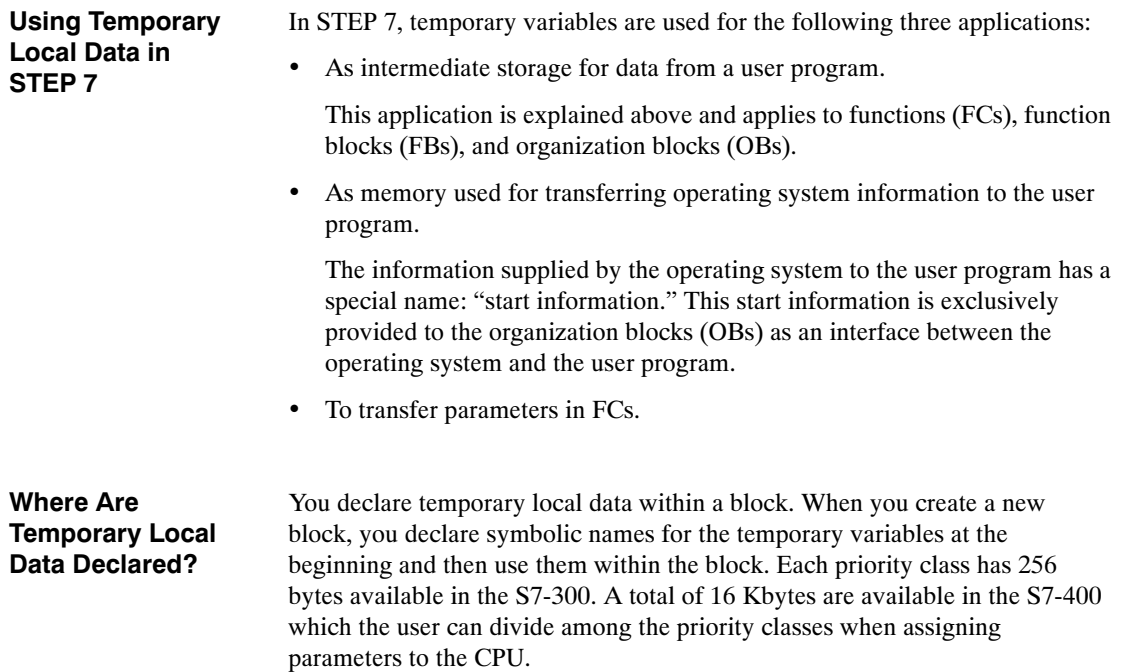

# **3.12 Instructions**

The following table provides an overview of the instructions used. In addition, it also shows which instructions can be converted. If the instructions are not convertible, then other conversion options are indicated.

Table 3-12 Instructions in S5 and in S7

| <b>Instruction Type</b>                 | S5                                                                                                   | S7                                                | Conversion | Conversion<br>Option                |
|-----------------------------------------|----------------------------------------------------------------------------------------------------|---------------------------------------------------|------------|-------------------------------------|
| Accumulator<br>instructions             | TAK, ENT, I, D,<br>ADDBN, ADDKF,<br><b>ADDDH</b>                                                     | TAK, ENT, INC,<br>$DEC, +$                        | yes        | $\overline{\phantom{0}}$            |
|                                         |                                                                                                    | New in S7:                                        |            |                                     |
|                                         |                                                                                                    | CAW, CAD, PUSH,<br>POP, LEAVE                     |            |                                     |
| Address register                        | MA1, MBR, ABR,                                                                                       | New in S7:                                        | no         | Use address                         |
| instructions /<br>Register instructions | MAS, MAB, MSB,<br>MSA, MBA, MBS;<br>TSG, LRB, LRW,<br>LRD, TRB, TRW,                                 | LAR1, LAR2,<br>TAR1, TAR2,<br>$+AR1, +AR2,$       |            | register (AR1,<br>AR2)              |
|                                         | TRD                                                                                                  | CAR                                               |            |                                     |
| Bit logic instructions                  | A, AN, O, ON, A(,<br>O(, 0, 0, S, R, RB,<br>$RD =$                                                   | A, AN, O, ON, A(,<br>$O(, 0, 0, S, R, =$          | yes        | $\overline{\phantom{a}}$            |
|                                         | TB, TBN, SU, RU                                                                                      | SET; A, SET; AN,<br>SET; S, SET; R                |            |                                     |
|                                         |                                                                                                    | New in S7:                                        |            |                                     |
|                                         |                                                                                                    | X, XN, X(, XN(,<br>FP, FN, NOT, SET,<br>CLR, SAVE |            |                                     |
| Timer instructions                      | SP, SE, SD,<br>SS/SSU, SF/SFD,<br>FR, SEC                                                            | SP, SE, SD, SS, SF,<br>FR, S T                    | yes        | $\overline{\phantom{0}}$            |
| Counter instructions                    | CU/SSU, CD/SFD,<br>FR, SEC                                                                           | CU, CD, FR, SC                                    | yes        |                                     |
| Load and transfer                       | L, LD, LW, LDW,                                                                                      | L, LC, T                                          | yes        | $\overline{a}$                      |
| instructions                            | TL PB, L QB,<br>L PW, L OW, T PB,<br>T QB, T PW, T QW                                                | L PIB, L PIW,<br>T PQB, T PQW                     |            |                                     |
|                                         | LY GB / GW / GD /<br>CB / CW / CD<br>$LW$ GW / GD / CW /<br>CD,<br>TY GB / GW / GD /<br>CB / CW / CD |                                                   | no         | Substitute by<br>access to I/O area |
| (continued on next page)                | TW GW / GD / CW /<br><b>CD</b>                                                                       |                                                   |            |                                     |

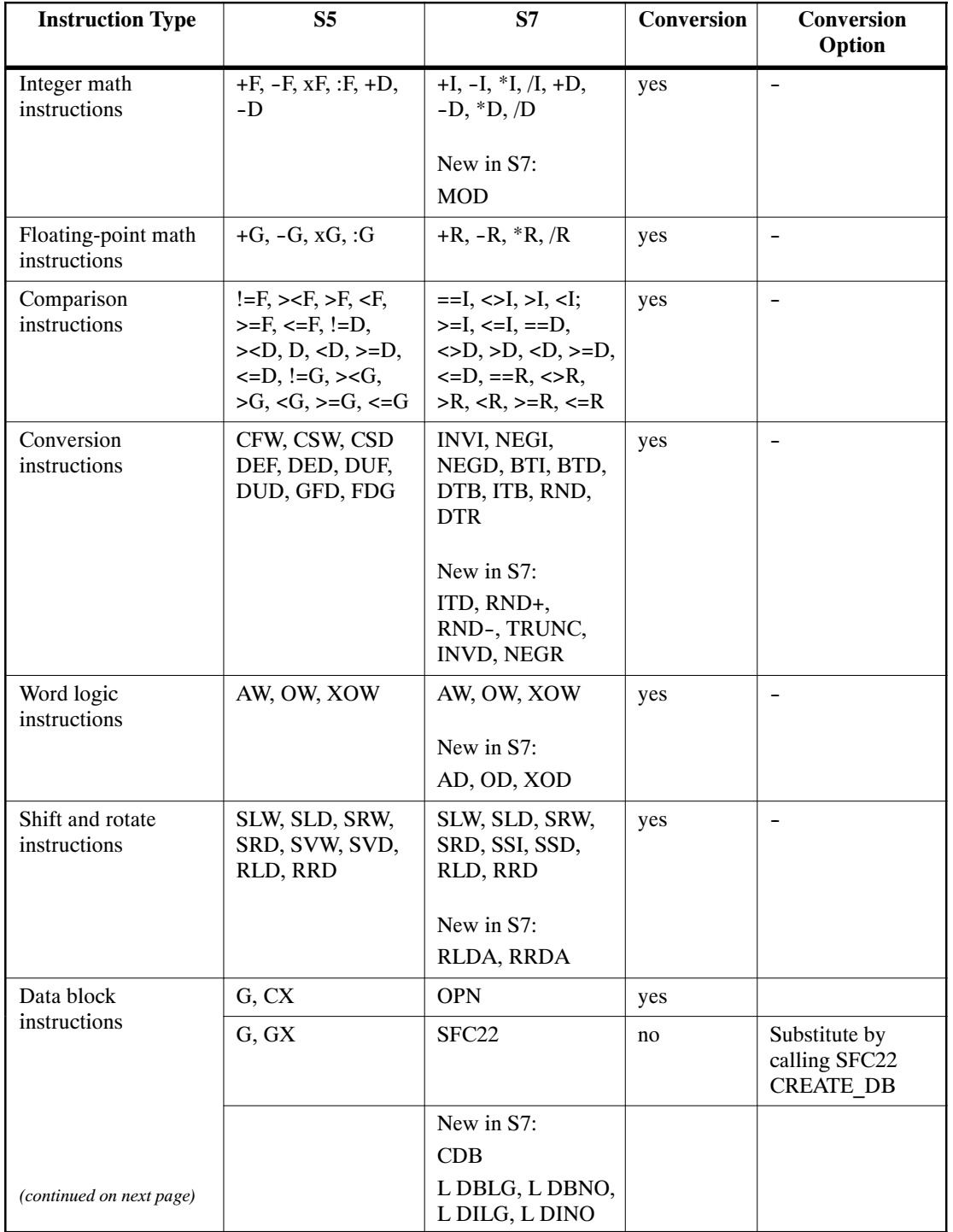

#### Table 3-12 Instructions in S5 and in S7, continued

| <b>Instruction Type</b>                                                 | S <sub>5</sub>                              | S7                                                                                                    | Conversion | Conversion<br>Option                                                                |
|-------------------------------------------------------------------------|---------------------------------------------|----------------------------------------------------------------------------------------------------|------------|-------------------------------------------------------------------------------------|
| Logic control<br>instructions, jump                                     | JU, JC, JN, JZ, JP,<br>JM, JO, JOS, JUR     | JU, JC, JN, JZ, JP,<br>JM, JO, JOS<br>New in S7:<br>JCN, JCB, JNB,<br>JBI, JNBI, JMZ,<br>JPZ, JUO, LOOP,<br>JL | yes        | $\overline{\phantom{0}}$                                                            |
| <b>Block</b> instructions                                               | JU, JC, DOU,<br>DOC, BE, BEU,<br><b>BEC</b> | CALL, BE, BEU,<br><b>BEC</b>                                                                                   | yes        |                                                                                     |
| Command output<br>instructions/ Master<br>control relay<br>instructions | <b>BAS, BAF</b>                             | New in S7:<br>MCRA, MCRD,<br>MCR(, )MCR                                                                        | no         | Substitute by<br>calling SFC26,<br>SFC27 or master<br>control relay<br>instructions |
| Stop commands                                                           | STP, STS, STW                               | SFC <sub>46</sub>                                                                                              | no         | Substitute by<br>calling SFC46<br><b>STP</b>                                        |
| Processing functions                                                    | DO <formal<br>parameter&gt;</formal<br>     | $\blacksquare$                                                                                                 | no         | Call of DB / code<br>block must be<br>newly<br>programmed                           |
|                                                                         | DO FW, DO DW                                | Memory-indirect<br>addressing                                                                                  | yes        | Recommendation:<br>substitute with<br>register indirect<br>addressing               |
|                                                                         | DO RS                                       | Area-crossing<br>register-indirect<br>addressing                                                               | no         | Must be<br>substituted with<br>indirect<br>addressing (see<br>Section 3.13.4)       |
| Absolute memory<br>addressing                                           | LIR, TIR, LDI, TDI                          |                                                                                                    | no         | Must be<br>substituted with<br>indirect<br>addressing (see<br>Section 3.13.4)       |
| <b>Block</b> transfers                                                  | TNB, TNW, TXB,<br><b>TXW</b>                | SFC <sub>20</sub>                                                                                              | no         | Substitute by<br>calling SFC20<br><b>BLKMOV</b>                                     |
| Interrupt commands<br>(continued on next page)                          | LIM, SIM, IAE,<br>RAE, IA, RA               | SFC39 to 42                                                                                                    | no         | Substitute by<br>calling SFC39 -<br>42                                              |

Table 3-12 Instructions in S5 and in S7, continued

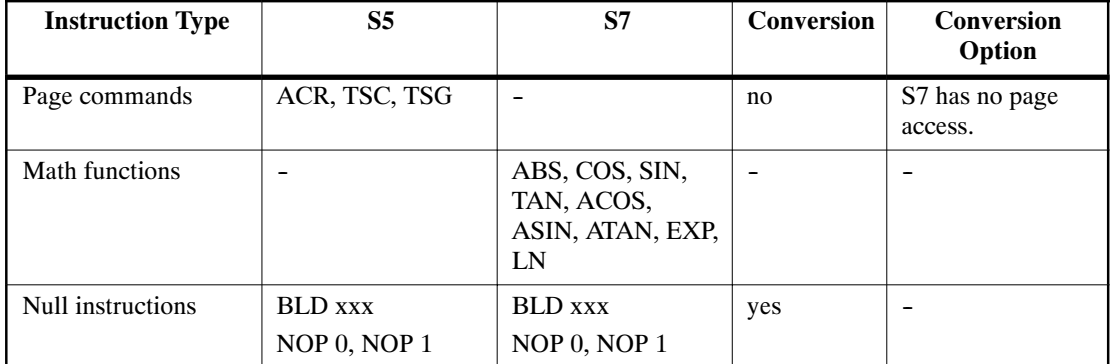

### Table 3-12 Instructions in S5 and in S7, continued
#### **3.13 Addressing**

#### **3.13.1 Absolute Addressing**

The absolute addressing in S5 and S7 is identical, with one exception:

In S7, data in data blocks are addressed **in bytes**; that is, word addresses in S5 are transformed into byte addresses by being multiplied by 2.

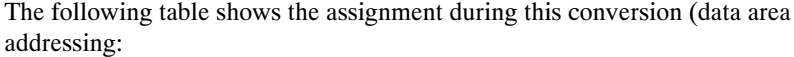

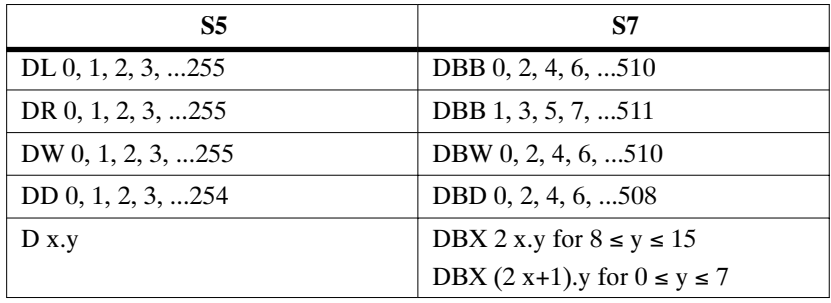

#### **3.13.2 Symbolic Addressing**

The symbolic addressing in S5 is also used in S7. However, there are now new options for creating and using the symbols. There are no differences in programming.

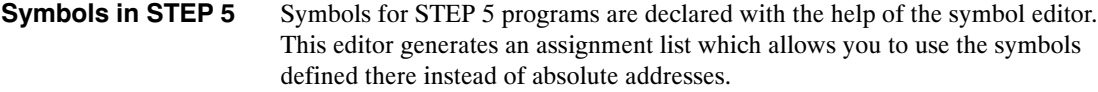

In S7, symbols can be up to 24 characters long. **Symbols in STEP 7**

STEP 7 also has a symbol editor, but the assignment list (ZULI) is now known as a "symbol table." In it you can declare all shared symbols such as inputs, outputs, bit memory (flags), and blocks. **Shared Symbols**

When you assign symbols with the symbol editor, these are valid for a CPU program.

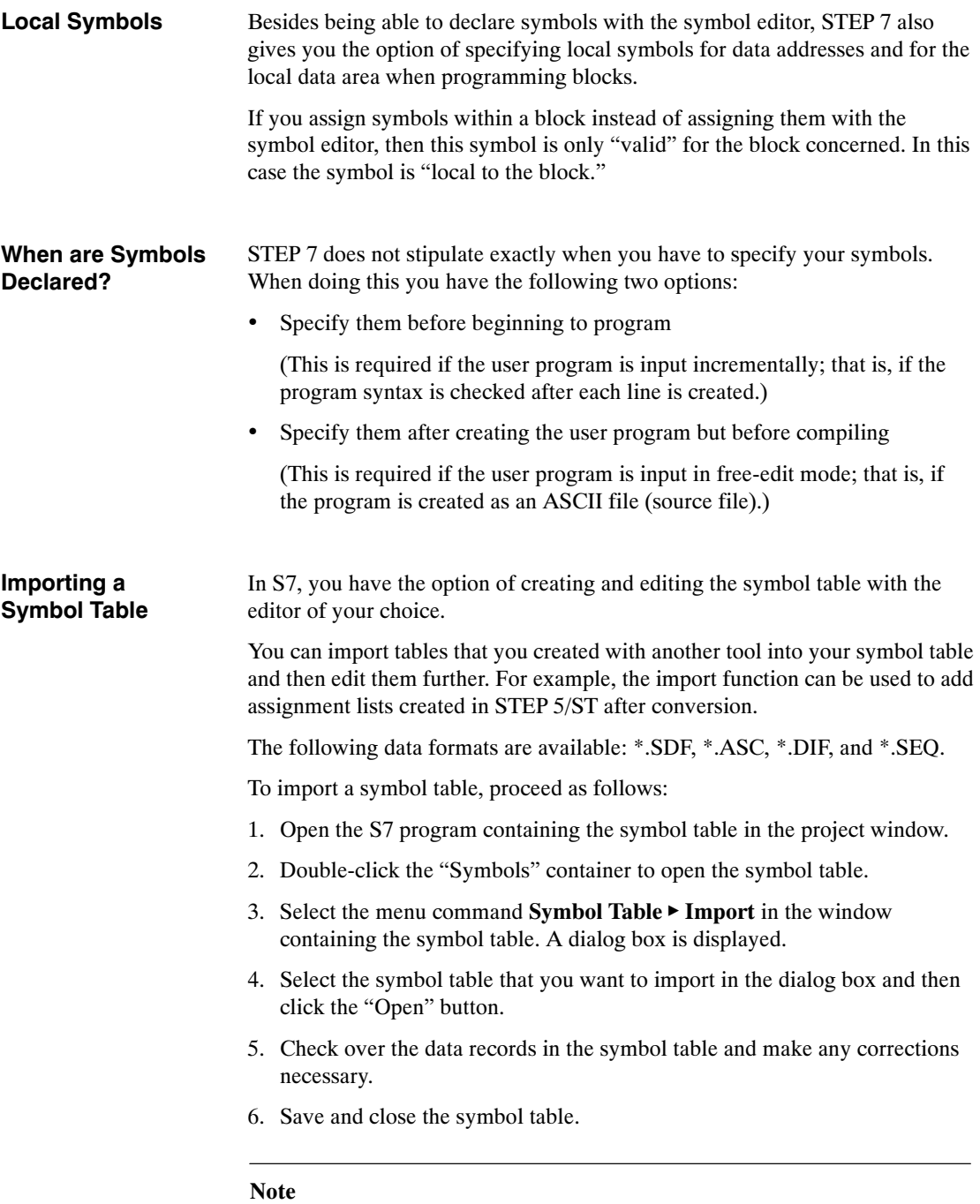

A symbol table in \*.SEQ file format that was converted from S5 to S7 can no longer be imported into S5. The file format \*.DIF is recommended for exchanging symbol tables between S5 and S7.

For further information on symbol tables, see the *User Manual* **/231/**.

#### **3.13.3 New Feature: Complete Addressing of Data Addresses**

Complete addressing means that the data block is specified along with the data address. This was not possible in S5.

Complete addressing can occur either absolutely or symbolically. Combining absolute and symbolic addressing within one statement is not possible.

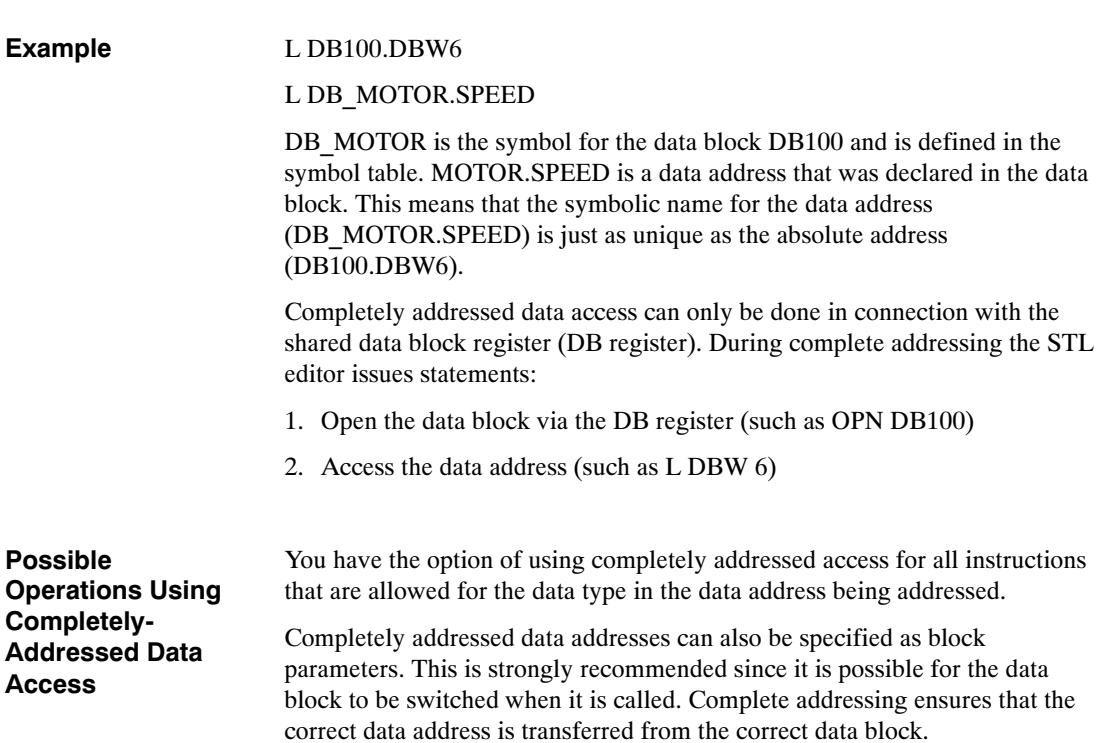

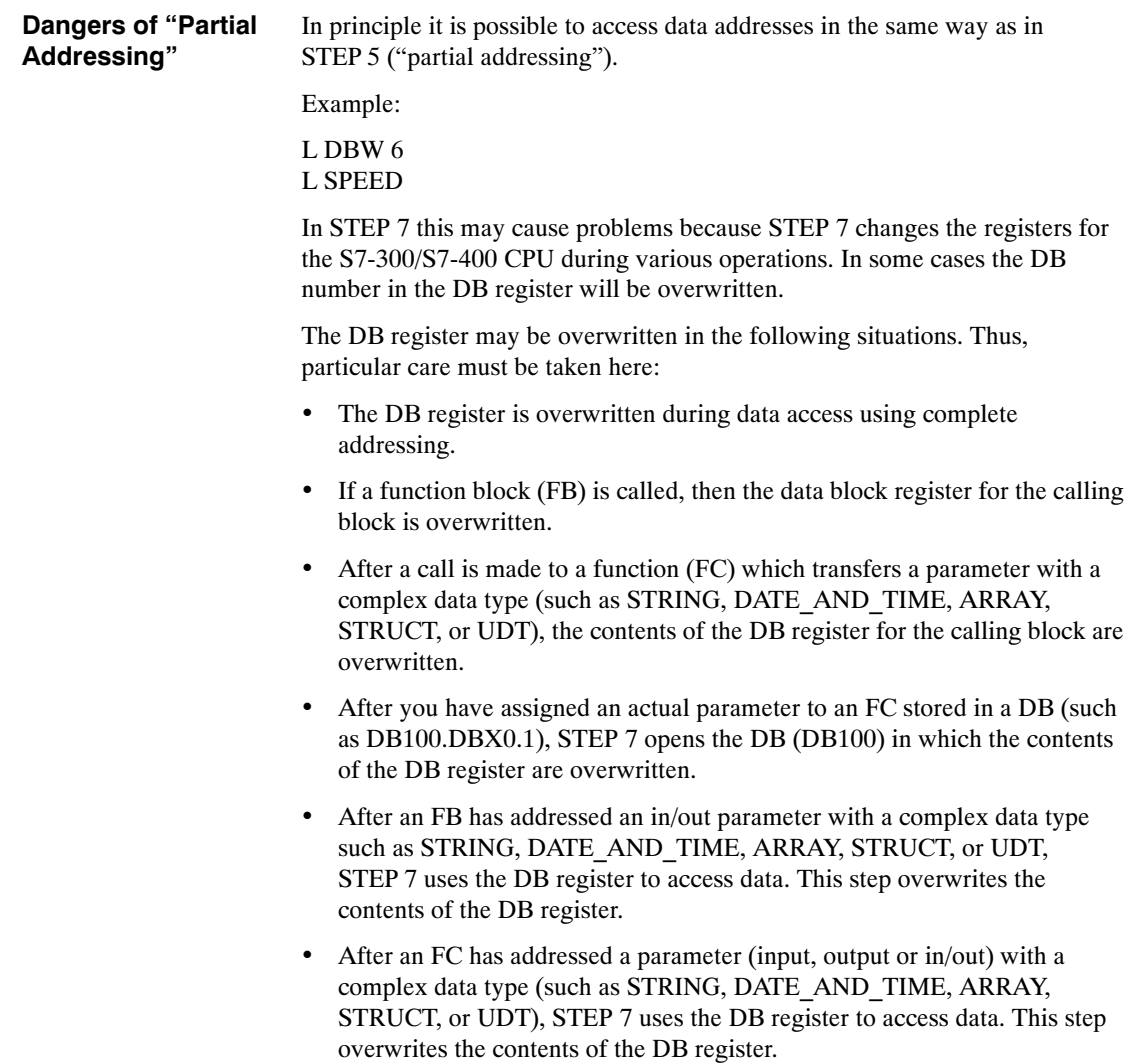

#### **3.13.4 Indirect Addressing**

Indirect addressing using the "DO" function of S5 has been replaced in S7 by the new indirect memory and register addressing commands.

#### **Pointer Format in STEP 5**

In S5 the pointer for the indicated processing operation occupies one word. The structure of the pointer is depicted in Figure 3-7:

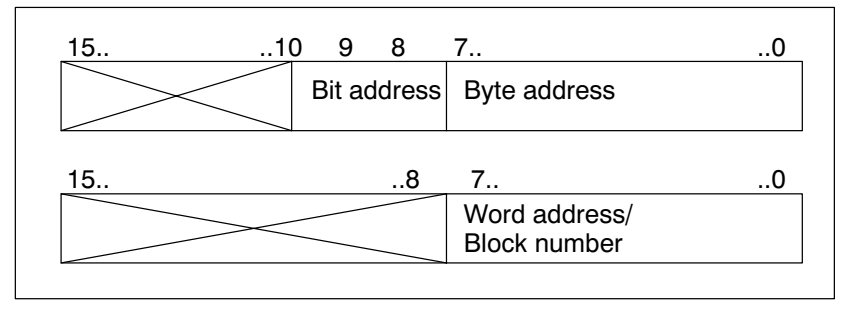

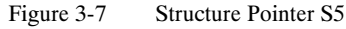

In S7 there are two possible pointer formats, word and double-word. **Pointer Format in STEP 7**

$$
\begin{array}{c|cc}\n15. & .8 & 7. & .0 \\
\hline\nnnnnn & nnnn & nnnn & nnnn\n\end{array}
$$

Bits 0 to 15 (nnnn nnnn nnnn nnnn): Number (area 0 to 65 535) of a timer (T), a counter (C), data block (DB), function (FC), or function block (FB)

Figure 3-8 Pointer in Word Format for Memory-Indirect Addressing

| 31                                                                                                    |  | 24 23             |  |                 |               |        |       |
|----------------------------------------------------------------------------------------------------|--|-------------------|--|-----------------|---------------|--------|-------|
|                                                                                                    |  |                   |  | $\dots$ 16 15.  | 8             | 7      | 0     |
| a000 Orrr                                                                                                    |  | 0 0 0 0 0 b b b l |  | $b$ $b$ $b$ $b$ | $b$ b b b $ $ | bbbb b | x x x |
| Bit 31 = 0 (a) means area- <b>internal</b> addressing<br>Bit 31 = 1 (a) means area- <b>crossing</b> addressing |  |                   |  |                 |               |        |       |
| Bit 24, 25, 26 (rrr): Area ID for area-crossing addressing                                                     |  |                   |  |                 |               |        |       |
| Bits 3 to 18 (bbbb bbbb bbbb bbbb): Number (area 0 to 65 535) of the<br>addressed byte                         |  |                   |  |                 |               |        |       |
| Bits 0 to 2 (xxx): Number (area 0 to 7) of the addressed bit                                                   |  |                   |  |                 |               |        |       |
|                                                                                                    |  |                   |  |                 |               |        |       |

Figure 3-9 Pointer in Double Word Format for Memory-Indirect and Register Indirect Addressing

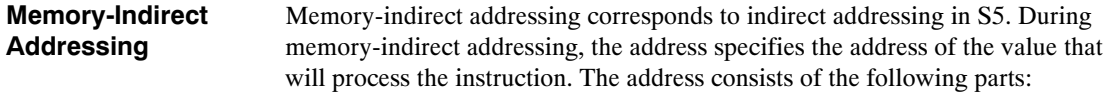

- An address identifier, such as "IB" for "input byte", and
- $\bullet$  A word that contains the number of a timer (T), a counter (C), a data block (DB), a function (FC) or a function block (FB), or
- A double word that specifies the exact address of a value within the memory area indicated by the address identifier.

The address uses the pointer to indirectly indicate the address of the value or the number. This word or double word can be located in one of the following areas:

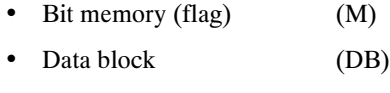

- Instance data block (DI)
- Local data (L)

The advantage of memory-indirect addressing is that you can dynamically modify the address of the statement when editing the program.

#### **Examples**

The following examples show how you can work with a pointer in word format:

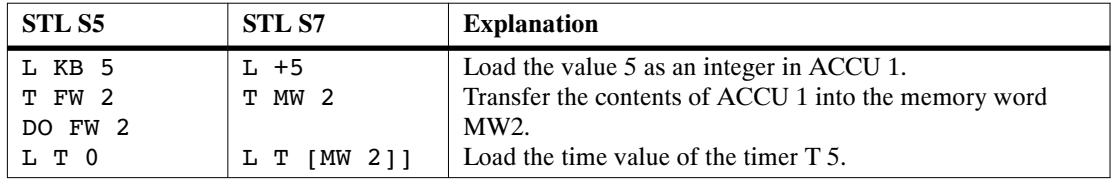

The following two examples show how you can work with a pointer in double-word format.

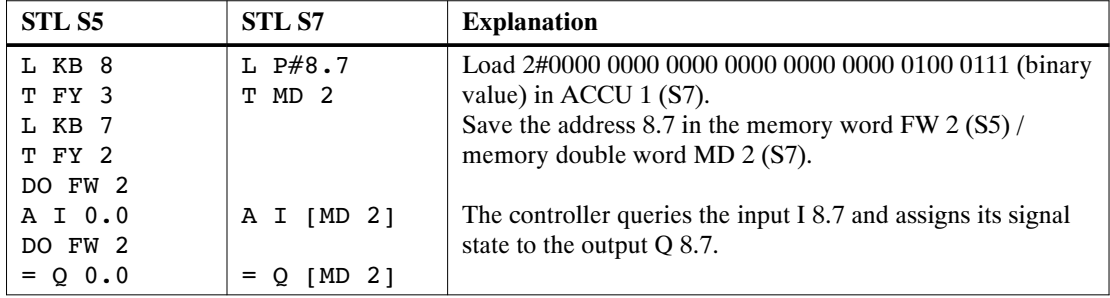

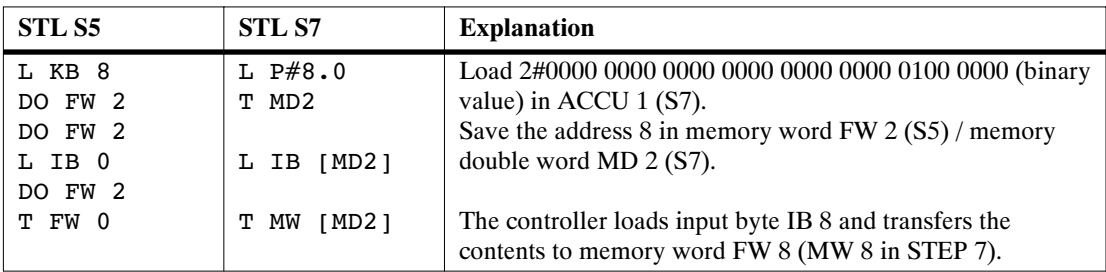

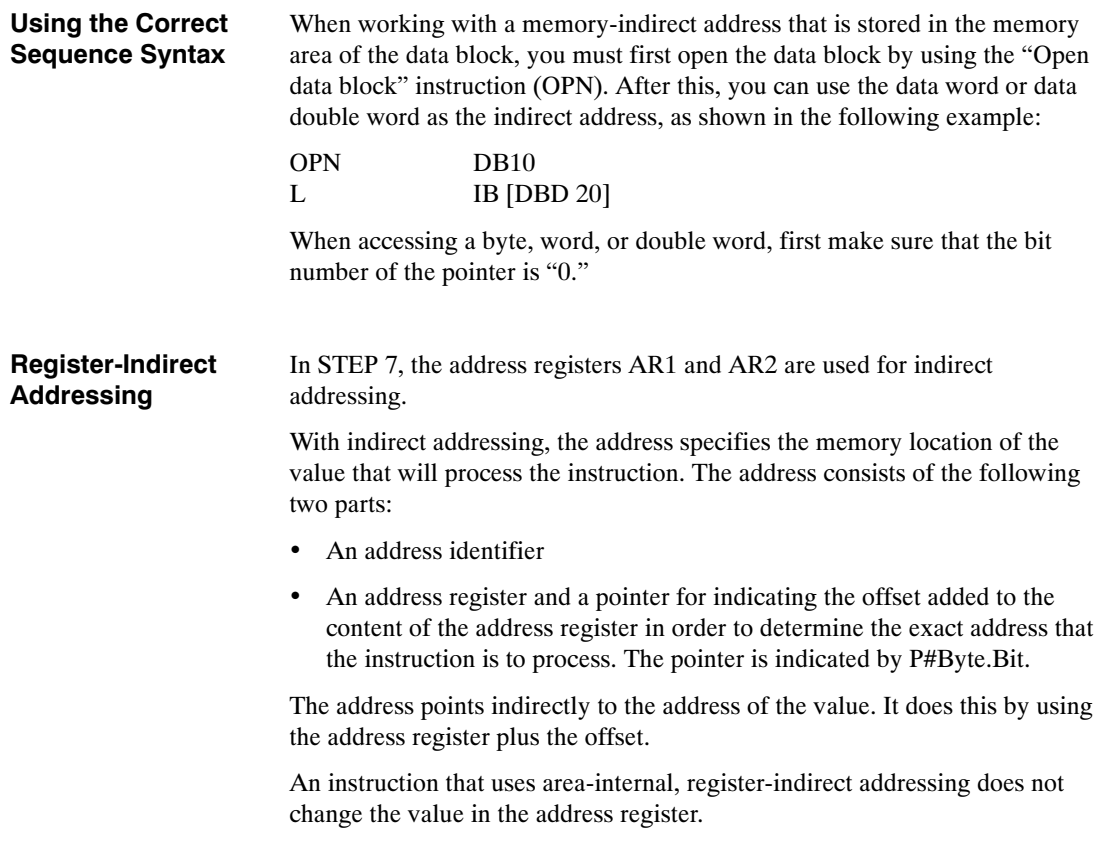

For further information, see the *Statement List Programming Manual* **/232**/*.*

From S5 to S7, Converter Manual A5E00706929-01

# **Part 2: Converting Programs**

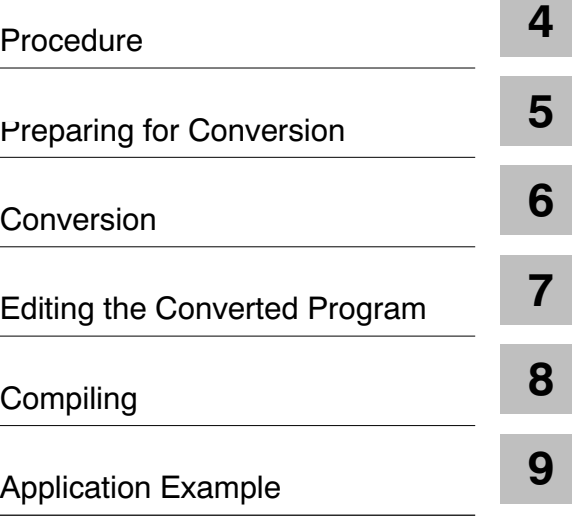

From S5 to S7 , Converter Manual A5E00706929-01

# **4**

# <span id="page-82-0"></span>**Procedure**

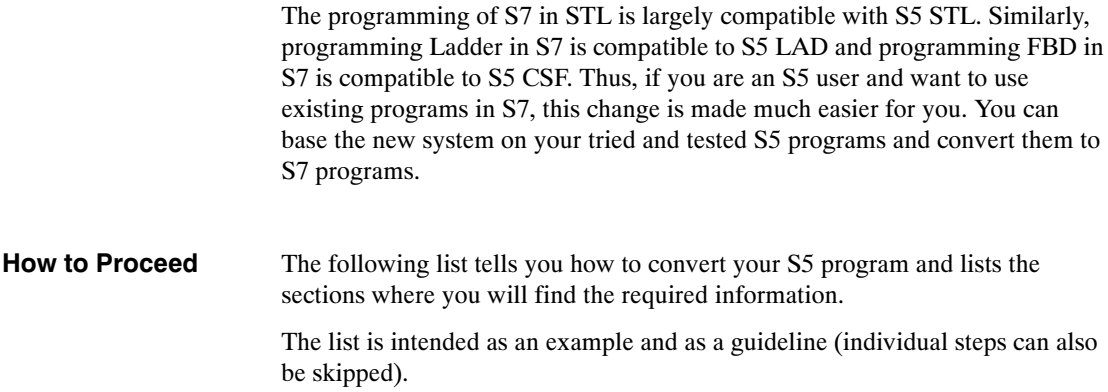

## **4.1 Analyzing the S5 System**

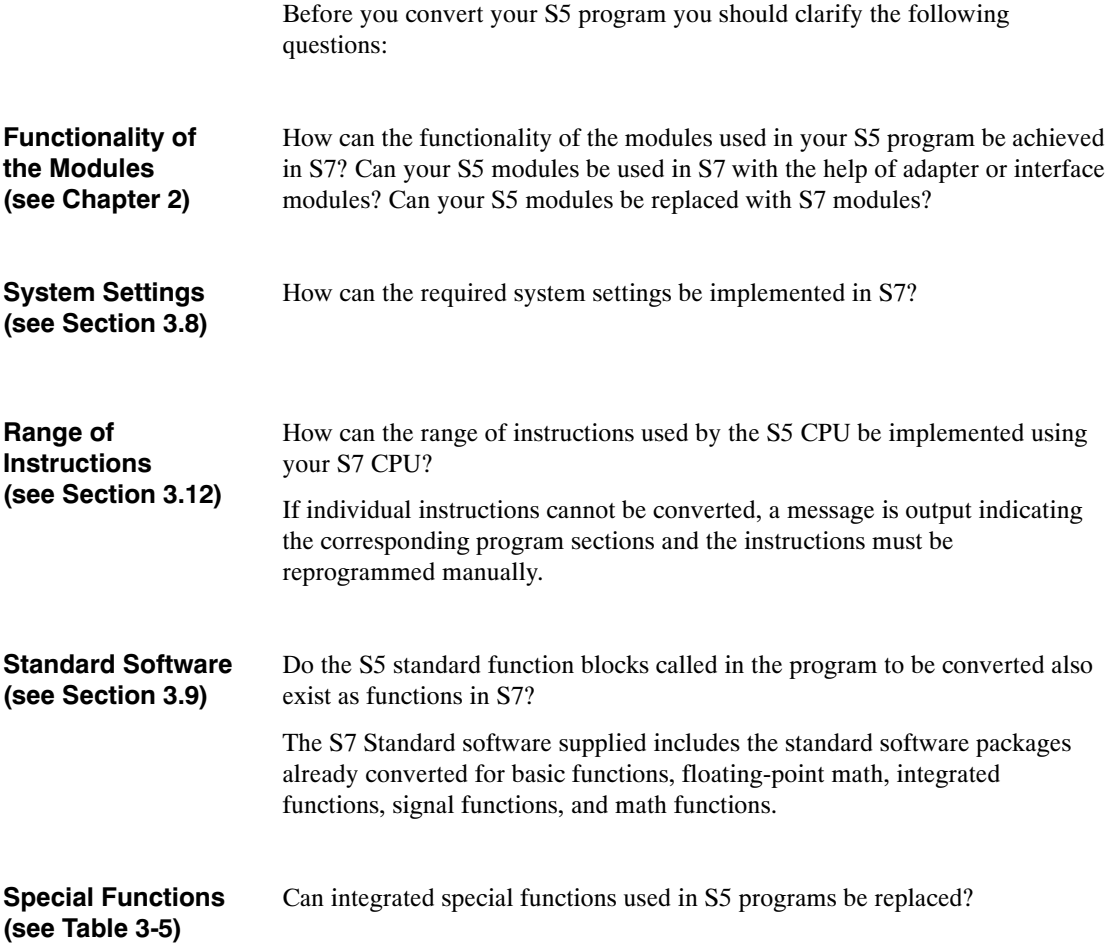

**Which Parts of Your Program Should be Reprogrammed in S7?**

In general, not all the parts of a program can be converted. Considering the following points will help you decide whether to convert your S5 program or to recreate it in S7.

- Programs only containing digital and binary logic operations do not need to be revised.
- Absolute addresses cannot be addressed in S7. The corresponding instructions (such as LIR, TIR, etc.) are not converted. If a program frequently works with absolute addresses, it is a good idea to rewrite these parts of the program or, if necessary, the entire program.
- Processing functions (such as DO FW, DO DW) are partially converted; however, in this case you can save memory by reprogramming the functions in S7. This functionality can be obtained with indirect addressing.
- The parameter values of block calls must be always be checked and adapted since the actual parameters used are transferred during conversion without being changed.

## **4.2 Creating an S7 Project**

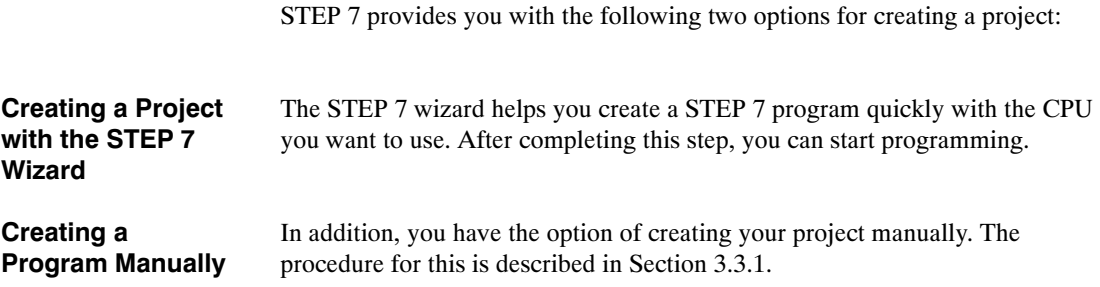

#### **4.3 Defining Hardware**

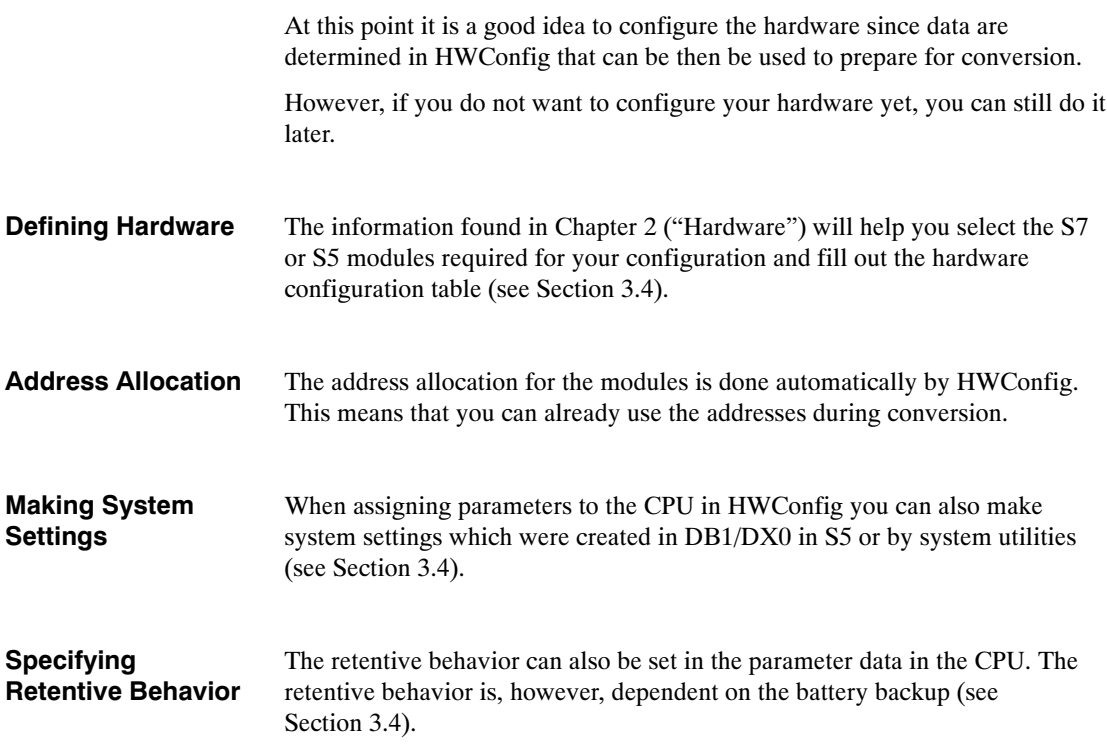

# **5**

# <span id="page-86-0"></span>**Preparing for Conversion**

#### **Overview**

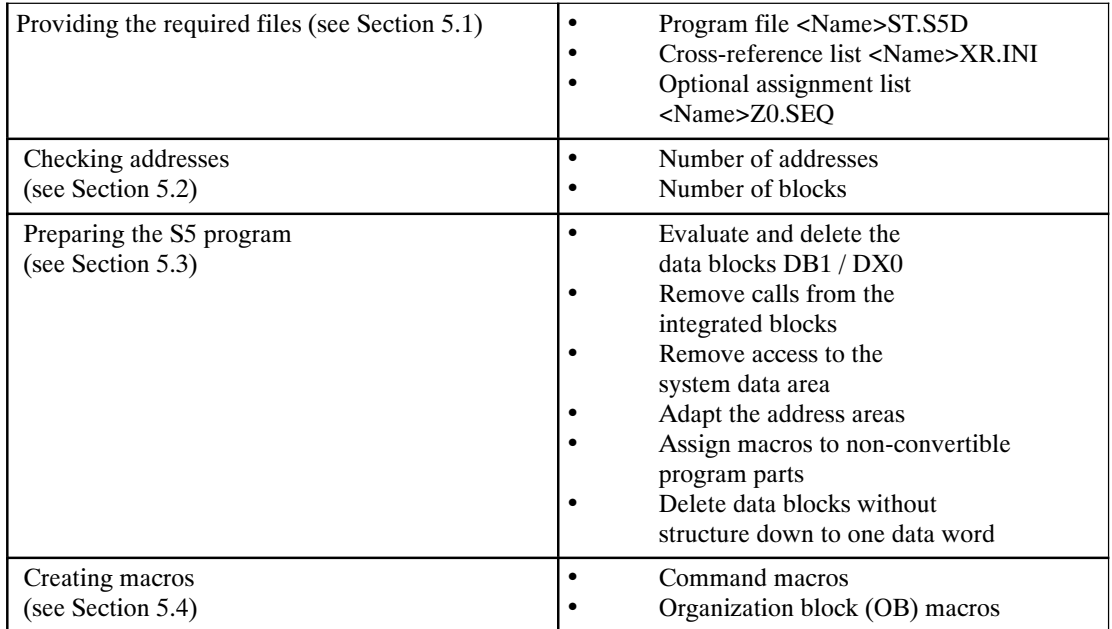

#### **5.1 Providing the Required Files**

The following data are required as the basis for converting your S5 program:

- Program file <Name> ST.S5D and
- Cross-reference list <Name> XR.INI

The cross-reference list is required when converting in order to retain the program structure and call hierarchy of the S5 program.

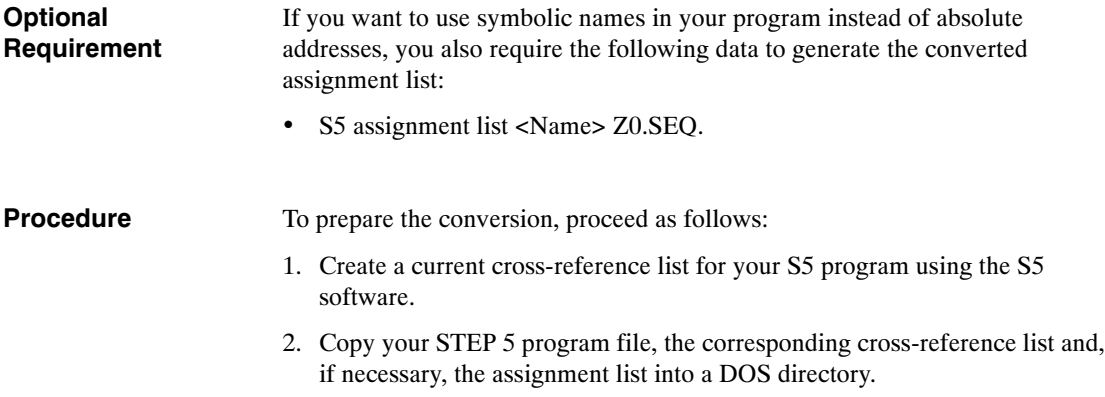

## **5.2 Checking Addresses**

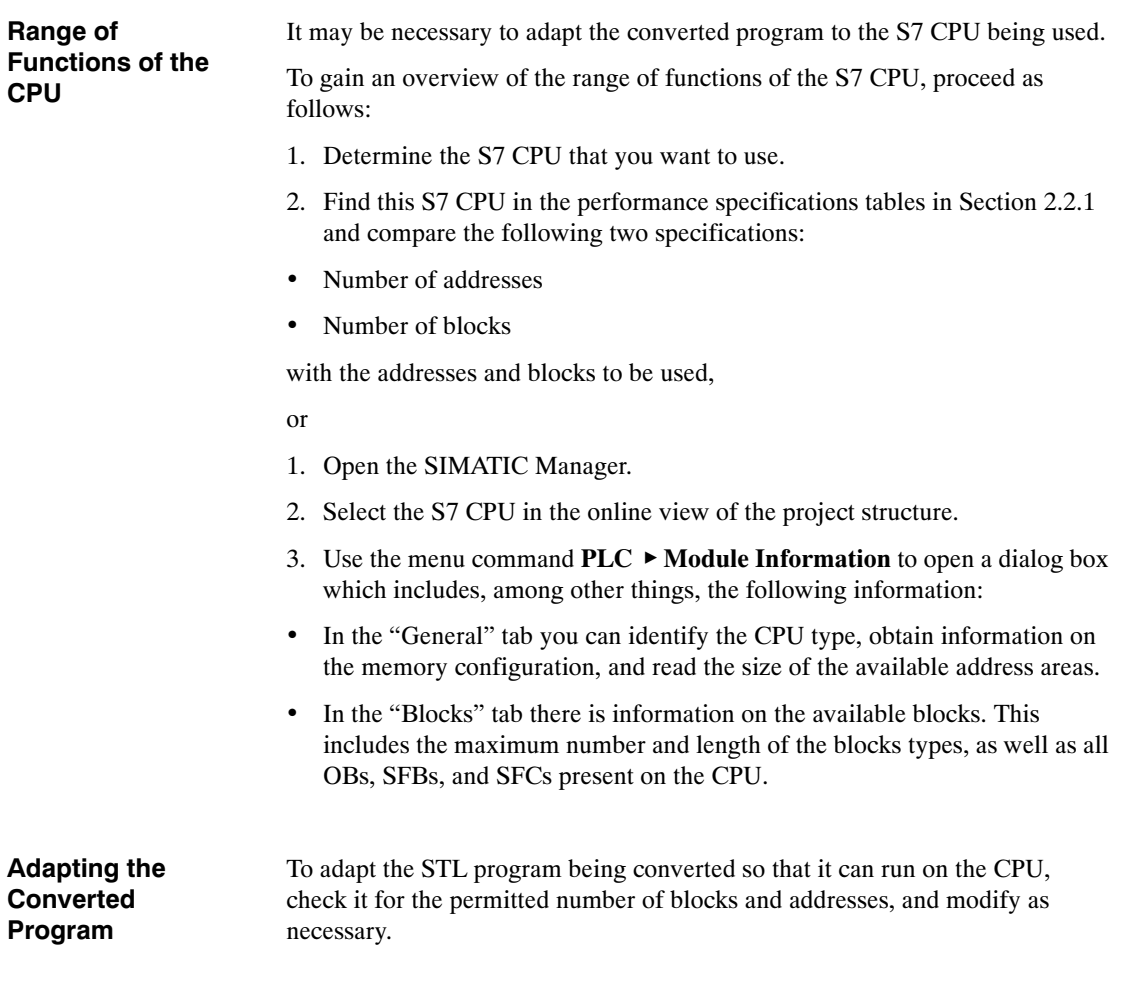

#### **5.3 Preparing the S5 Program**

Before actually converting your STEP 5 program, you can prepare it for its future use as a STEP 7 program. (However, you do not have to do this first; all necessary corrections can also be made in the STEP 7 source file after the conversion.) This initial adaptation will reduce the number of error messages and warnings occurring during conversion.

For example, you can make the following adaptations to the STEP 5 program before proceeding with the conversion:

- Evaluate system settings in the data blocks with the program properties DB1 or DX0. After this, you can delete DB1 and DX0.
- Remove all calls from integrated blocks or accesses to the system data area; this functionality can be achieved by assigning parameters to the S7 CPU.
- Adapt all input, output, and peripheral address areas to the (new) module addresses by using the STEP 5 function "Rewire." (When doing this, you should make sure that the STEP 5 address area is not exceeded; otherwise, an error will be reported during the first cycle of the conversion process. If this occurs, these instructions will not be converted.)
- Delete all repeated non-convertible parts of the program until there is only one "unique" STEP 5 instruction for each part of the program. This "unique" instruction can be assigned a macro to replace the part of the program (see Section 5.4)
- If your program contains very many (and long) data blocks having no structure (such as those used as data buffers), you can delete the data words in these data blocks until only one data word remains. After converting but before compiling, you can program the contents of these data blocks in the source file by using an array declaration, such as buffer: ARRAY [1..256] of WORD.

With the converter you can not only convert complete programs but also individual program blocks.

## **5.4 Creating Macros**

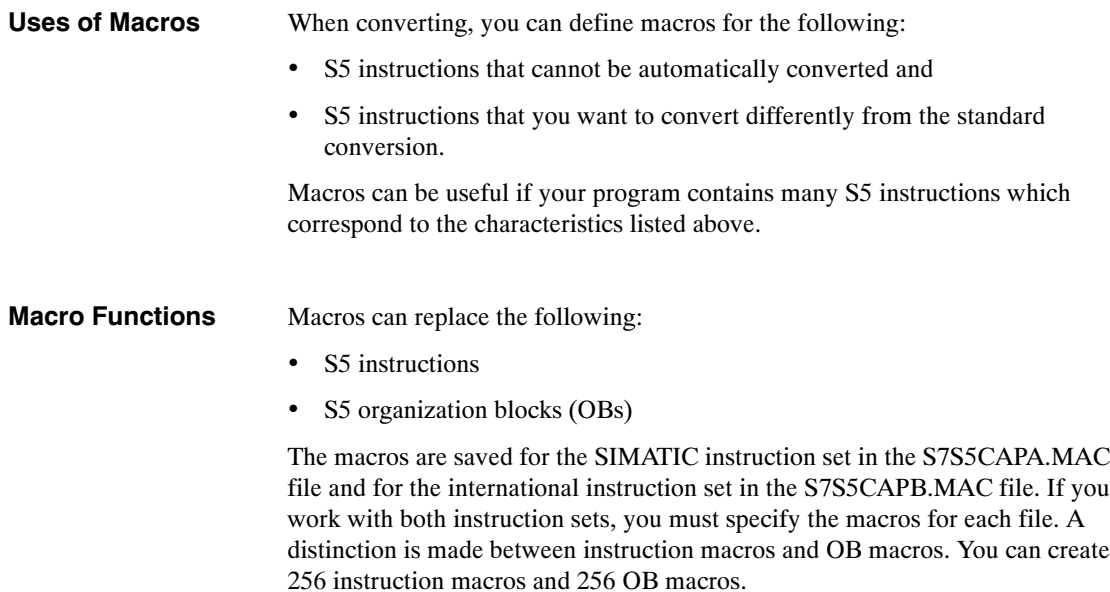

#### **5.4.1 Instruction Macros**

Instruction macros must be structured as follows:

\$MACRO: <S5 instruction>

S7 instruction sequence

*<u>\$ENDMACRO</u>* 

When defining a macro, enter the complete statement (instruction and absolute address) for <S5 instruction>.

The table below shows a macro for the statement G DB 0, which is used to set up data blocks in S5. The length (in words) of the data block to be set up is in ACCU 1. In S7, the function is realized using the system function SFC22 CREAT\_DB. The length of the data block must be converted into bytes.

Table 5-1 Example of an Instruction Macro

| <b>Macro</b>                           | S <sub>5</sub> | <b>S7</b>                 |
|----------------------------------------|----------------|---------------------------|
| \$MACRO: G DB 0 //Replaces instruction | L Constant     | L Constant;               |
| //for setting up a DB                  | DO FW 100      |                           |
| SLW 1<br>//Number of words             | G DB 0         | $SLW$ 1;                  |
| //into number of bytes                 |                | т<br>MW 102;              |
| MW 102<br>T                            |                | CALL SFC22(               |
| CALL SFC 22( //Call SFC CREAT DB       |                | LOW LIMIT $:=$ MW 100,    |
| LOW LIMIT $:=$ MW 100,                 |                | $:= MW 100$ ,<br>UP LIMIT |
| UP LIMIT $:=$ MW 100,                  |                | $:= MW 102$ ,<br>COUNT    |
| $:=$ MW 102,<br>COUNT                  |                | RET VAL<br>$:=$ MW 106,   |
| RET VAL $:=$ MW 106,                   |                | DB NUMBER $:=$ MW 104);   |
| DB NUMBER $:=$ MW 104);                |                |                           |
| <b>\$ENDMACRO</b>                      |                |                           |

#### **5.4.2 OB Macros**

Due to the differences in the organization blocks between S5 and S7 it may be advisable to control the conversion of your instructions with S5 OBs yourself. In this case, OB macros must be structured as follows:

\$OBCALL: <Number of the OB>

CALL <S7 system function>;

\$ENDMACRO

If an instruction with the address OB x is found in the S5 source file, this instruction is replaced by the defined macro instructions. Exceptions to this are the FB calls that use OBs as formal parameters.

Table 5-2 Example of an OB Macro

|                  | <b>Macro</b>                           | S5       | S7          |
|------------------|----------------------------------------|----------|-------------|
| \$OBCALL: 31     | //Replaces instructions<br>//with OB31 | JU OB 31 | CALL SFC43; |
| CALL SFC 43;     |                                        |          |             |
| <b>SENDMACRO</b> |                                        |          |             |

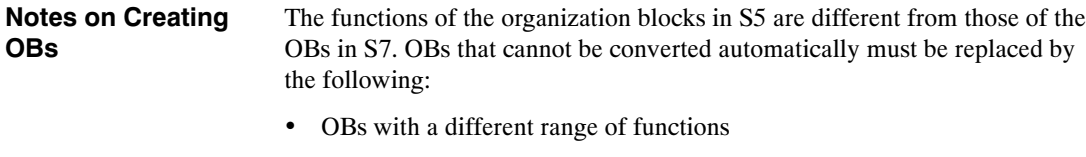

- New S7 instructions, or
- System settings which are defined when assigning the hardware parameters

For detailed information about replacing S5 OBs, see Section 3.7.5.

#### **Note**

There is no check to determine whether a macro is defined twice. If this happens to be the case, then the first macro defined is used. There is no check to determine whether the specified S7 instruction sequence is correct. Make sure that keywords and special characters (colon) are correctly written.

#### **5.4.3 Editing Macros**

Macros are created as follows:

- 1. Start the S5/S7 Converter by clicking the "Start" button in the Windows 95 taskbar and selecting Simatic/STEP 7/Convert S5 files.
- 2. Select the menu command **Edit**  $\triangleright$  **Replace Macro** (There must be no program file open!).

**Result:** The S7S5CAPB.MAC file is opened.

- 3. Enter the macros as described above and save the file with the menu command File  $\triangleright$  Save.
- 4. Close the file with the menu command File  $\triangleright$  Close.

**Result:** The S7S5CAPB.MAC file is closed. The macros are valid the next time you start a conversion run.

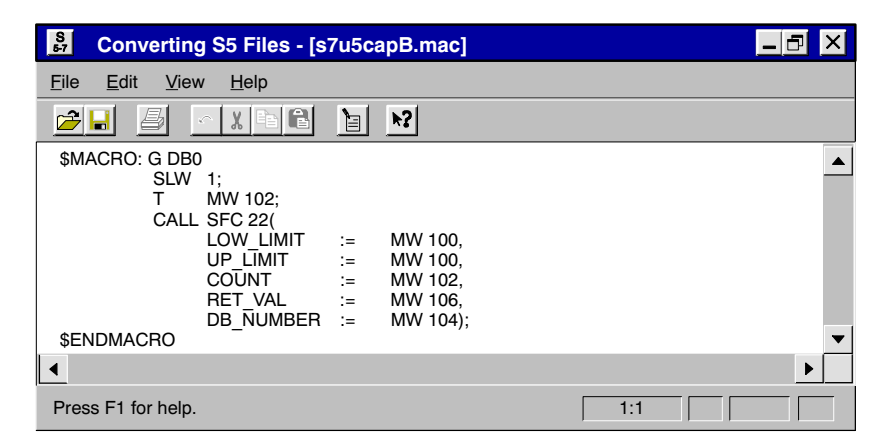

Figure 5-1 Macro in the Window "Converting S5 Files"

# **6**

# <span id="page-94-0"></span>**Conversion**

#### **6.1 Starting the Conversion**

Before you start to convert programs, make sure that the S5 file you want to convert, the cross-reference list and, if necessary, the assignment list are in the same directory (see Section 5.1*)*. **Prior Requirements**

**Starting the S5/S7 Converter**

After you have installed the STEP 7 software on your programming device, start the S5/S7 Converter using the "Start" button in the taskbar of Windows 95.

• Click on the entry "Simatic/STEP 7/Convert S5 files".

The S5/S7 Converter then displays the following initial screen:

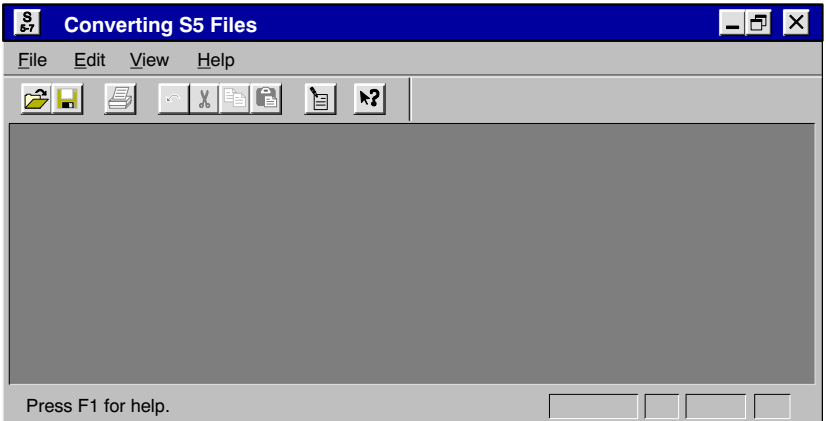

Figure 6-1 Initial Screen of the S5/S7 Converter

#### **Selecting a Program File**

To select a program file, proceed as follows:

- 1. Select the menu command **File**  $\triangleright$  **Open**.
- 2. Select the drive and the directory containing the files to be converted.
- 3. Select the file to be converted and click "OK" to confirm your selection.

**Result:** The S5/S7 Converter displays the source and target files and an assignment of the old and new block numbers.

The figure below shows the dialog box "Converting S5 Files [<Test>ST.S5D]".

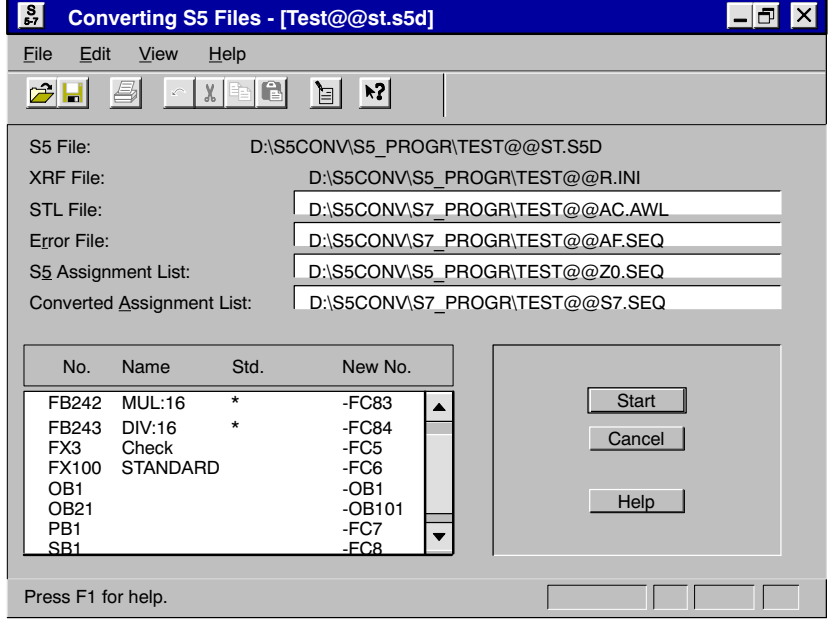

Figure 6-2 "Converting S5 Files - [<Test>ST.S5D]" Dialog Box

If required, you can modify the names of the target files "STL File", "Error File" and "Converted Assignment List" proposed by the software. This may be necessary if the editor with which you want to process the converted files requires certain name conventions (for example TEST.TXT). To change the name of a file, proceed as follows: 1. Click the text box with the path name of the target file you want to modify. 2. Modify the text as required. The software proposes new numbers for the blocks to be converted and displays them in the dialog box "Converting S5 Files [<Test>ST.S5D]". If you want to assign different numbers, proceed as follows: 1. Double-click the block number you want to modify. 2. Enter the new number in the "New Block Number" dialog box and click the "OK" button to confirm your entry. **Changing the Target File Names Assignment No. --> New No.**

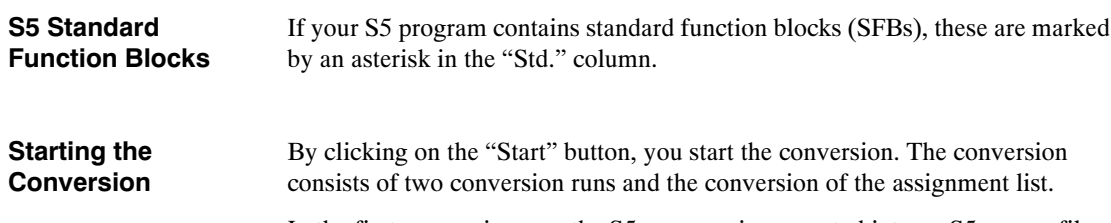

In the first conversion run, the S5 program is converted into an S5 source file with all blocks and comments.

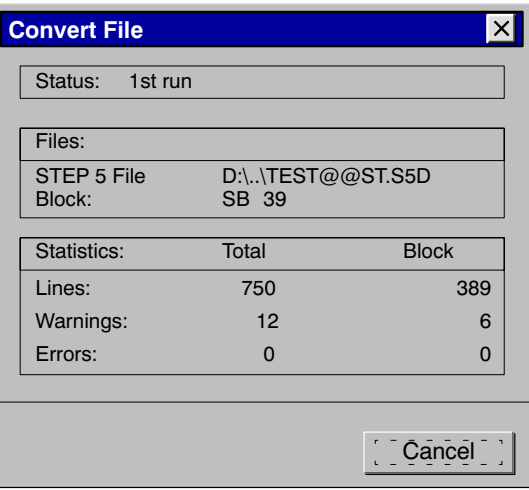

Figure 6-3 First Conversion Run

In the second run, the S5 source file is converted to the STL source file with the new block types, block numbers, and S7 syntax.

#### **Converting the Assignment List**

The symbols in the S5 assignment list are converted into a form which can be imported by the Symbol Editor.

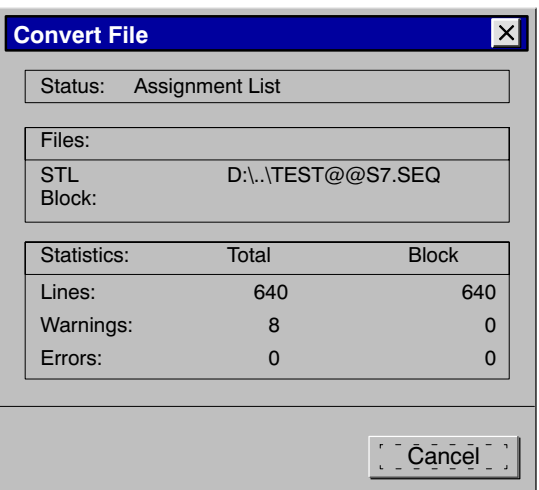

Figure 6-4 Converting the Assignment List

#### **6.2 Generated Files**

During conversion, the S5/S7 convertor generates the following files:

• The file <Name>A0.SEQ:

This file is generated during the first conversion run. It contains the file <Name>ST.S5D in ASCII form.

• The file <Name>AC.AWL:

This file is generated during the second conversion run. It contains the STL program. Any messages resulting from incorrect macro definitions originate from this run.

• The file <Name>S7.SEQ:

This file is generated from the conversion of the assignment list. It contains the converted assignment list in a form suitable for importing with the Symbol Editor.

• The error file <Name>AF.SEQ:

This file is displayed in the upper list box in the "Converting S5 Files" window and contains the errors and warnings in the converted program. These messages are generated during both conversion runs and also during conversion of the assignment list.

After the conversion runs are completed, a dialog box displays the total number of errors and warnings made in the converted program.

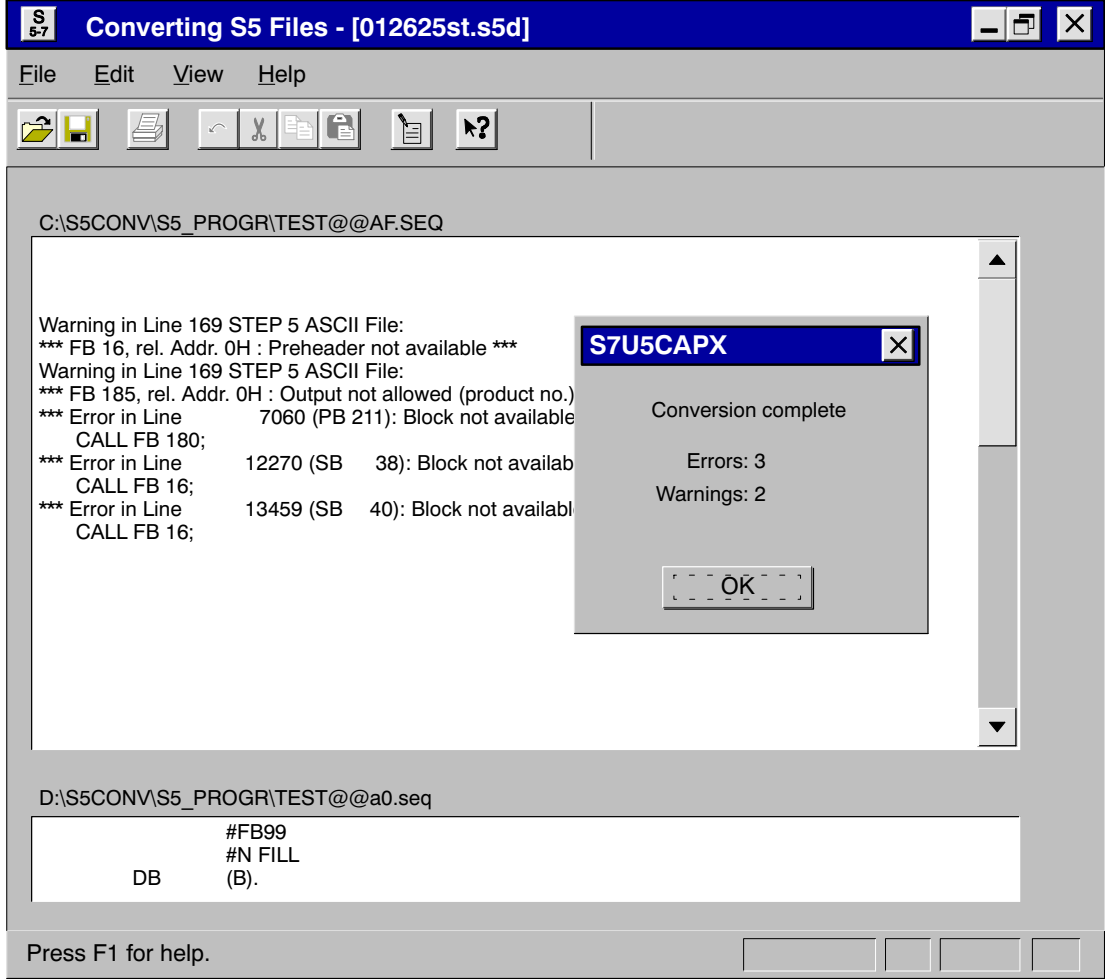

Figure 6-5 Messages When Converting

In the lower list box in the window you can display the location in the file at which the error occurred. **Localizing Errors**

Messages are output in the STL source file at the points in the program at which errors were detected. This file also contains warnings or indications that problems might occur (for example, due to changes in the instruction semantics).

Select the menu command File  $\triangleright$  Print to print out the message files you require. **Printing Messages**

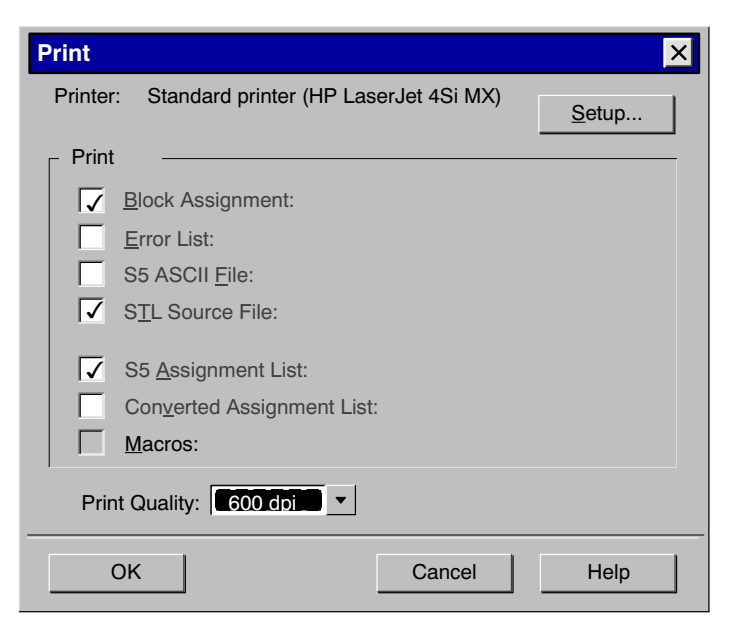

Figure 6-6 "Print" Dialog Box

## **6.3 Interpreting Messages**

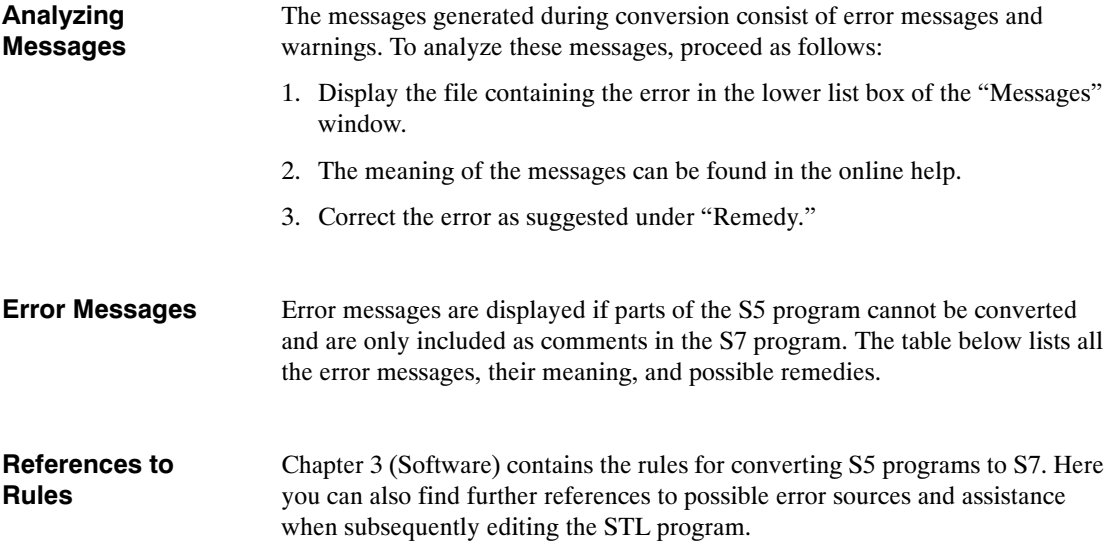

Table 6-1 Error Messages, Meaning, and Remedy

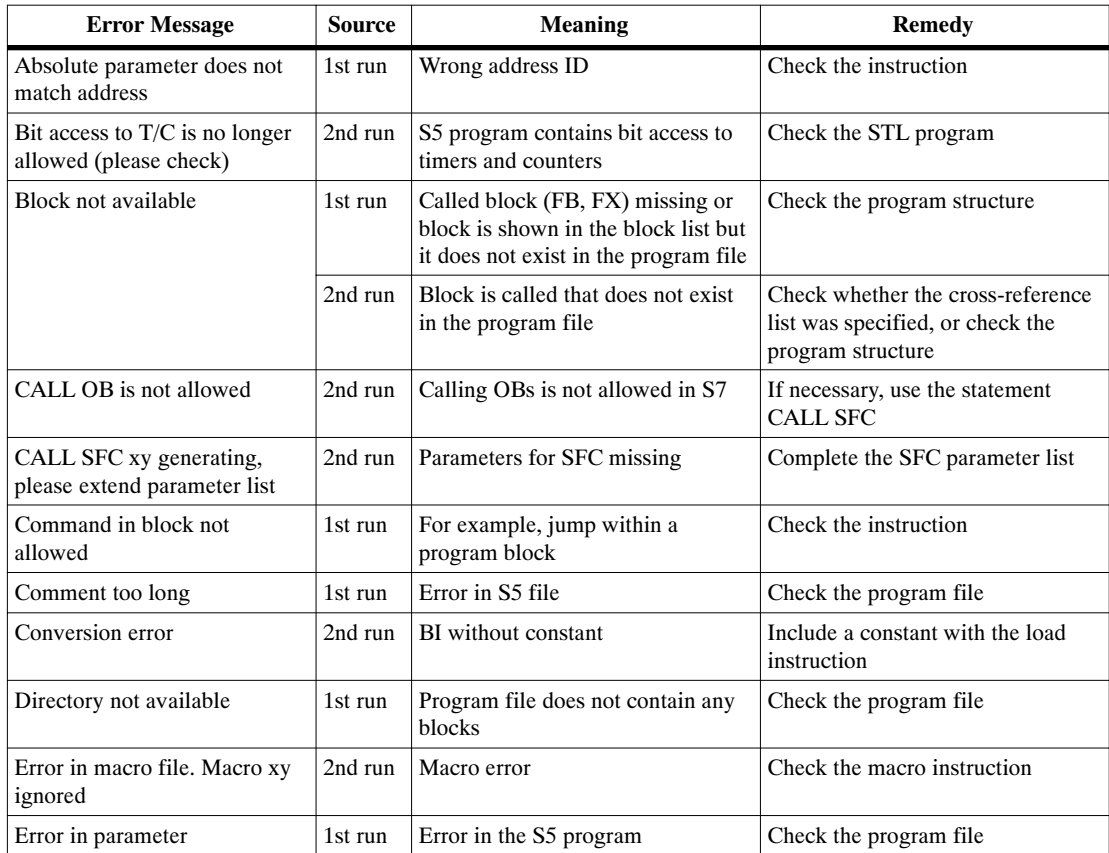

| <b>Error Message</b>                                                                 | <b>Source</b> | <b>Meaning</b>                                            | <b>Remedy</b>                                                                              |  |
|--------------------------------------------------------------------------------------|---------------|-----------------------------------------------------------|--------------------------------------------------------------------------------------------|--|
| File not found                                                                       | general       | Selected file does not exist                              | Check the program file                                                                     |  |
| Invalid MC5 code was<br>converted                                                    | 1st run       | Conversion of an older S5<br>instruction                  | None                                                                                       |  |
| Invalid operator                                                                     | 1st run       | Operator in S5 file not known or<br>cannot be converted   | Replace the operator with the<br>appropriate S7 instruction                                |  |
| Invalid operator, may be<br>replaced by the instruction<br>\"L P# formal parameter\" | 2nd run       | The operator cannot be loaded into<br>S7 in this form     | You may have to use the specified<br>instruction                                           |  |
| Jump label cannot be<br>generated                                                    | 2nd run       | <b>JUR</b> instruction exceeds block<br>limit             | Correct the error in the S5 program                                                        |  |
| Label invalid                                                                        | 1st run       | Jump label contains invalid<br>characters                 | Check the S5 file                                                                          |  |
| Label undefined                                                                      | 1st run       | Jump label not defined in the<br>preheader                | Check the S5 file                                                                          |  |
| Memory overflow in<br>programming device (space<br>problem)                          | 1st run       | Not enough main memory                                    | Delete files you no longer require<br>in the main memory                                   |  |
| No access rights                                                                     | general       | File is read-only                                         | Clear the read-only attribute                                                              |  |
| No block name given                                                                  | 1st run       | Block name consists of only<br>blanks                     | Enter a block name                                                                         |  |
| Undefined command                                                                    | 1st run       | Invalid MC5/STL instruction                               | Correct the S5 program file                                                                |  |
|                                                                                      | 2nd run       | Instruction does not exist in S7                          | Edit a macro or replace the<br>instruction with the appropriate S7<br>instruction sequence |  |
| Undefined formal parameter                                                           | 1st run       | More parameters than in calling<br>block                  | Check the S5 program file                                                                  |  |
| Write error on diskette                                                              | general       | File is read-only or there is no<br>space on the diskette | Clear the read-only attribute or<br>delete unnecessary data                                |  |
| Wrong address                                                                        | 1st run       | Address does not match instruction                        | Check the S5 source file                                                                   |  |
|                                                                                      | 2nd run       | Address does not match instruction                        | Modify the STL file                                                                        |  |
| Wrong comment length                                                                 | 1st run       | Error in S5 file                                          | Check the program file                                                                     |  |
| Wrong nesting depth                                                                  | 1st run       | End of bracketed expression<br>incorrect                  | Check the nesting levels, correct<br>the programming error                                 |  |
| Wrong number of parameters                                                           | 1st run       | Error in the S5 program                                   | Check the program file                                                                     |  |
| Wrong parameter type                                                                 | 1st run       | Error in the S5 program                                   | Check the program file                                                                     |  |

Table 6-1 Error Messages, Meaning, and Remedy

#### Warnings are displayed if parts of the S5 program are converted but should be checked once more. **Warnings**

| Warning                                                    | <b>Source</b> | Meaning                                                                                                    | <b>Remedy</b>                                                                                            |
|------------------------------------------------------------|---------------|----------------------------------------------------------------------------------------------------|----------------------------------------------------------------------------------------------------|
| ID only influences Accu 1-L,<br>now whole Accu 1           | 2nd run       | S7 accumulators extended to<br>32 bits                                                                                                    | Check the consequences of an<br>indirect<br><b>INCREMENT/DECREMENT</b><br>instruction in the STL program |
| If S5 115U, then change to<br><b>OB</b> 100                | 2nd run       | The startup OB21 in S5 is<br>automatically converted to OB101                                                                                   | If the S5 program ran on an<br>S5-115U, you have to change<br>OB101 to OB100                             |
| Jump instruction after EDIT<br>cannot be compiled          | 2nd run       | An EDIT instruction with JU<br>cannot be converted automatically                                                                                | Replace the instruction in the STL<br>file by JL and check the jump                                      |
| Note block numbers may be<br>changed                       | 2nd run       | An indirect block call does not<br>take into account new block<br>numbers (number is fetched from<br>corresponding memory word or<br>data word) | Change the logic in S5 or use fixed<br>block calls                                                       |
| OB 23 and OB 24 have been<br>converted to OB 122           | 2nd run       | OB 23 and OB 24 are both<br>replaced by OB 122 in S7                                                                                            | Put the contents of OBs 23 and 24<br>into OB 122 and delete the other<br><b>OB</b> 122                   |
| OB was interpreted as OB 34<br>from S5-115U                | 2nd run       | Depending on the CPU used, the<br>OB 34 can have different<br>meanings                                                                          | Check whether this OB matches<br>your program                                                            |
| Output not allowed<br>(GRAPH5 block)                       | 1st run       | <b>GRAPH 5 blocks cannot be</b><br>converted                                                                                                    | You may have to insert a<br><b>GRAPH 7 block</b>                                                         |
| Output not allowed<br>(product no.)                        | 1st run       | S5 standard function block must<br>be replaced by an S7 FC                                                                                      | None                                                                                                    |
| Please check time interval<br>settings                     | 2nd run       | Time intervals can be more<br>precisely set in S7 than in S5                                                                                    | Adjust the time interval using the<br>function "Hardware<br>Configuration"                               |
| Please observe different STOP<br>commands                  | 2nd run       | No distinction has been made<br>between STP, STS, and STW                                                                                       | Check the program file                                                                                   |
| Preheader not available                                    | 1st run       | For FBs and FXs the jump label<br>identifiers are missing, for DBs<br>and DXs the data formats are<br>missing                                   | Check whether the preheaders<br>exist in another file                                                    |
| RLO is set                                                 | 2nd run       | With the S5 instructions SU and<br>RU the RLO is set in S7                                                                                      | If necessary, insert the instruction<br><b>CLEAR</b>                                                     |
| S5 screen DB was not used to<br>assign parameters to S7    | 1st run       | MASK is in DW0 and DW1                                                                                                    | Assign parameters to the<br>programmable controller using<br>STEP <sub>7</sub>                           |
| System preferences cannot be<br>set by the S5/S7 Converter | 2nd run       | DB and DX will be converted but<br>do not have the same meaning as<br>in S5                                                                     | Make the system settings using the<br>configuration table                                                |

Table 6-2 Warnings, Meaning, and Remedy

# **7**

# <span id="page-104-0"></span>**Editing the Converted Program**

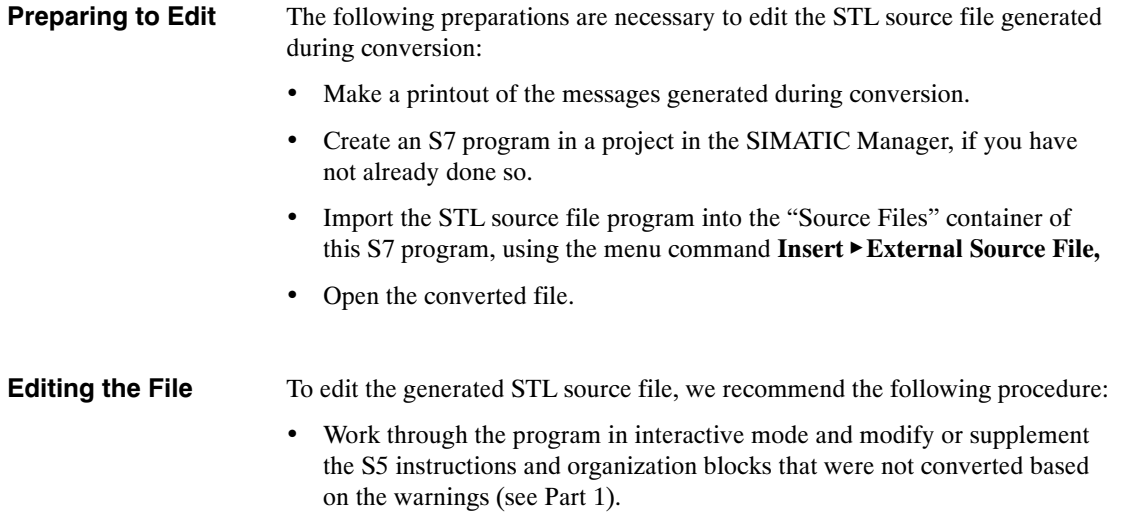

### **7.1 Address Changes**

Usually, input and output modules are affected by address changes. The addresses for these modules can be found in HWConfig.

### **7.1.1 Options for Changing Addresses**

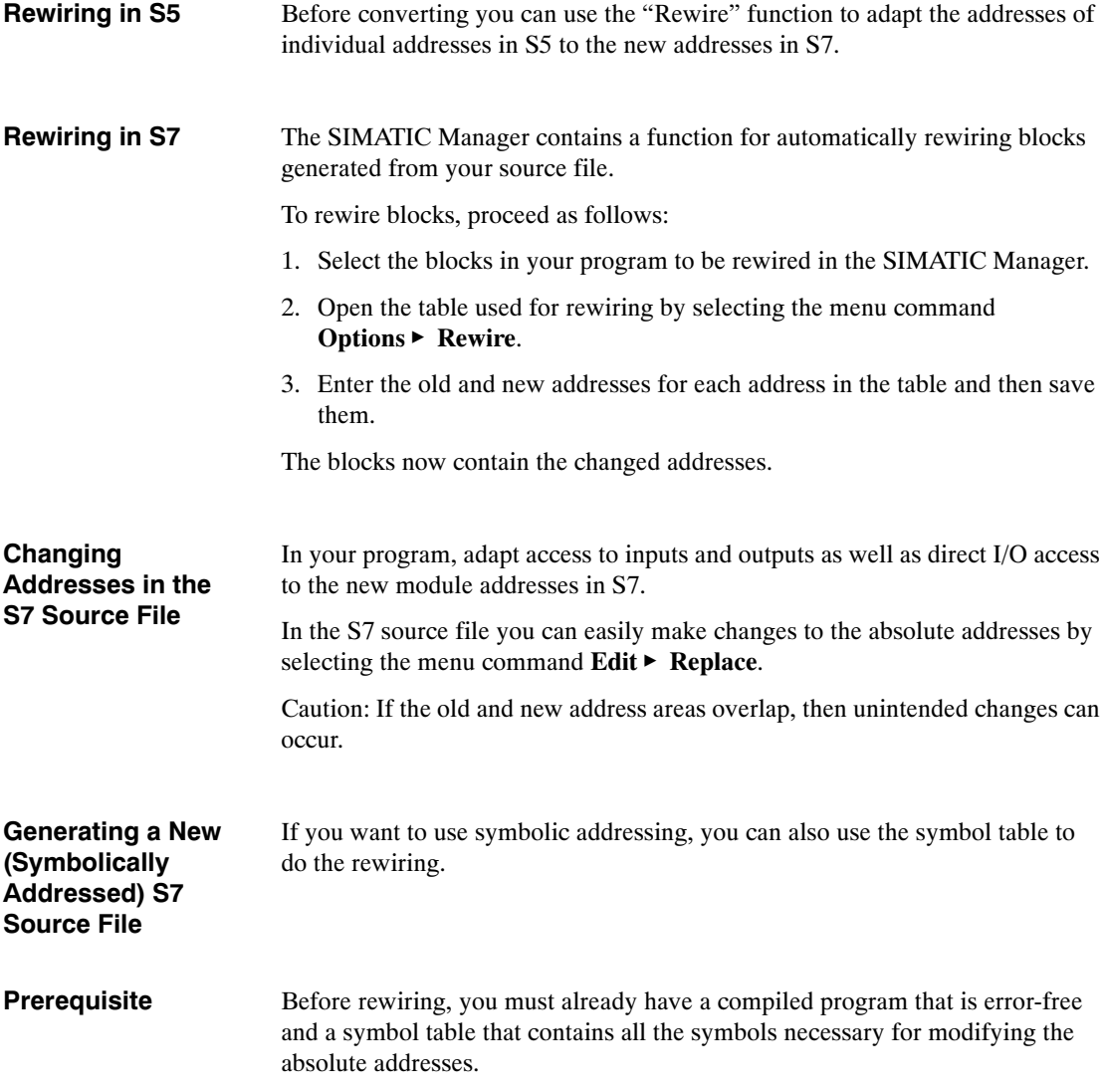

To change the addresses, proceed as follows: **Procedure**

- 1. Open a block containing addresses to be changed. Select the option "Symbolic Representation" in the "Editor" tab of the dialog box opened with the menu command **Options**  $\triangleright$  **Customize**. Repeat this procedure for all blocks containing addresses that you wish to change.
- 2. Generate a source file from the blocks by selecting the menu command **File • Generate Source File.** The blocks can be selected in a dialog box after you have entered the name of the source file.

When creating a sequence of blocks, remember to take the call hierarchy into account. As a rule, called blocks must already exist. This means that they must be entered in the source file in front of the blocks from which they are called.

**Result:** The source file generated contains the instructions with symbolic addressing.

- 3. Now you can carry out the rewiring in the symbol table. Replace the changed S5 addresses with the new S7 addresses.
- 4. Once the source file is compiled, the blocks contain the new addresses.

#### **7.2 Non-Convertible Functions**

Addresses and instructions that cannot be converted automatically are only included as comments in the generated S7 program. These you must revise yourself.

As the user, there are two ways in which you can convert these instructions:

- You can define your own S7 STL instruction sequence (macros) for these instructions (if they occur in the user program). These can then be used during conversion.
- You can edit the instruction sequences in the resulting S7 program.

Which method is better depends on the number of occurrences of such instructions in your user program.

You can read about non-convertible addresses and instructions in Sections 3.11 and 3.12. These sections also contain suggestions for creating non-convertible functions in S7.

## **7.3 Indirect Addressing - Conversion**

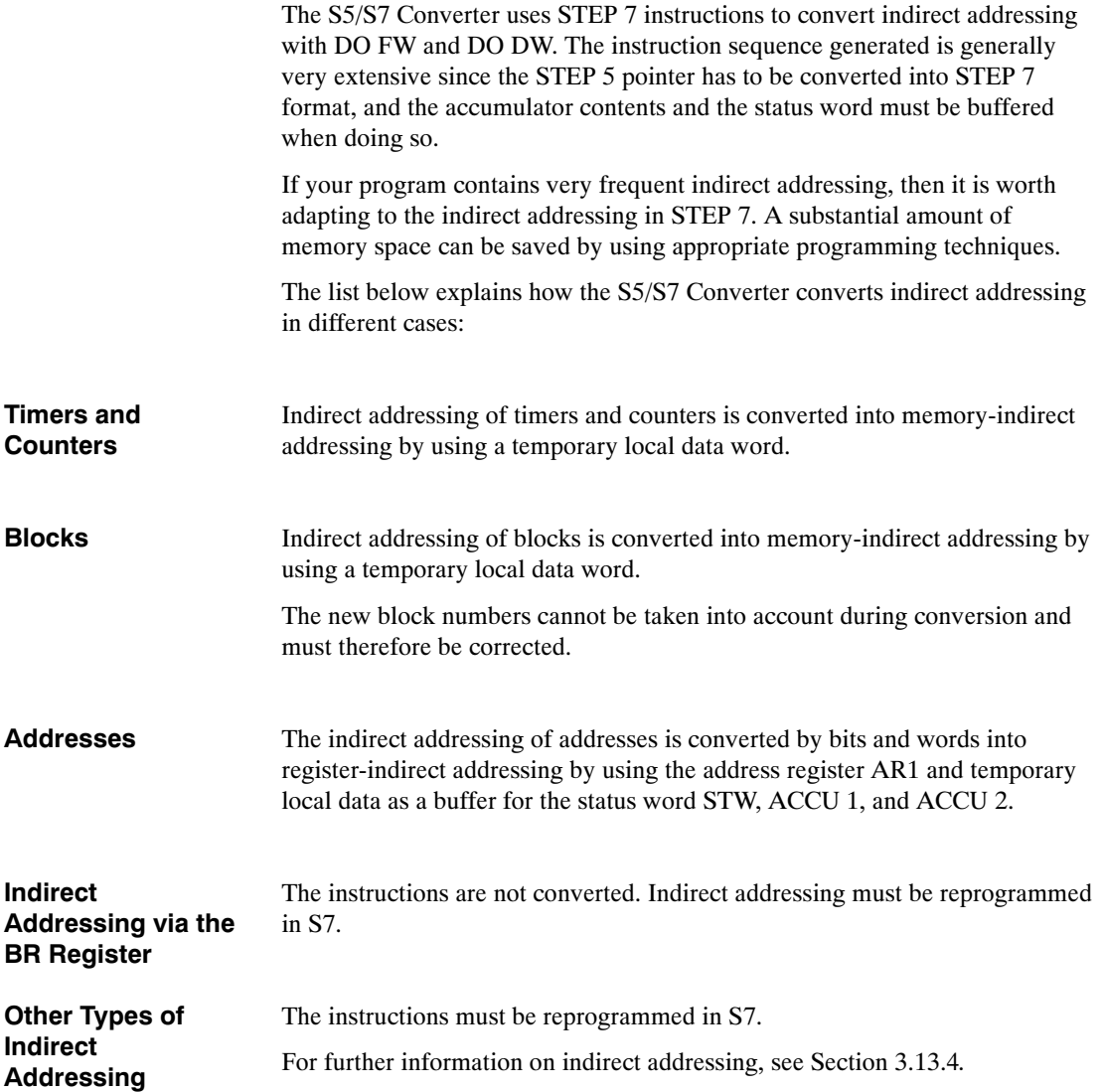
# **7.4 Working with Direct Memory Access**

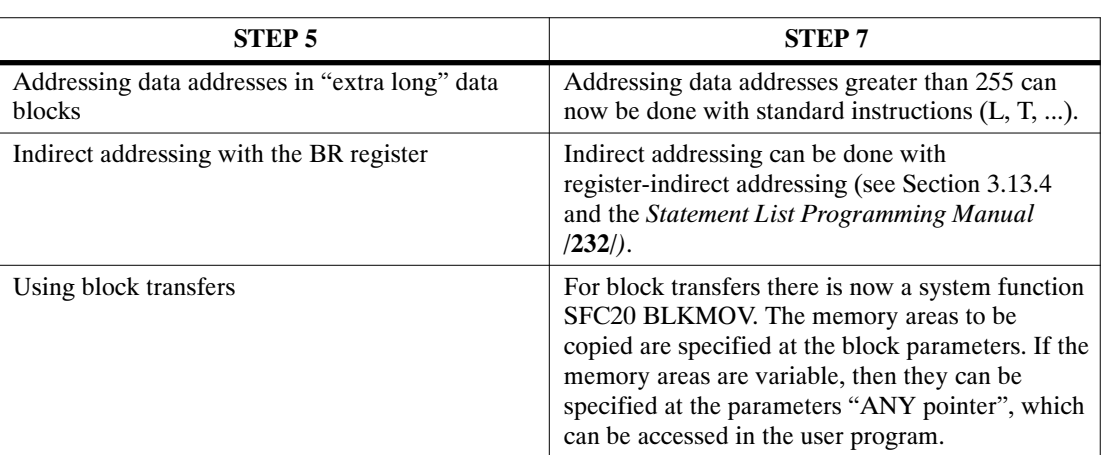

In STEP 5, access to absolute memory addresses was used for some functions. This type of access no longer exists in STEP 7.

# **7.5 Assigning Parameters**

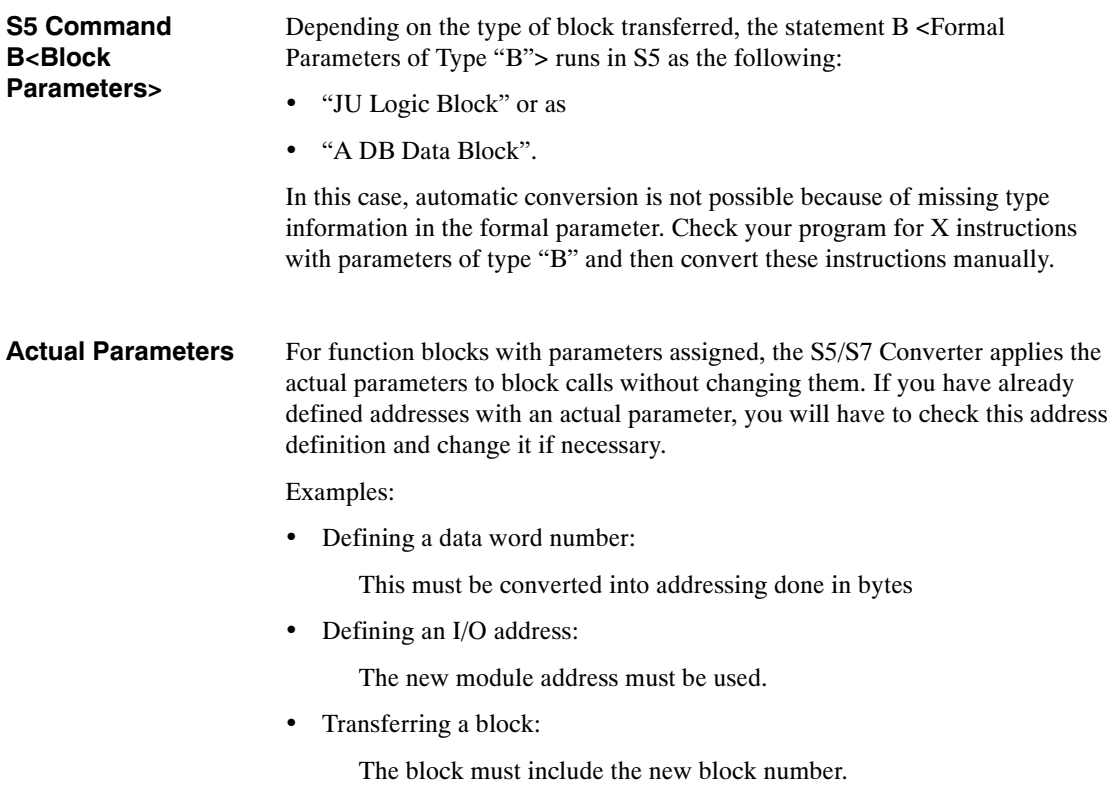

# **7.6 Standard Functions**

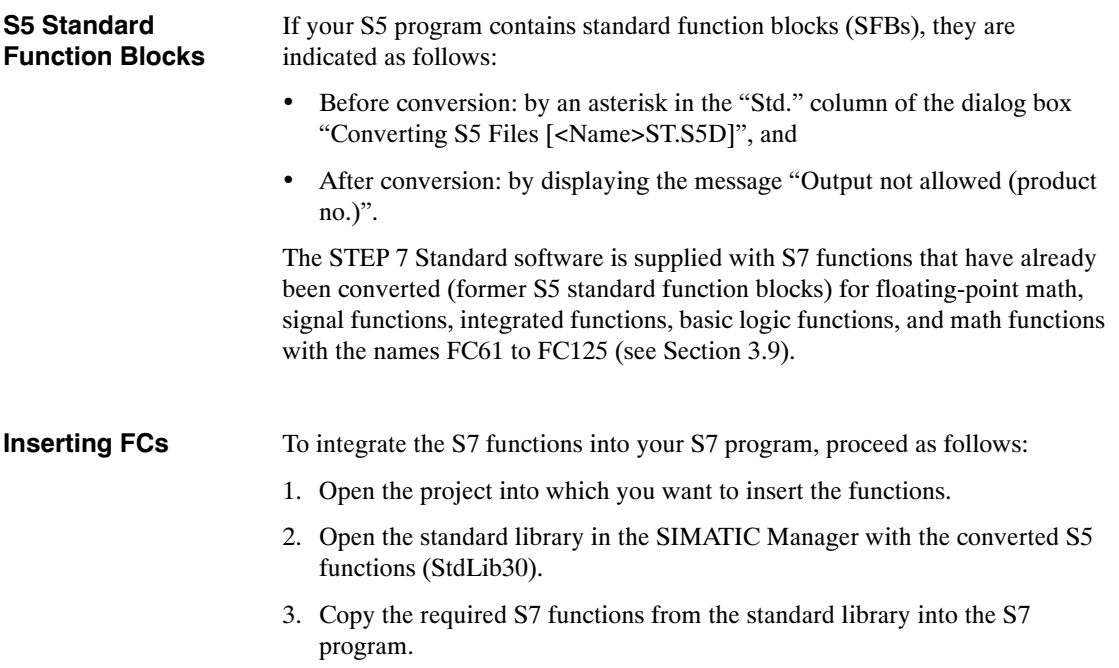

# **8**

# **Compiling the Program**

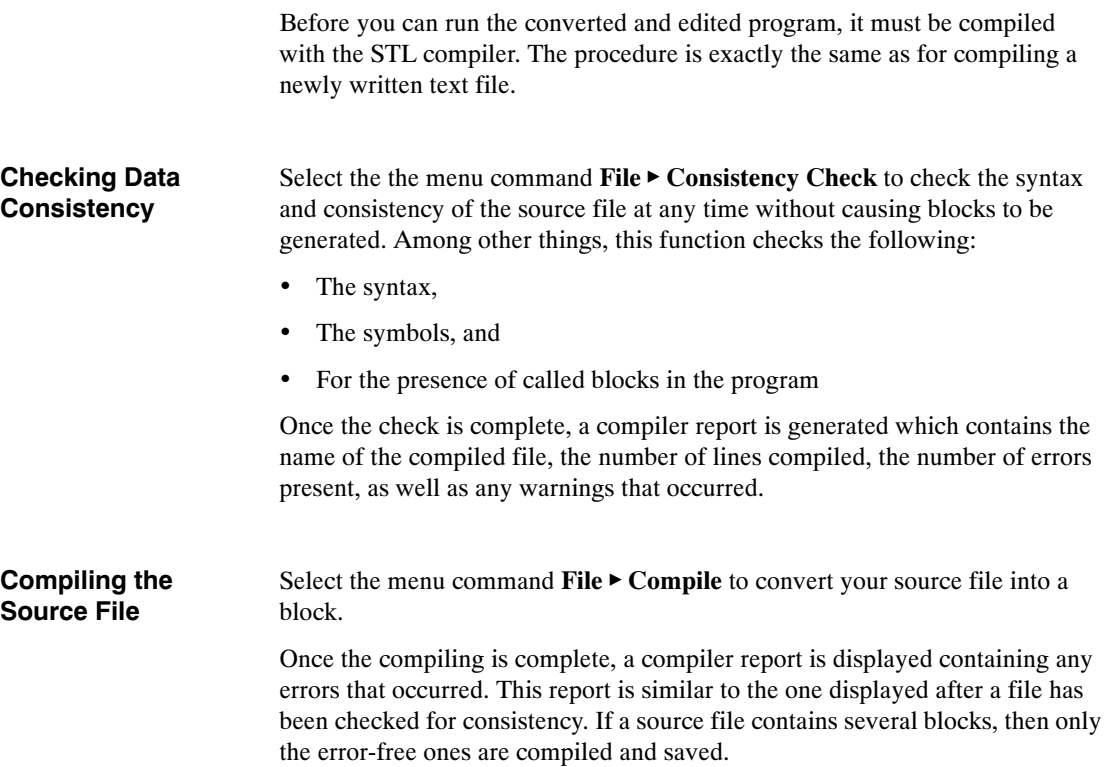

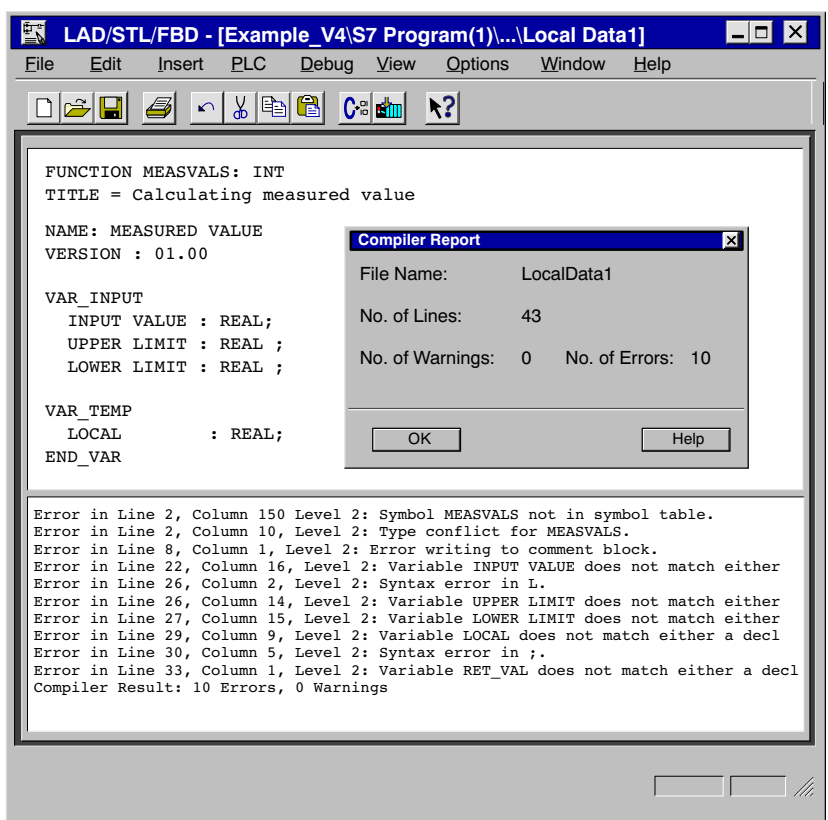

Figure 8-1 Consistency Check and Compiling Source Files

If there are errors and/or warnings present in your converted program after it has been checked for consistency or compiled, they are listed under the source file in a second window section, along with their cause. If you then select an error message, the location of the corresponding error in the source file will be displayed. This coupling of error message with error location enables quick troubleshooting and error correction. **Troubleshooting**

> You can correct errors and make changes in overwrite mode. Press the INSERT key to toggle between the insert and overwrite modes.

# **9**

# **Application Example**

This chapter presents an application example illustrating four areas of operation that are either new in S7 or are now performed differently than in S5:

- Analog value processing
- Local data
- Evaluation of startup information in the organization blocks
- Block transfer

In this example, a motor operating to the right (clockwise) and left (counter-clockwise) is controlled by means of a digital I/O module. The speed is read by an analog input module and can be output by an analog output module. The digital and analog modules used in this example must be able to trigger a diagnostic interrupt.

## **Configuration**

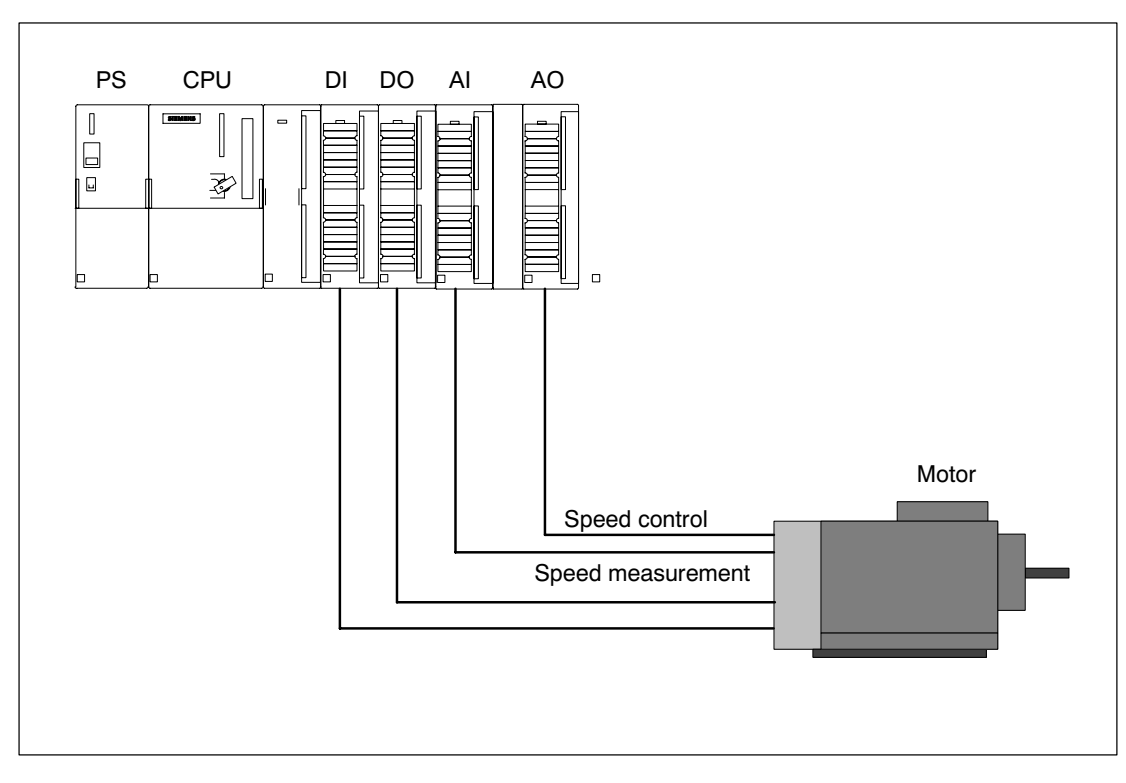

Figure 9-1 Configuration of the Application Example

# **9.1 Analog Value Processing**

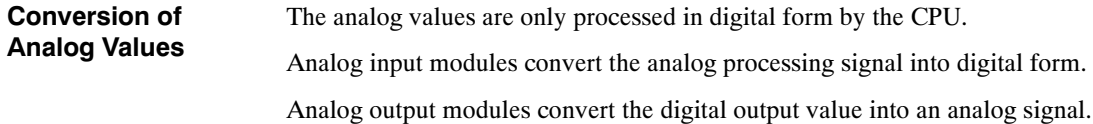

#### **Analog Value Representation in S5**

Table 9-1 Example of the Analog Input Module 6ES5 460-7LA13

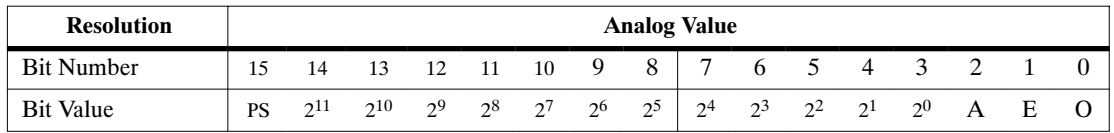

The values for analog output modules are depicted as 12-bit twos complement.

Analog input modules can evaluate the value as a signed 12-bit number or as a 13-bit twos complement, as required.

The "O" bit indicates the amount of overflow.

The "E" bit is the error bit, which is set when an error occurs (for example, a wire break, if thius has been assigned parameters).

The "A" bit corresponds to the activity bit. If the bit is "0", then the value displayed is valid.

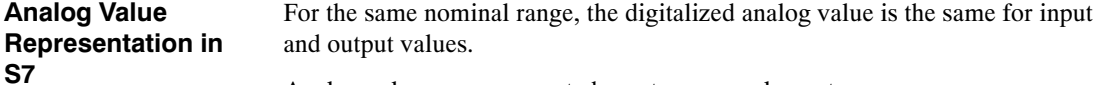

Analog values are represented as a twos complement.

Table 9-2 Example of Analog Input Modules in S7

| <b>Resolution</b> |     |     |          |          |          |         | <b>Analog Value</b> |          |              |    |                 |    |       |               |                            |
|-------------------|-----|-----|----------|----------|----------|---------|---------------------|----------|--------------|----|-----------------|----|-------|---------------|----------------------------|
| <b>Bit Number</b> |     |     |          |          | 10       |         | 8                   |          |              |    |                 |    |       |               |                            |
| <b>Bit Value</b>  | 214 | 213 | $2^{12}$ | $2^{11}$ | $2^{10}$ | 29<br>∸ | $2^8$<br>∸          | $\gamma$ | $20^{\circ}$ | ာ၁ | $\mathcal{D}^4$ | 23 | $2^2$ | $\mathcal{L}$ | $\gamma$ <sup>0</sup><br>∸ |

The sign preceding  $(S = sign)$  the analog value is always in bit 15; here, a "0" stands for a positive and a "1" for a negative value.

In S7 there are no error bits.

If an error occurs, the value W#16#7FFF is output.

In the case of an error, blocks having diagnostic capability can trigger a diagnostic interrupt. The parameters for this interrupt are set in HWConfig. If the resolution of an analog module is less than 15 bits, the analog value is left-aligned in the user data. Unoccupied low values have the signal state "0".

In this example, the speed of the motor is read by an analog input module having a resolution of 14 bits. This measured value has a bipolar range, such as  $+/-10V.$ 

Upper and lower limits are transferred as parameters.

The analog value is checked for an upper and lower limit. If the value read lies outside of the permissible range, an error is reported using the binary result  $(BR = 0)$  and output as the value "0". If the value is acceptable, it is output.

The analog value is output via the return value RET\_VAL of the function. This RET\_VAL is a functional value. In S7, this is a new functionality compared to S5.

**Example**

```
FUNCTION FC1: REAL
TITLE = Analog Value Processing<br>NAME: ANALOG
              ANALOGVERSION: 01.00
VAR_INPUT<br>INPUT VALUE
                    : INT; // Input value
       UPPER LIMIT : REAL; // Upper limit for the analog value
       LOWER LIMIT : REAL; // Lower limit for the analog value
END_VAR
BEGIN
NETWORK
TITLE = Checking Upper and Lower Limits
       O(;
       L INPUT VALUE; // Input value > Upper limit<br>L +27648:
              +27648;>I;
       );
       O(;<br>
L INPUT VALUE; // In
              L INPUT VALUE; // Input value < Lower limit
       L -27648;\leqI;
       );
       NOT;
       L 0;<br>JNB EN
              END; \frac{1}{1} If upper or lower limit exceeded, no further
                            // processing, return value = 0 and BR = "0"
                            // If no upper or lower limt exceeded => BR = "1"NETWORK
TITLE = Converting Digital Value into Revolutions<br>
I. IIPPER LIMIT. // Formula for conver
              UPPER LIMIT; // Formula for converting INPUT VALUE into
                            // revolutions:
       L LOWER LIMIT; // Analog value = (UPPER LIMIT - LOWER LIMIT)
                            // * INPUT VALUE
       -R; // / (55296 (number of units))
       L INPUT VALUE;
       ITD; // Convert value into floating-point number
       DTR;
       _{\rm L}^{*{\rm R}};
              L 55296.0;
       /R;<br>T
END: T RET_VAL;
       BE;
END_FUNCTION
```

```
Figure 9-2 Analog Value Processing
```
# **9.2 Temporary Local Data**

Temporary local data function as buffer storage and thus replace the scratchpad flags used in S5. Temporary local data can be used in all logic blocks. These data are lost after a logic block has been processed; they are located in the local data stack (L stack).

This first example uses the temporary local data that are **symbolically** addressed as a buffer. A preset speed is converted into the digitalized measured value for the analog output module having a resolution of 14 bits. This measured value has a bipolar range, such as  $+/-10V$ . **Example 1**

Upper and lower limits are transferred as parameters.

The measured value is output via the return value (RET\_VAL) for the function. Each function can optionally provide a return value. The data type of the return value is indicated in the description of the function. If no return value is provided, then the position for the data type has the entry VOID.

```
FUNCTION FC2 . INT
TITLE = Calculating Measured Value
NAME: MEASURED VALUE
VERSION: 01.00
VAR_INPUT<br>INPUT VALUE : REAL;
        INPUT VALUE : REAL; // Input value (current value)<br>UPPER LIMIT : REAL; // Upper limit
                                         // Upper limit<br>// Lower limit
        LOWER LIMIT : REAL;
END_VAR
VAR_TEMP
        LOCAL : REAL; // Local data as intermediate result
END_VAR
BEGIN
NETWORK
TITLE = Calculating Measured Value<br>L INPUT VALUE;
                                          // Formula for calculating units:
        L 55296.0; \frac{1}{2} Measured value = INPUT VALUE
        *R;<br>\begin{array}{ccc} \n \ast & 55296 \text{ (number of units)} \\
 \hline\n \end{array}<br>\begin{array}{ccc} \n \ast & 55296 \text{ (number of units)} \\
 \text{ (UPPER LIMIT - LOWER LI)}\n \end{array}// / (UPPER LIMIT - LOWER LIMIT)
        T LOCAL;<br>
UPPER LIMIT; // Buffer<br>
1/ Buffer
        L UPPER LIMIT;
        L LOWER LIMIT;
        -R;L LOCAL;
        TAK;
        /R;<br>RND.
                                          // Convert floating-point number into integer
        T RET VAL;
END_FUNCTION
```
Figure 9-3 Calculating Measured Value

The second example uses local data which are addressed **absolutely**, such as the S5 scratchpad flags, and shows how the clockwise and counter-clockwise operation of a motor is controlled. In this example, the input byte and the output byte are copied into the local data area. The user must reserve an area in the local stack for temporary local data use since the L stack is being used by the LAD/STL/FBD editor. The absolute addresses of the local data can be read in the block located in the declaration section. The local data bits are linked to each other by logic operations in the program. This produces the output signals which are written back at the end of the block to the output byte from the local data. The addresses for the input and output bytes can be assigned parameters. **Example 2**

#### **Note**

Inserting new variables in front of existing local data will cause the subsequent local data addresses to be shifted.

Table 9-3 Assignment of Inputs, Outputs, and Local Data

| <b>Address</b>    | <b>Local Data</b> | <b>Name</b>              | <b>Description</b>          |
|-------------------|-------------------|--------------------------|-----------------------------|
| In.0              | $L_{0.0}$         | <b>ON</b>                | ON switch                   |
| I <sub>n.1</sub>  | $L_{0.1}$         | <b>STOP</b>              | Stop motor                  |
| In.2              | $L_{0.2}$         | <b>EMERGENCY STOP</b>    | Emergency stop button       |
| In.3              | $L_{0.3}$         | MOTOR RIGHT              | Motor: clockwise on         |
| In.4              | $L_{0.4}$         | <b>MOTOR LEFT</b>        | Motor: counter-clockwise on |
| In.5              | $L_{0.5}$         | LIMIT SWITCH RIGHT       | Limit switch, right         |
| In.6              | $L_{0.6}$         | <b>LIMIT SWITCH LEFT</b> | Limit switch, left          |
| In.7              | $L_{0.7}$         |                          | Free                        |
| $Q \text{ m.0}$   | L <sub>1.0</sub>  | <b>READY</b>             | Motor is ready              |
| $Q$ m.1           | L <sub>1.1</sub>  | <b>CLOCKWISE</b>         | Clockwise active            |
| $Q \text{ m.2}$   | L <sub>1.2</sub>  | <b>COUNTER-CLOCKWISE</b> | Counter-clockwise active    |
| $O \, \text{m.3}$ | L <sub>1.3</sub>  | <b>POSITION REACHED</b>  | Position reached            |

**Operation**

The voltage is applied via the ON switch. The motor is now ready for use; this status is signaled by the output READY. The motor can be operated in a clockwise or counter-clockwise direction as required by using the buttons MOTOR\_RIGHT and MOTOR\_LEFT, respectively. The motor can only be operated in one direction at a time. Before changing the direction of motor rotation, the motor must be paused with the STOP switch. If a travel limit switch is reached, the motor is stopped. The EMERGENCY\_STOP button also stops the motor; if this occurs then the motor can be restarted only after the EMERGENCY\_STOP button has been reset.

```
FUNCTION FC3: VOID
TITLE = Motor Control<br>NAME: MOTOR
             MOTORVERSION: 01.00
VAR_INPUT<br>INPUT BYTE
                    : BYTE; // Input byte
END_VAR
VAR_IN_OUT
      OUTPUT BYTE : BYTE; // Output byte
END_VAR
VAR_TEMP<br>IMAGE INPUT BYTE
                          : BYTE;// Image of input byte
      IMAGE_OUTPUT BYTE : BYTE;// Image of output byte
END_VAR
BEGIN
NETWORK
TITLE = Motor Control
      L INPUT BYTE; // Copy input byte into local data area
      T IMAGE_INPUT BYTE;<br>L OUTPUT BYTE;
                                 // Copy output byte into local data area
      T IMAGE OUTPUT BYTE;
      ON L0.0; // Motor not switched on (no voltage)
      ON L0.2; \frac{1}{2} // or EMERGENCY_STOP button pushed<br>R L1.0: \frac{1}{2} Delote is ready to reset
      R L1.0; \frac{1}{\sqrt{5}} Dividends to reset the Motor is ready to reset
      R L1.1; \qquad \qquad \frac{1}{5} Reset motor control
      R L1.2;<br>R L1.3;
      R L1.3; \frac{1}{3} // => Reset position reached<br>JC END; \frac{1}{3} // => No further signal evalue
                                 1/ => No further signal evaluation
      A L0.0; // Motor switched on
      S L1.0; \frac{1}{2} Set motor switched on<br>A L0.3; \frac{1}{2} Operate motor clockwise
                                 // Operate motor clockwise
      AN L0.4; \frac{1}{\sqrt{D}} Disable: no operation counter-clockwise
      AN L1.2; \frac{1}{2} // and counter-clockwise not active
       FP M0.0; // Create positive edge
       S L1.1; \sqrt{ } Then: switch on clockwise
      R L1.3; \frac{1}{3} // Reset position reached
      A L0.4; // Operate motor counter-clockwise<br>AN L0.3; // Disable: no operation clockwise
       AN L0.3; // Disable: no operation clockwise
       AN L1.1; \frac{1}{\sqrt{2}} and clockwise not active
      FP M0.1; \begin{array}{ccc} 1.2; \\ 1.2; \end{array} // Create positive edge S L1.2;
      S L1.2; // Then: switch on counter-clockwise
      R L1.3; // Reset position reached
      O(;
      A L0.5; \frac{1}{2} L0.5;
      A L1.1; // clockwise active
      );
      O(; \qquad \qquad // or
      A L0.6; // Left limit switch reached and
      A L1.2; // counter-clockwise active
      );
      S L1.3; \frac{1}{3} L1.3;
      O L0.1; // Stop motor switch pushed or
      O L1.3; // position reached
      R L1.1; \frac{1}{2} Reset motor operation<br>R L1.2;
             L1.2;<br>IMAGE OUTPUT BYTE;
END: L IMAGE OUTPUT BYTE; // Copy local data to output byte
      T OUTPUT BYTE;
END_FUNCTION
```
Figure 9-4 Motor Control Function

# **9.3 Evaluating the Startup Information from the Diagnostic Interrupt OB (OB82)**

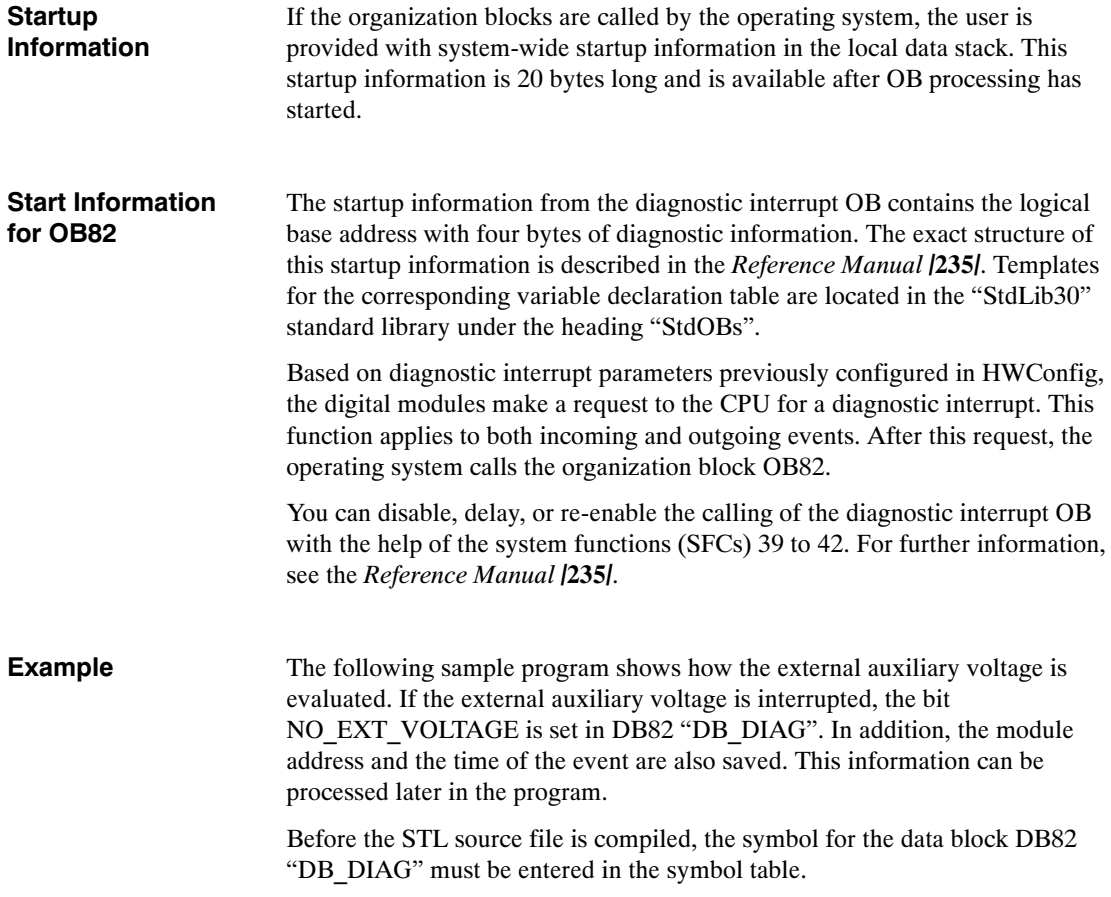

```
DATA_BLOCK DB_DIAG
TITLE = Diagnostic Data<br>NAME: DB DIAG
             DB DIAG
VERSION: 01.00
STRUCT
       MDL ADDR : INT; // Module address
       NO EXT VOLTAGE : BOOL; // No error bit for ext. aux. voltage
       DATE_TIME : DATE_AND_TIME; // Date and time at which the
                                            // diagnostic interrupt was triggered
       SFC_RET_VAL : INT; // Return code of SFC_BLKMOV
END STRUCT;
BEGIN
END_DATA_BLOCK
ORGANIZATION_BLOCK OB82
TITLE = Diagnostic Interrupt
NAME: Diagnostic
VERSION: 01.00
VAR_TEMP<br>OB82 EV CLASS
                             : BYTE;// Event class and IDs:
                                    // B#16#38: outgoing event
                                    // B#16#39: incoming event
       OB82_FLT_ID : BYTE;// Error code (B#16#42)<br>OB82_PRIORITY : BYTE;// Prioritv class 26 or
                             : BYTE;// Priority class 26 or 28
       OB82_OB_NUMBR : BYTE;// OB number<br>OB82_RESERVED 1 : BYTE;// Reserved
                             : BYTE;// Reserved
       OB82 IO FLAG : BYTE;// Input module: B#16#54
                                    // Output module: B#16#55
       OB82_MDL_ADDR : INT; // Logical base address of module
                                    // where the fault occurred
       OB82_MDL_DEFECT : BOOL;// Module is defective
       OB82_INT_FAULT : BOOL;// Internal fault
       OB82_EXT_FAULT : BOOL;// External fault
       OB82_PNT_INFO : BOOL;// Channel fault
       OB82_EXT_VOLTAGE : BOOL;// External voltage failed
       OB82_EXT_VULTAGE : DOUL, ALCORATION CORPORATION OB82_FLD_CONNCTR : BOOL;// Front panel connector not plugged
       OB82_NO_CONFIG : BOOL;// Module is not configured
       OB82_CONFIG_ERR : BOOL;// Incorrect parameters on module
       OB82 MDL TYPE : BYTE;// Bit 0 to 3: Module class
                                    // Bit 4: Channel information exists
                                    // Bit 5: User information exists
                                     // Bit 6: Diag. interrupt from substitute
                                    // Bit 7: Reserve
       OB82_SUB_MDL_ERR : BOOL;// Submodule is missing or has an error
       OB82_COMM_FAULT : BOOL;// Communication problem<br>OB82_MDL STOP : BOOL; // Operating mode (0: RU
                                    // Operating mode (0: RUN, 1: STOP)
       OB82_WTCH_DOG_FLT : BOOL;// Watchdog timer responded
       OB82_INT_PS_FLT : BOOL;// Internal power supply failed
       OB82_PRIM_BATT_FLT : BOOL;// Battery dead
       OB82_BCKUP_BATT_FLT : BOOL;// Entire backup failed
       OB82 RESERVED 2 : BOOL;// Reserved
       OB82<sup>RACK</sup> FLT : BOOL;// Rack failure
       OB82_PROC_FLT : BOOL;// Processor failure<br>OB82_EPROM_FLT : BOOL;// EPROM fault
       OB82 EPROM FLT : BOOL;// EPROM fault<br>OB82 RAM FLT : BOOL;// RAM fault
                             : BOOL; // RAM fault continued
```
Figure 9-5 Diagnostic Data Evaluation

```
OB82_ADC_FLT : BOOL; // ADC/DAC error
       OB82_FUSE_FLT : BOOL; // Fuse blown<br>
OB82_HW_INTR_FLT : BOOL; // Hardware i<br>
OB82_RESERVED_3 : BOOL; // Reserved
                                              // Hardware interrupt lost<br>// Reserved
       OB82<sup>_RESERVED_3</sup> : BOOL;<br>OB82 DATE TIME: DATE AND TIME;
                                              // Date and time when OB was called
END_VAR
BEGIN
NETWORK
TITLE = Diagnostic Interrupt
        L OB82_MDL_ADDR; // Save module address
       T DB_DIAG.MDL_ADDR;<br>L OB82 EV CLASS;
                                               1/ Event class = B#16#38:
       L B#16#38; \sqrt{2} Outgoing event
        ==1;JC GO;
                                               // Incoming event:
       A 0B82_EXT_VOLTAGE; // Check if no ext. auxiliary voltage<br>S DB DIAG.NO EXT VOLTAGE; // Set bit
       S DB_DIAG.NO_EXT_VOLTAGE;<br>JU TIME;
               TIME;// Outgoing event:
GO: A 0B82 EXT VOLTAGE; // Ext. auxiliary voltage present
again
       R DB_DIAG.NO_EXT_VOLTAGE; // Reset bit
NETWORK
TITLE = Save Time
TIME: CALL SFC20( // SFC BLKMOV
       SRCBLK := OB82_DATE_TIME, // Save date and time at which<br>RET VAL:= DB DIAG.SFC RET VAL, // diagnostic interrupt
       RET_VAL:=DB_DIAG.SFC_RET_VAL,
       DSTBLK :=DB_DIAG.DATE_TIME); // was requested
END_ORGANIZATION_BLOCK
```
Figure 9-6 Diagnostic Data Evaluation, continued

# **9.4 Block Transfer**

You can use the system function SFC20 "BLKMOV" (block move) to copy the contents of one memory area, the "source field", into another memory area, the "target field".

You can use SFC20 "BLKMOV" to copy all inputs, outputs, bit memory, and data.

#### **Parameters**

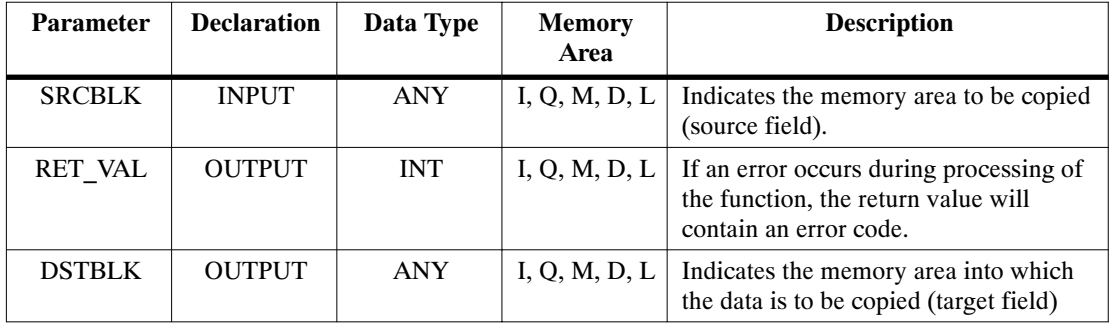

#### **Note**

The source and target fields must not overlap. If the target field specified is larger than the source field, than only the amount of data contained in the source field is copied into the target field.

If the target field specified is smaller that the source field, then only the amount of data that the target field can accept is copied.

If you want to have the parameters for the source and target areas of SFC20 "BLKMOV" filled with variable values instead of constant pointers, you can do this by using temporary variables of the data type ANY.

#### The following tables show the structure of the ANY pointer. **Structure of the ANY Pointer for Data Types**

Table 9-4 ANY Pointer

| Byte n  | <b>Byte</b>                     | <b>Byte</b> | <b>Byte</b> | <b>Byte</b>                       | <b>Byte</b> | <b>Byte</b> | <b>Byte</b>  | <b>Byte</b>      | <b>Byte</b> |
|---------|---------------------------------|-------------|-------------|-----------------------------------|-------------|-------------|--------------|------------------|-------------|
|         | $n+1$                           | $n+2$       | $n+3$       | $n+4$                             | $n+5$       | $n+6$       | $n+7$        | $n+8$            | $n+9$       |
| B#16#10 | Type<br>(see<br>Table<br>$9-5)$ | Length      |             | Data block no. for<br>data blocks |             |             | Area pointer | (see Figure 9-7) |             |

Table 9-5 Type (Byte n+1)

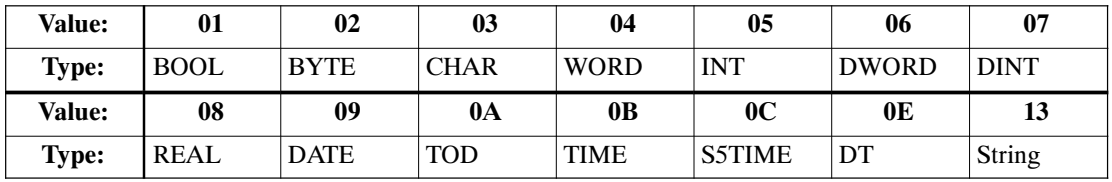

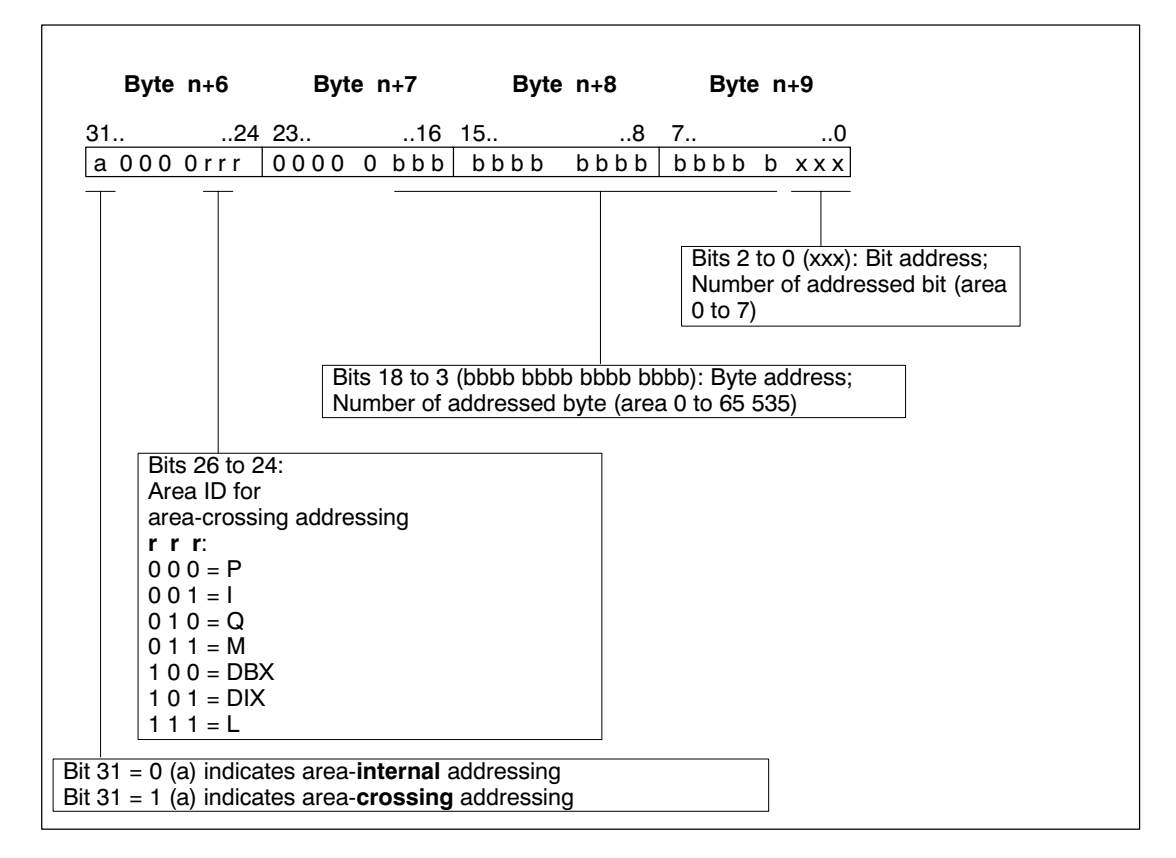

Figure 9-7 Area Pointer (Byte n+6 to Byte n+9)

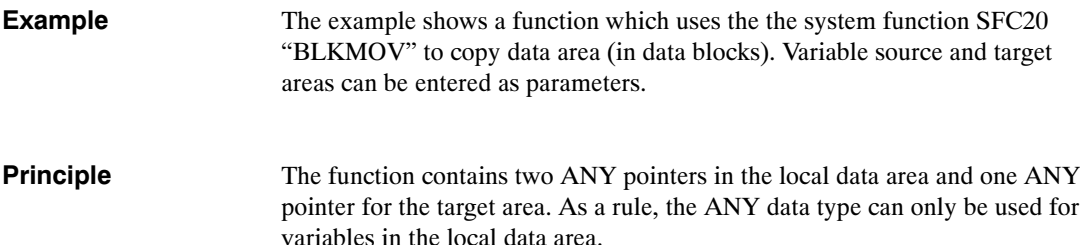

In the function, the ANY pointer is assigned a value as indicated in the structure previously described. This value is indicated in the parameters when the SFC20 "BLKMOV" is called.

```
FUNCTION FC4: INT
TITLE = Copying Data Areas<br>NAME: COPY
               COPY
VERSION: 01.00
VAR_INPUT
         SOURCE_DBNO : INT; // DB no. of source area<br>SOURCE BEGIN : INT; // Data word no. of begi
         SOURCE_BEGIN : INT; // Data word no. of beginning of source area<br>SOURCE LENGTH : INT; // Length of source area in bytes
                                              // Length of source area in bytes
         DEST_DBNO : INT; // DB no. of destination area<br>DEST_BEGIN : INT; // Data word no. of beginning
         DEST_BEGIN : INT; // Data word no. of beginning of dest. area<br>DEST_LENGTH : INT; // Length of destination area in bytes
                                              // Length of destination area in bytes
END_VAR
VAR_TEMP<br>POINTER SOURCE: ANY;
         POINTER_SOURCE: ANY; // ANY pointer for the source area<br>POINTER DEST : ANY; // ANY pointer for the destination
                                               // ANY pointer for the destination area
END_VAR
BEGIN
NETWORK
TITLE = Preparing Source Pointer
         L P##POINTER_SOURCE; // Load address of pointer in source area<br>LAR1: // into address register 1
                                               // into address register 1L W#16#1002; // Write area ID for data area in<br>T LW[AR1, P#0.0]; // ANY pointer for source
                                               // ANY pointer for source
         L SOURCE_DBNO; // Write DB no. in ANY pointer for source<br>T LWIAR1. P#4.01:
                  LW[AR1, P#4.0];L SOURCE_BEGIN; // Convert beginning of data area
         SLD 3; // into pointer format,<br>OD DW#16#84000000; // Link area ID
         OD DW#16#84000000; // Link area ID
         T LD[AR1, P#6.0]; // and write in ANY pointer for source<br>L SOURCE LENGTH; // Write length of data area in ANY po.
                                               // Write length of data area in ANY pointer<br>// for source
         L<br>
L<br>
SOURCE_LENGTH;<br>
T<br>
LW[AR1, P#2.0];
                                                                                     continued
```
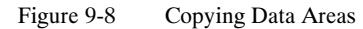

```
NETWORK
TITLE = Preparing Destination Pointer
        L P##POINTER_DEST; // Load address of pointer to dest. area<br>LAR1; // in address register 1
                 The metallier of the set of the 1002;<br>White area ID for dat
        L W#16#1002; // Write area ID for data area in<br>T LW[AR1, P#0.0]; // ANY pointer for destination
                                           // ANY pointer for destination
        L DEST_DBNO; // DB no. in ANY pointer for destination
        T LW[AR1, P#4.0];
        L DEST_BEGIN; // Convert beginning of data area<br>SLD 3. // into pointer format
                 3; // into pointer format
        OD DW#16#84000000; // Link area ID<br>T LD[AR1, P#6.0]; // and write in
                                           // and write in ANY pointer for destination
        L DEST_LENGTH; // Write length of data area to ANY pointer<br>T LW[AR1, P#2.0]; // for destination
                                          // for destination
NETWORK
TITLE = Copying Data<br>CALL SFC 200
        CALL SFC 20( // Copy data with SFC BLKMOV (block transfer)<br>SRCBLK := POINTER SOURCE, // Pointer to source area
        SRCBLK := POINTER_SOURCE, // Pointer to source area<br>RET VAL:= RET VAL, // Return code of SFC BLK
                                           // Return code of SFC BLKMOV
        DSTBLK := POINTER_DEST); // Pointer to destination area
END_FUNCTION
```
Figure 9-9 Copying Data Areas, continued

# **9.5 Calling the Examples**

This section contains the symbol table, the data blocks required for assigning values to the block parameters, and the organization block OB1 with the calls for the functions previously described.

| <b>Symbol</b>      | <b>Address</b> | Data Type    | <b>Comments</b>                                        |
|--------------------|----------------|--------------|--------------------------------------------------------|
| DB DIAG            | DB82           | DB82         | Diagnostic data block                                  |
| <b>DB MEASVALS</b> | <b>DB100</b>   | <b>DB100</b> | Data block for measured values                         |
| DB MOTOR 1         | <b>DB110</b>   | <b>DB110</b> | Data block for motor 1                                 |
| <b>ERROR</b>       | <b>MW</b> 100  | <b>WORD</b>  | Return value of the function FC4 for block<br>transfer |

Table 9-6 Symbol Table

```
DATA_BLOCK DB_MEASVALS
TITLE = Measured Values<br>NAME: DB MEASVA
               DB_MEASVALS
VERSION: 01.00
STRUCT
        ANALOGVAL_1 : REAL; // Analog value 1 from FC1
        ANALOGVAL 2 : REAL; // Analog value 2 from FC2
        DIGITALVAL 2 : INT; \sqrt{2} // Digitalized measured value from FC2
END_STRUCT;
BEGIN
END_DATA_BLOCK
DATA_BLOCK DB_MOTOR_1
TITLE = Motor Data<br>NAME: DB M
             DB_MOTOR 1
VERSION: 01.00
STRUCT
        CONTROL WORD : WORD; // Control of motor 1
        SPEED : REAL; // Speed of motor 1
        TEMPERATURE : REAL; // Temperature of motor 1
        CURRENT : REAL; // Current consumption of motor 1
END STRUCT;
BEGIN
END_DATA_BLOCK
ORGANIZATION_BLOCK OB1
TITLE = Call in Cycle<br>NAME: CYCLE
               CYCLE
VERSION: 01.00
VAR_TEMP
 STARTINFO: ARRAY [1..20] of BYTE;
END_VAR
BEGIN
NETWORK
TITLE = Call of Functions
CALL FC1( // Call function for<br>
INPUT VALUE := IW 0, // analog value proce
        INPUT VALUE := IW 0, \frac{1}{2} // analog value processing<br>UPPER LIMIT := +10.0, // Measured range: +/-10V
                                        1/ Measured range: +/-10VLOWER LIMIT := -10.0,RET_VAL := DB_MEASVALS.ANALOGVAL_1);
                                         // RET VAL = Analog value
                                         // Call function for calculating
CALL FC2( // digitalized measured value
        INPUT VALUE := DB_MEASVALS.ANALOGVAL_2,//<br>UPPER LIMIT := +10.0, // Measured ran
                                        1/ Measured range: +/-10VLOWER LIMIT := -10.0,
        RET_VAL := DB_MEASVALS.DIGITALVAL_2);
                                        // RET_VAL = digitalized meas. valueCALL FC3( // Call function for motor control
        INPUT BYTE := IB 4,
        OUTPUT BYTE := QB 8);<br>FC4(
CALL FC4( // Call function for block transfer<br>SOURCE DBNO := 100, // Source: DB100
        SOLVEE_DBNO := 100,<br>SOURCE_BEGIN := 0,
        SOURCE_BEGIN := 0, \frac{1}{\sqrt{2}} From data byte DBB 0<br>SOURCE LENGTH := 8, \frac{1}{\sqrt{2}} Length: 4 Byte
                      S/H := 8, \frac{3}{2} // Length: 4 Byte<br>:= 110, // Destination: DI
        DEST_DBNO := 110, // Destination: DB110<br>DEST_BEGIN := 2, // From data byte DBB<br>DEST_LENGTH := 8, // Length: 4 bytes
        DEST_BEGIN := 2, \frac{1}{2} // From data byte DBB 6<br>DEST_LENGTH := 8, \frac{1}{2} // Length: 4 bytes
                                        // Length: 4 bytes
        RET\VAL := ERROR); // RET_VAL = Error code for SFC20 BLKMOV
END_ORGANIZATION_BLOCK
```
Figure 9-10 OB1

# **Appendix**

[Address and Instruction Lists](#page-130-0)

**B**

**A**

[Glossary,](#page-140-0) [Index](#page-146-0)

[Literature List](#page-138-0)

# <span id="page-130-0"></span>**Address and Instruction Lists**

# **A**

# **A.1 Addresses**

**Convertible Addresses**

The following addresses are converted:

Table A-1 Convertible Addresses

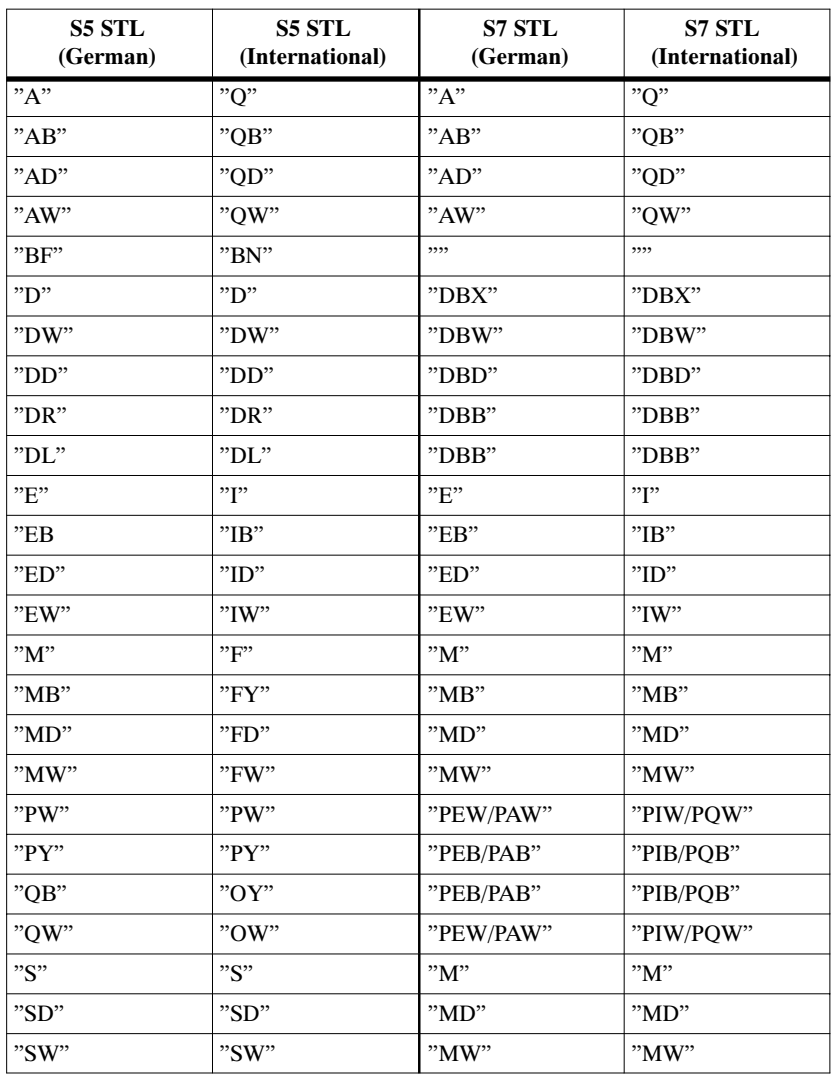

| S5 STL<br>(German)            | S5 STL<br>(International)     | S7 STL<br>(German)                         | <b>S7 STL</b><br>(International)           |
|-------------------------------|-------------------------------|--------------------------------------------|--------------------------------------------|
| "SY"                          | "SY"                          | "MB"                                       | "MB"                                       |
| יידיי                         | יידיי                         | "ד"                                        | יידי?                                      |
| "Z"                           | C                             | "7"                                        | C                                          |
| $" = <$ Formal<br>parameter>" | $" = <$ Formal<br>parameter>" | $"#$ <formal<br>parameter&gt;"</formal<br> | $"#$ <formal<br>parameter&gt;"</formal<br> |

Table A-1 Convertible Addresses

### **Non-Convertible Addresses**

Table A-2 shows the addresses that **cannot be converted**.

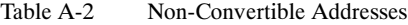

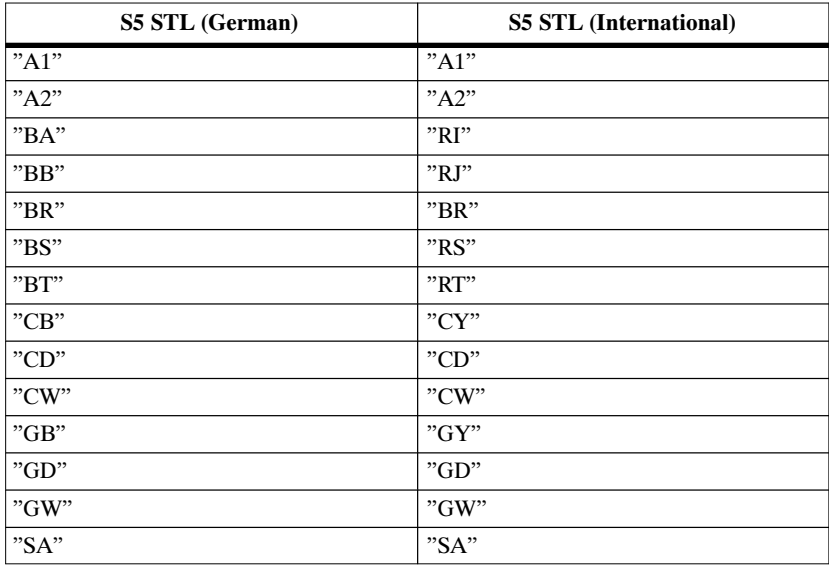

# **A.2 Instructions**

## **Conversion Instructions without Addresses**

Table A-3 shows all the S5 instructions (without addresses) in STL that can be converted automatically into S7 STL:

Table A-3 Convertible Instructions (without Addresses)

| S5 STL<br>(German)   | S5 STL<br>(International)                                                                                             | S7 STL<br>(German) | <b>S7 STL</b><br>(International) |
|----------------------|----------------------------------------------------------------------------------------------------|--------------------|----------------------------------|
| "AF"                 | "RA"                                                                                                    | "CALL SFC42"       | "CALL SFC42"                     |
| "AS"                 | "IA"                                                                                                    | "CALL SFC41"       | "CALL SFC41"                     |
| "BEA"                | "BEU"                                                                                                    | "BEA"              | "BEU"                            |
| "BEB"                | "BEC"                                                                                                    | "BEB"              | "BEC"                            |
| $"+D"$               | $"+D"$                                                                                                    | $"+D"$             | $"+D"$                           |
| $"$ -D"              | $"$ -D"                                                                                                    | $"$ -D"            | $"$ -D"                          |
| $"!=\!\!\mathrm{D}"$ | $"!=\!\!\mathrm{D}"$                                                                                                  | $"==D"$            | $"==D"$                          |
| ">< $D$ "            | ">>D"                                                                                                    | ">>D"              | "<>D"                            |
| "D"                  | "D"                                                                                                    | $"$ >D"            | "D"                              |
| $">=D"$              | ">=D"                                                                                                    | $">=D"$            | $">=D"$                          |
| $"<$ D"              | $"$ < D"                                                                                                    | $"$ < D"           | $"$ < D"                         |
| $">=D"$              | $">=D"$                                                                                                    | $">=D"$            | $">=D"$                          |
| "DED"                | "DED"                                                                                                    | "BTD"              | "BTD"                            |
| "DEF"                | "DEF"                                                                                                    | "BTI"              | "BTI"                            |
| "DUD"                | "DUD"                                                                                                    | "DTB"              | "DTB"                            |
| "DUF"                | "DUF"                                                                                                    | "ITB"              | "ITB"                            |
| "ENT"                | "ENT"                                                                                                    | "ENT"              | "ENT"                            |
| $"+F"$               | $"+F"$                                                                                                    | $"+I"$             | $"+I"$                           |
| $"$ -F"              | $"$ - $F"$                                                                                                    | $"$ -I"            | $"$ -I"                          |
| $"$ : $F"$           | $"$ : $F"$                                                                                                    | $"$ /I"            | "/I"                             |
| "xF"                 | "xF"                                                                                                    | "*I"               | "*I"                             |
| $"!=\!\!F"$          | "!=F"                                                                                                    | "==I"              | "==I"                            |
| ">>F"                | ">>F"                                                                                                    | $">>$ $I"$         | $">>\Gamma"$                     |
| $"$ >F"              | $"$ >F"                                                                                                    | $"$ >I"            | $"$ >I"                          |
| $">=F"$              | $">=F"$                                                                                                    | ">=I"              | $">=$ $I"$                       |
| $"$ < $F$ "          | $"$ <f"< td=""><td><math>"</math> &lt; <math>\Gamma</math></td><td><math>"</math> &lt; <math>\Gamma</math></td></f"<> | $"$ < $\Gamma$     | $"$ < $\Gamma$                   |
| $">=F"$              | "<=F"                                                                                                    | $">=$ $I"$         | "<=I"                            |
| "FDG"                | "FDG"                                                                                                    | "DTR"              | "DTR"                            |
| $"+G"$               | $"+G"$                                                                                                    | $"+R"$             | $"+R"$                           |
| $"$ -G"              | $"$ -G"                                                                                                    | $"$ -R $"$         | $"$ -R $"$                       |
| "G"                  | "G"                                                                                                    | " / R"             | "/R"                             |
| "xG"                 | "xG"                                                                                                    | "R"                | "R"                              |

| S5 STL<br>(German)       | S5 STL<br>(International)            | <b>S7 STL</b><br>(German) | <b>S7 STL</b><br>(International) |
|--------------------------|--------------------------------------|---------------------------|----------------------------------|
| $"!=G"$                  | $"!=G"$                              | $"==R"$                   | $"==R"$                          |
| $\degree$ >< $G$ "       | $\degree$ > <g<math>\degree</g<math> | ">>R"                     | ">>R"                            |
| $"$ >G"                  | $"$ >G"                              | $">\nR"$                  | $">\nR"$                         |
| $\degree$ >=G $\degree$  | $\degree$ >=G $\degree$              | $">=R"$                   | $">=R"$                          |
| $"<$ G"                  | $"<$ G"                              | $"$ < R $"$               | "< R"                            |
| $\degree$ <= G $\degree$ | $\degree$ <= G $\degree$             | $">=R"$                   | $">=R"$                          |
| "GFD"                    | "GFD"                                | "RND"                     | "RND"                            |
| "KEW"                    | "CFW"                                | "INVI"                    | "INVI"                           |
| "KZD"                    | "CSD"                                | "NEGD"                    | "NEGD"                           |
| "KZW"                    | "CSW"                                | "NEGI"                    | "NEGI"                           |
| "O"                      | "O"                                  | "O"                       | "O"                              |
| $"O($ "                  | $"O($ "                              | $"O($ "                   | $"O($ "                          |
| "OW"                     | "OW"                                 | "OW"                      | "OW"                             |
| "STP"                    | "STP"                                | "CALL SFC 46"             | "CALL SFC 46"                    |
| "STS"                    | "STS"                                | "CALL SFC 46"             | "CALL SFC 46"                    |
| "STW"                    | "STW"                                | "CALL SFC 46"             | "CALL SFC 46"                    |
| "TAK"                    | "TAK"                                | "TAK"                     | "TAK"                            |
| $"U$ ("                  | $"A($ "                              | $"U$ ("                   | $"A($ "                          |
| $"UW"$                   | "AW"                                 | "UW"                      | "AW"                             |
| "XOW"                    | "XOW"                                | "XOW"                     | "XOW"                            |
| ")"                      | ")"                                  | ")"                       | ")"                              |
| ******                   | *****                                | "NETWORK"                 | "NETWORK"                        |

Table A-3 Convertible Instructions (without Addresses), continued

### **Conversion Instructions with Addresses**

Table A-4 shows all the S5 instructions (with addresses) in STL that can be converted automatically into S7 STL:

Table A-4 Convertible Instructions (with Addresses)

| <b>S5 STL</b><br>(German)        | <b>S5 STL</b><br>(International) | <b>S7 STL</b><br>(German)                                | S7 STL<br>(International)                                |
|----------------------------------|----------------------------------|----------------------------------------------------------|----------------------------------------------------------|
| "A"                              | C                                | "AUF"                                                    | "OPN"                                                    |
| "ADD BF"<br>"ADD DH"<br>"ADD KF" | "ADD BF"<br>"ADD DH"<br>"ADD KF" | $"$ +"<br>$"$ +"<br>$"$ +"                               | $"$ +"<br>$"$ +"<br>$"$ +"                               |
| "AX"                             | C X                              | "AUF"                                                    | "OPN"                                                    |
| "B"                              | "DO"                             | "Instruction"<br>sequence for<br>indirect<br>addressing" | "Instruction"<br>sequence for<br>indirect<br>addressing" |

| S5 STL<br>(German) | <b>S5 STL</b><br>(International) | S7 STL<br>(German)              | S7 STL<br>(International)        |
|--------------------|----------------------------------|---------------------------------|----------------------------------|
| "BA"               | "BA"                             | ,,,,                            | ,,,,                             |
| "BAB"              | "DOC"                            | "SPB"                           | "JC"                             |
| "D"                | "D"                              | "DEC"                           | "DEC"                            |
| "E"                | "G"                              | "CALL SFC22"                    | "CALL SFC22"                     |
| "EX"               | "GX"                             | "CALL SFC22"                    | "CALL SFC22"                     |
| "FR"               | "FR"                             | "FR"                            | "FR"                             |
| $" \Gamma"$        | "I"                              | "INC"                           | "INC"                            |
| "L"                | "L"                              | $"L"$                           | $"L"$                            |
| "LC"               | "LD"                             | "LC"                            | "LC"                             |
| "NOP"              | "NOP"                            | "NOP"                           | "NOP"                            |
| "O"                | "O"                              | "O"                             | "O"                              |
| "ON"               | "ON"                             | $"ON"$                          | $"ON"$                           |
| "P"                | $"{\rm TB}"$                     | "SET;<br>$U$ "                  | "SET;<br>A"                      |
| "PN"               | "TBN"                            | "SET;<br>UN"                    | "SET;<br>AN"                     |
| "R"                | "R"                              | "R"                             | "R"                              |
| "RB"               | "RB"                             | "R"                             | "R"                              |
| "RD"               | "RD"                             | "R"                             | "R"                              |
| "RLD"              | "RLD"                            | "RLD"                           | "RLD"                            |
| "RLW"              | "RLW"                            | "RLW"                           | "RLW"                            |
| "RRD"              | "RRD"                            | "RRD"                           | "RRD"                            |
| "RRW"              | "RRW"                            | "RRW"                           | "RRW"                            |
| "RU"               | "RU"                             | "SET;<br>$R$ "                  | "SET;<br>$R$ "                   |
| "S"                | "S"                              | "S"                             | "S"                              |
| "SA"               | "SF"                             | "SA"                            | "SF"                             |
| "SAR"              | "SFD"                            | "SA"<br>Timer<br>"ZR"<br>Zähler | "SF"<br>Timer<br>"CD"<br>Counter |
| "SE"               | "SD"                             | $"{\rm SE}"$                    | "SD"                             |
| "SI"               | "SP"                             | "SI"                            | "SP"                             |
| "SLD"              | "SLD"                            | "SLD"                           | "SLD"                            |
| "SLW"              | "SLW"                            | "SLW"                           | "SLW"                            |
| "SPA"              | "JU"                             | "SPA"                           | "JU"                             |
| "SPB"              | $"$ J $C$                        | "SPB"                           | $"$ J $C"$                       |
| "SPM"              | "JM"                             | "SPM"                           | "JM"                             |
| "SPN"              | "JN"                             | "SPN"                           | "JCN"                            |
| "SPO"              | "JO"                             | "SPO"                           | "JO"                             |
| "SPP"              | "JP"                             | "SPP"                           | "JP"                             |

Table A-4 Convertible Instructions (with Addresses), continued

| <b>S5 STL</b><br>(German) | <b>S5 STL</b><br>(International) | <b>S7 STL</b><br>(German)       | <b>S7 STL</b><br>(International) |
|---------------------------|----------------------------------|---------------------------------|----------------------------------|
| "SPR"                     | "JUR"                            | "SPA"                           | "JU"                             |
| "SPS"                     | "JOS"                            | "SPS"                           | "JOS"                            |
| "SPZ"                     | "JZ"                             | "SPZ"                           | "JZ"                             |
| "SRD"                     | "SRD"                            | "SRD"                           | "SRD"                            |
| "SRW"                     | "SRW"                            | "SRW"                           | "SRW"                            |
| "SS"                      | "SS"                             | "SS"                            | "SS"                             |
| "SSV"                     | "SSU"                            | "SS"<br>Timer<br>"ZV"<br>Zähler | "SS"<br>Timer<br>"CU"<br>Counter |
| "SU"                      | "SU"                             | "SET;<br>$S$ "                  | "SET;<br>S''                     |
| "SV"                      | "SE"                             | "SV"                            | "SE"                             |
| "SVD"                     | "SSD"                            | "SSD"                           | "SSD"                            |
| "SVW"                     | "SSW"                            | "SSI"                           | "SSI"                            |
| "SVZ"                     | "SEC"                            | "SV"<br>Timer<br>"S"<br>Zähler  | "SE"<br>Timer<br>"S"<br>Counter  |
| "ፐ"                       | "ፐ"                              | "ፐ"                             | יידיי                            |
| "TNB"                     | "TNB"                            | "CALL SFC20"                    | "CALL SFC20"                     |
| "TNW"                     | "TNW"                            | "CALL SFC20"                    | "CALL SFC20"                     |
| "U"                       | "A"                              | "U"                             | "A"                              |
| "UN"                      | "AN"                             | "UN"                            | "AN"                             |
| "ZR"                      | "CD"                             | "ZR"                            | "CD"                             |
| "ZV"                      | "CU"                             | "ZV"                            | "CU"                             |
| $"=""$                    | "="                              | "="                             | "="                              |

Table A-4 Convertible Instructions (with Addresses), continued

#### **Non-Convertible Instructions**

The following table shows the S5 STL instructions that cannot be converted automatically.

Table A-5 Non-Convertible Instructions

| S5 STL (German) | <b>S5 STL (International)</b> |
|-----------------|-------------------------------|
| "AAS"           | "IAI"                         |
| "AAF"           | "RAI"                         |
| "ABR"           | "ABR"                         |
| "ACR"           | "ACR"                         |
| "AFF"           | "RAE"                         |
| "AFS"           | "IAE"                         |
| "ASM"           | "ASM"                         |
| "BAF"           | "BAF"                         |

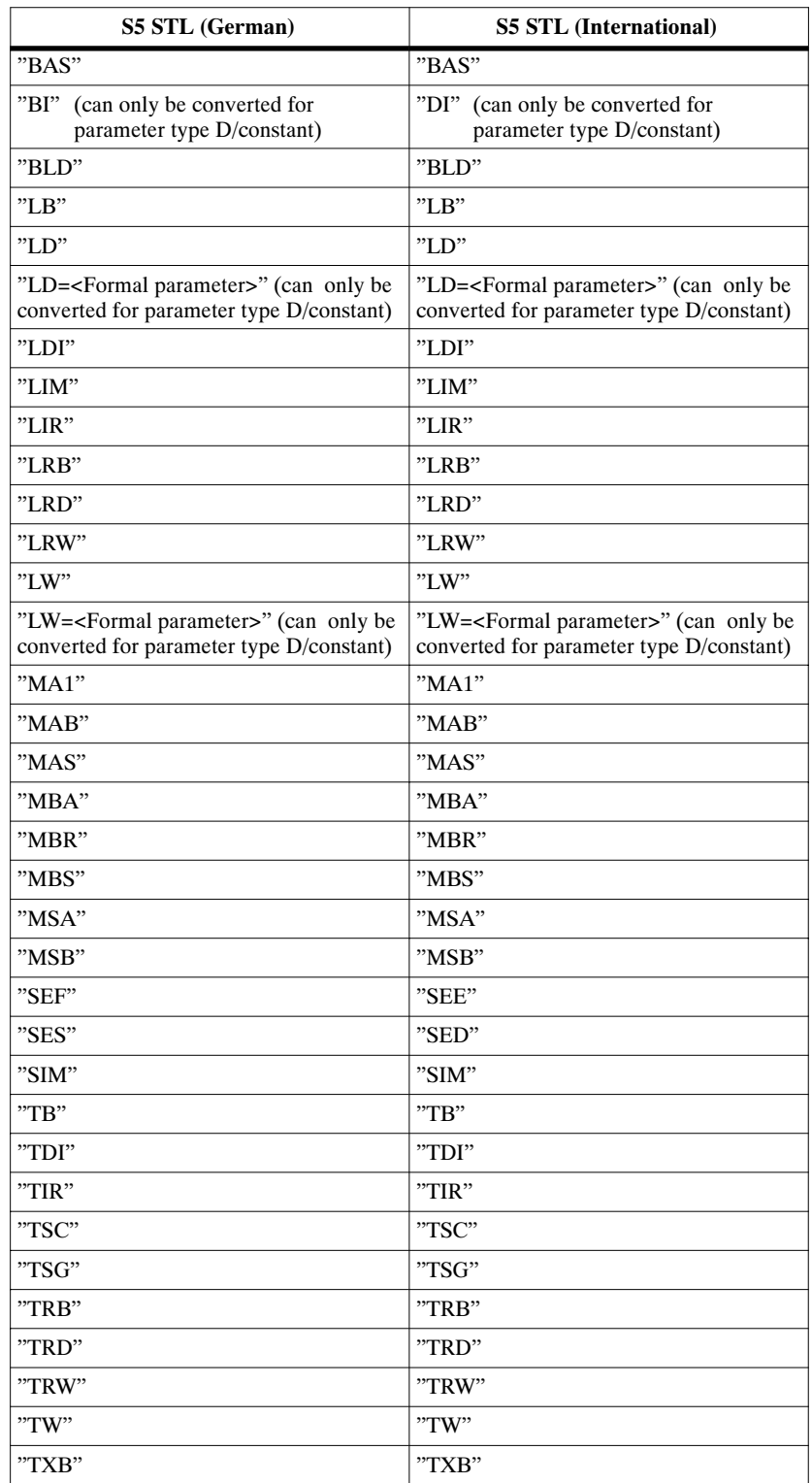

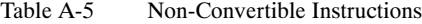

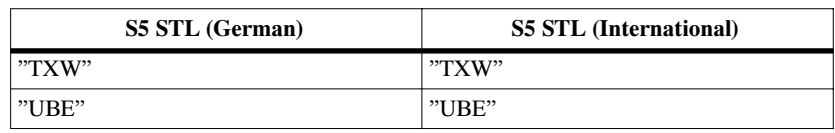

### Table A-5 Non-Convertible Instructions

# **B**

# <span id="page-138-0"></span>**Literature List**

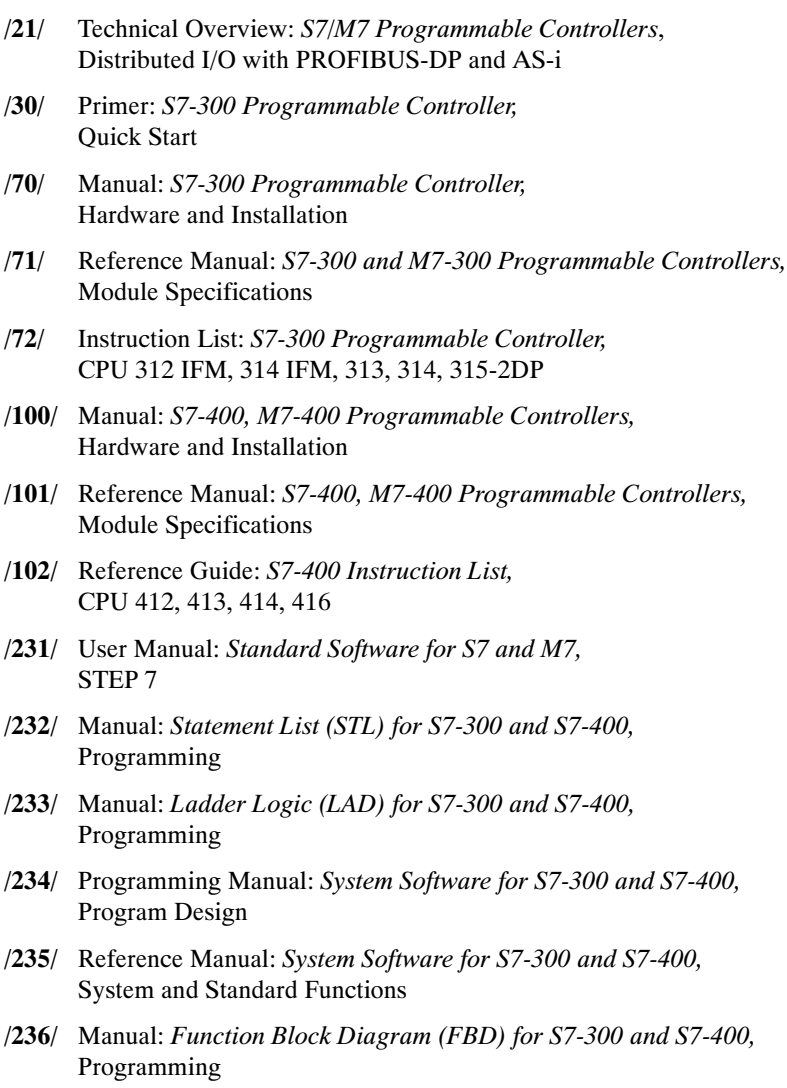

- **/249/** Manual: *Continuous Function Chart (CFC),* Volume 2: *S7/M7*
- **/250/** Manual: *Structured Control Language (SCL) for S7-300 and S7-400,* Programming
- **/251/** Manual: *GRAPH for S7-300 and S7-400,* Programming Sequential Control Systems

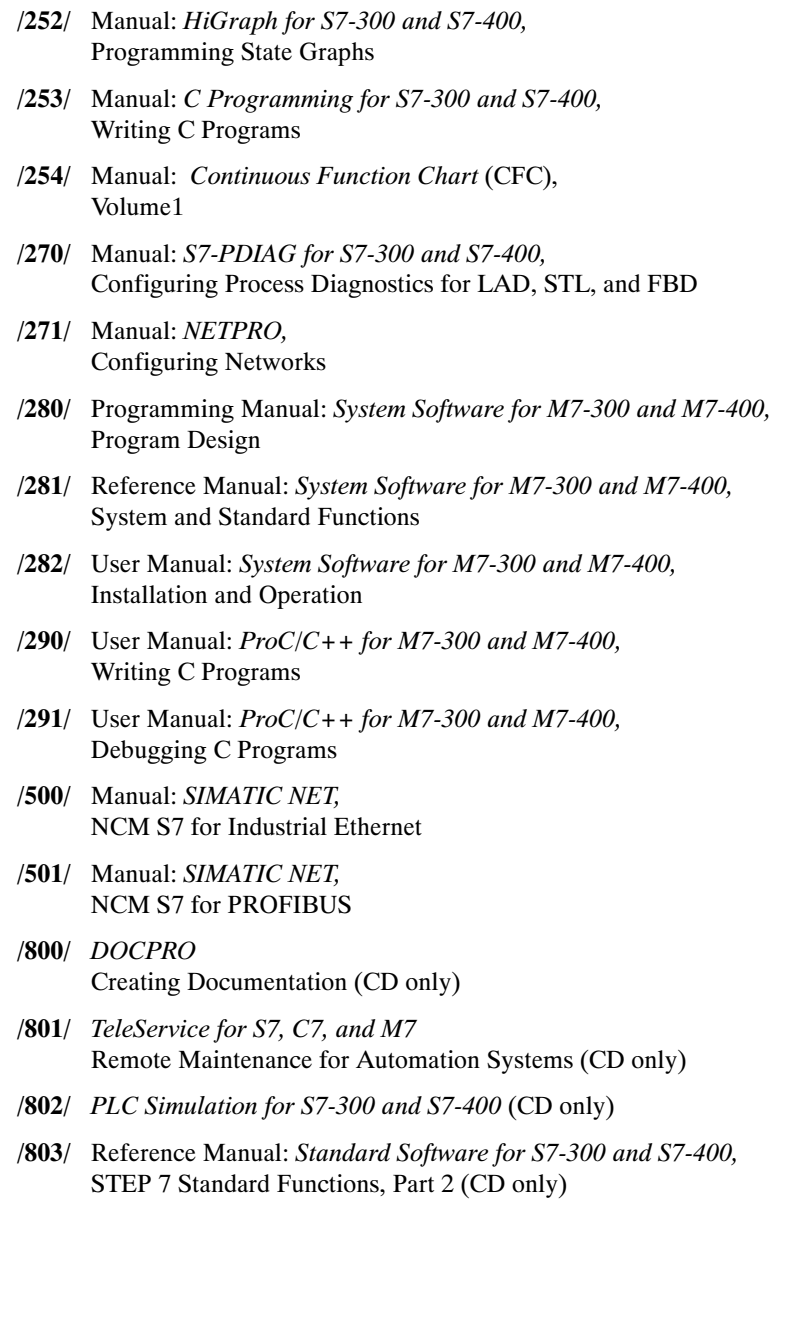

# <span id="page-140-0"></span>**Glossary**

# **A**

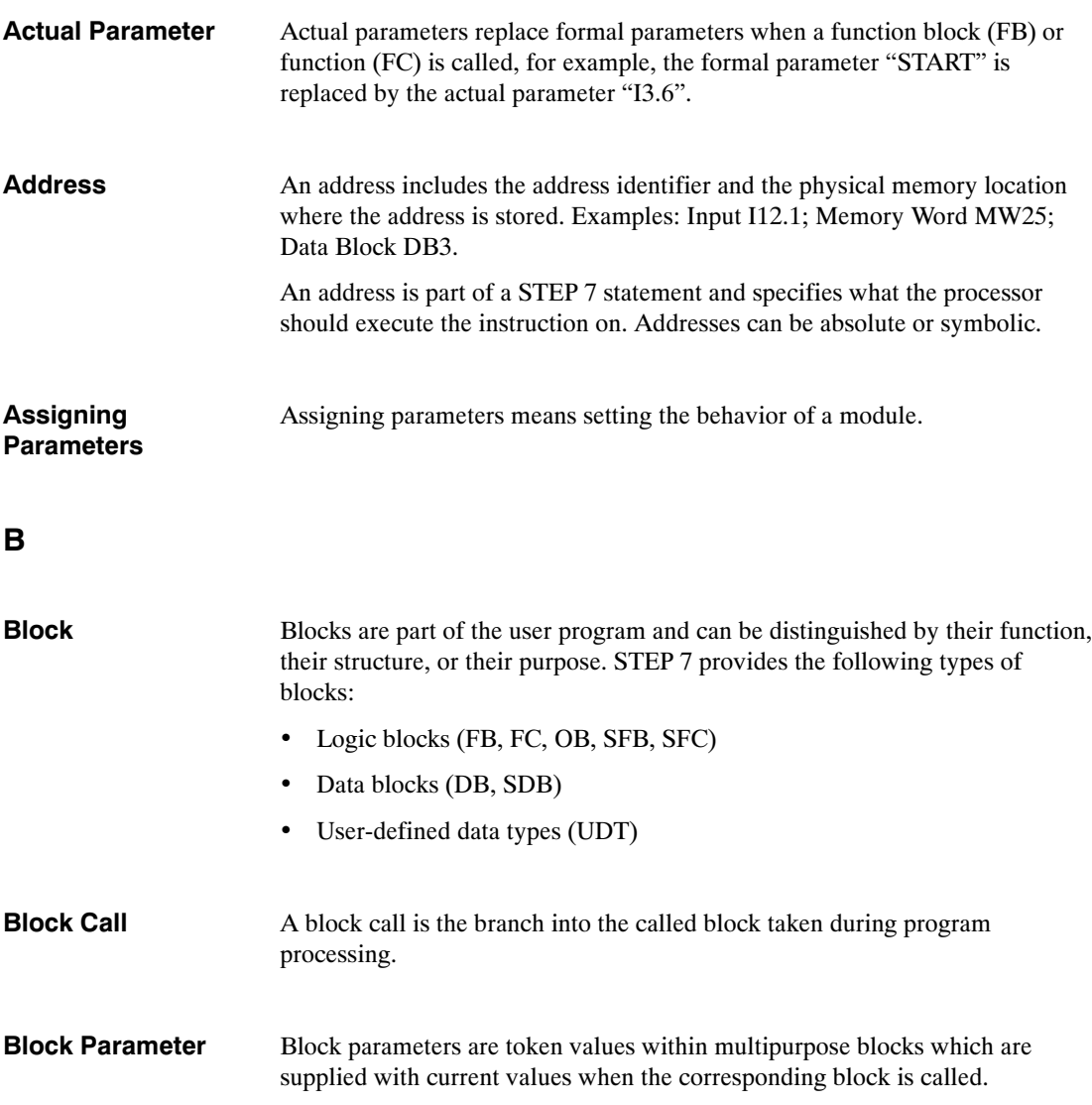

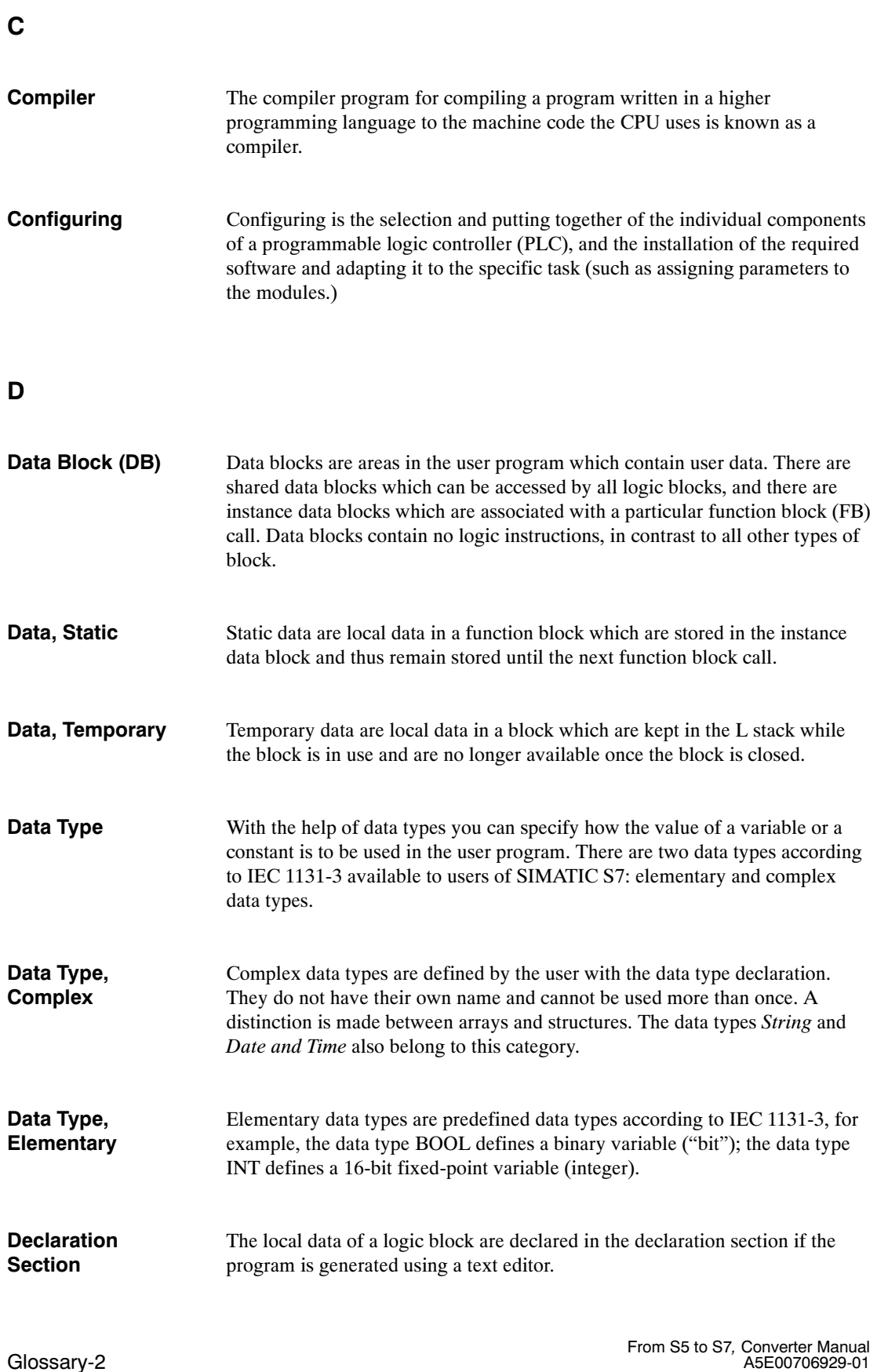

# **F**

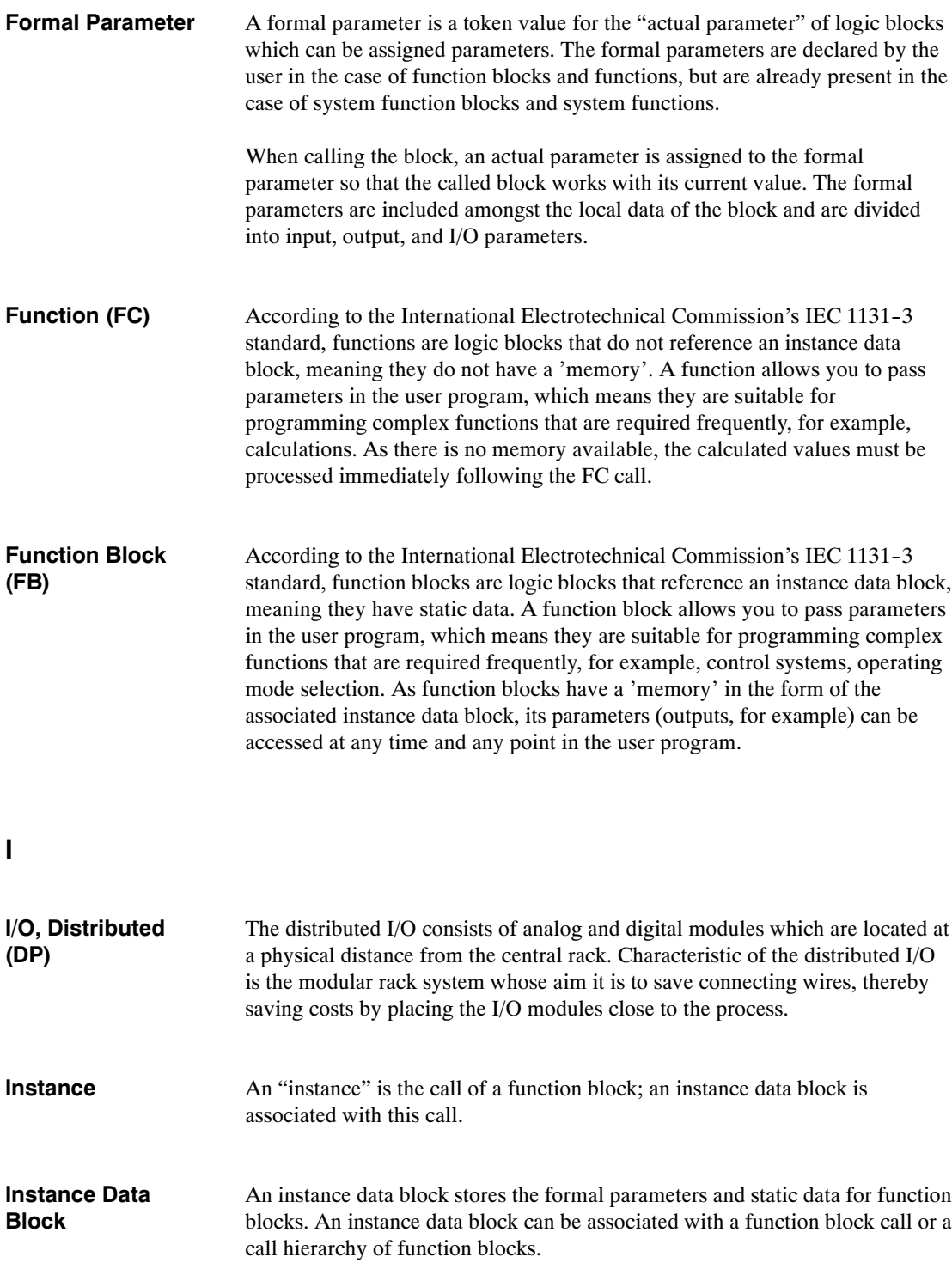

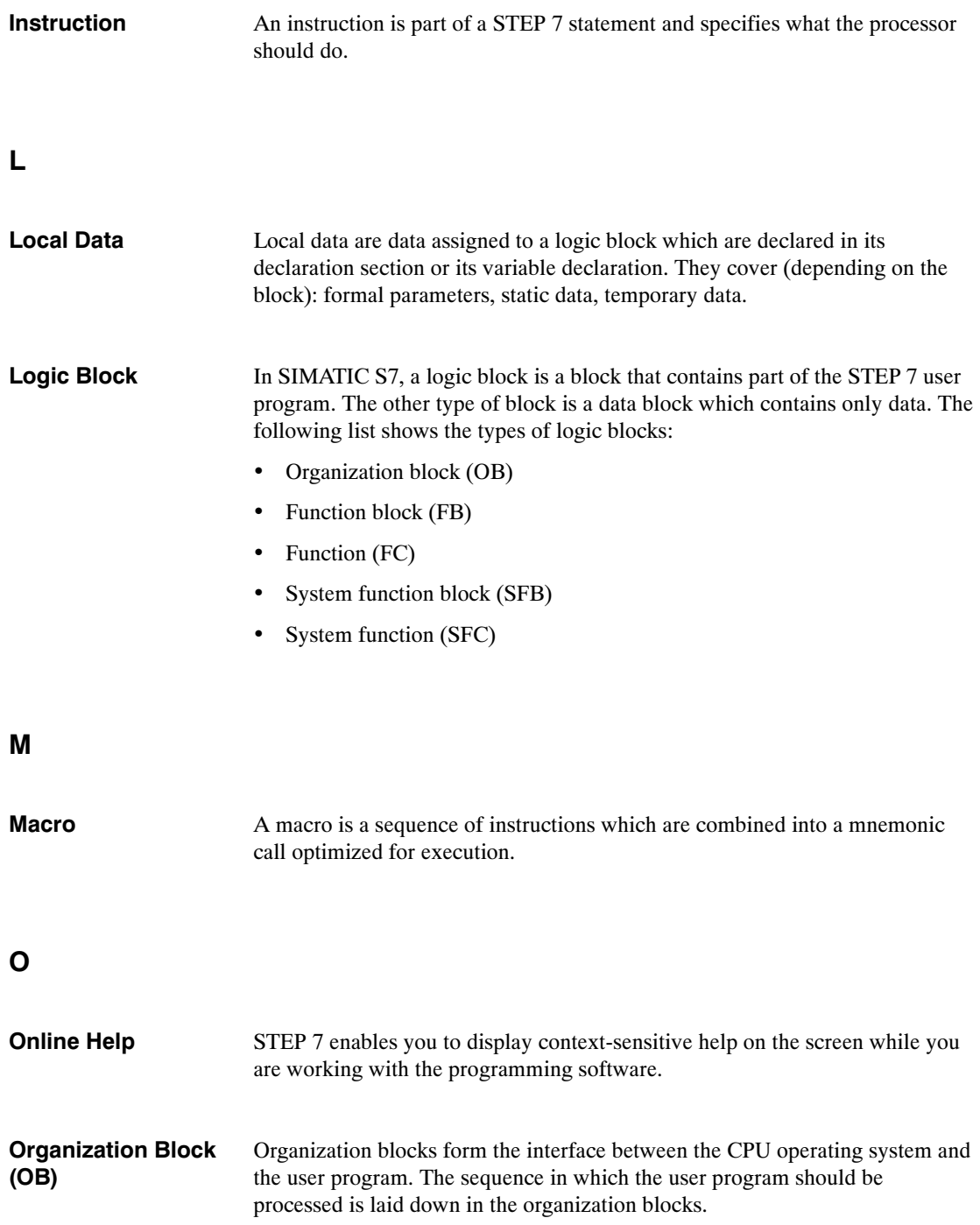
### **P**

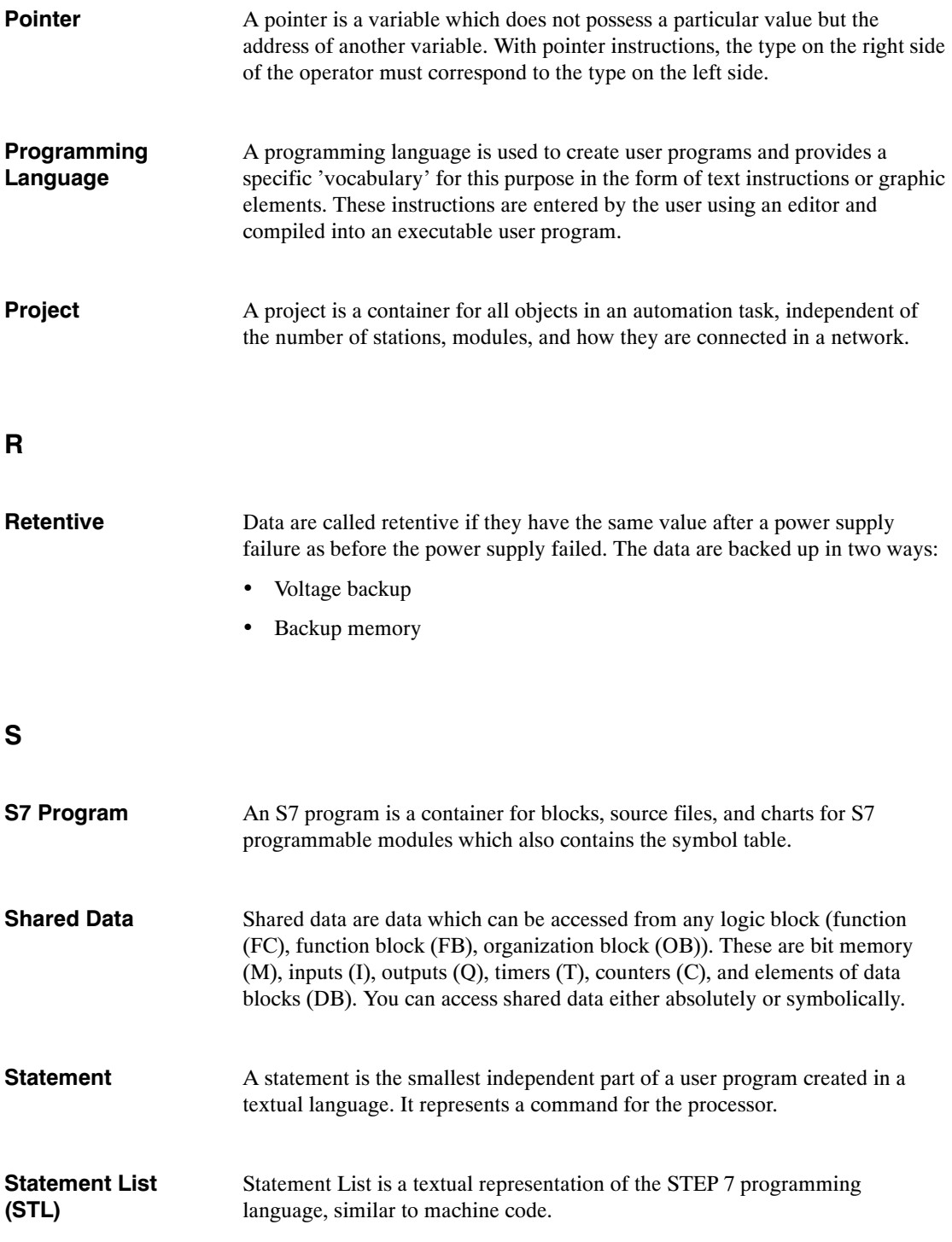

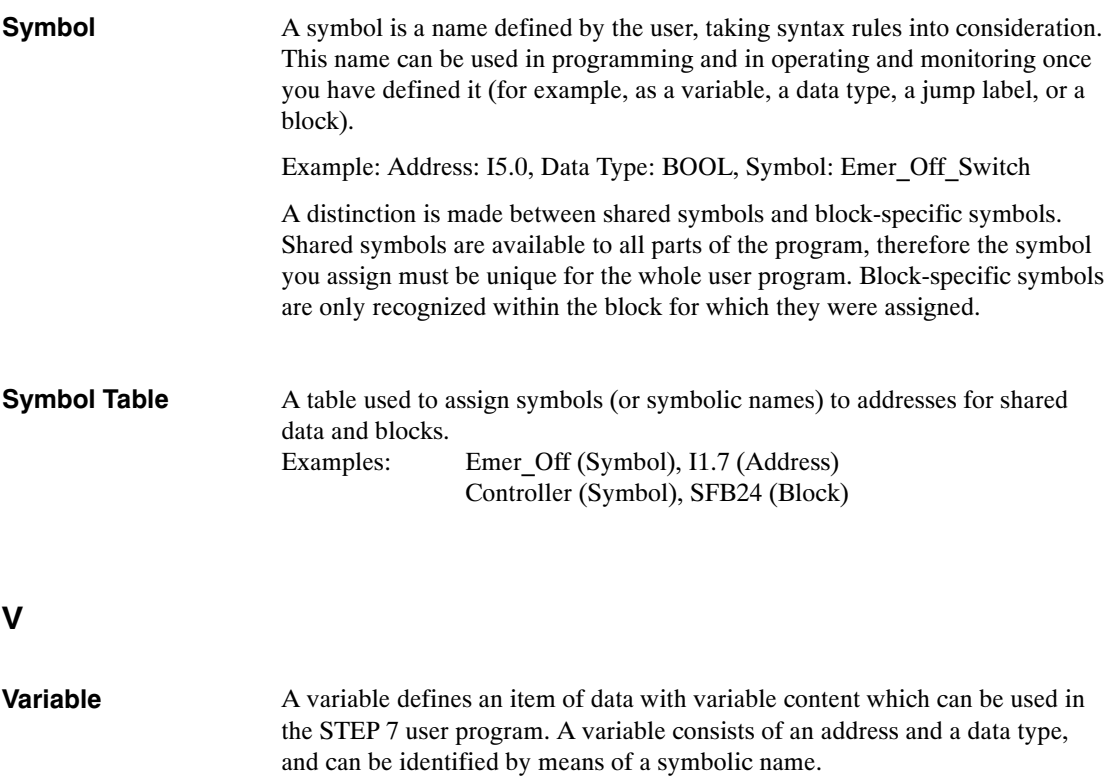

# **Index**

#### **A**

Absolute address[, 4-3](#page-84-0) Accumulator instructions[, 3-35](#page-68-0) Actuator-sensor interface[, 2-10](#page-21-0) Adapter casing[, 2-13](#page-24-0) Address convertible, [A-1](#page-130-0) non-convertible, [A-2](#page-131-0) Address allocation[, 4-4](#page-85-0) Address areas, overview[, 3-32](#page-65-0) Address changes, [7-2](#page-105-0) Address register[, 3-45](#page-78-0) Addressing absolute[, 3-39](#page-72-0) data addresses[, 3-41](#page-74-0) indirect[, 3-43](#page-76-0) converting, [7-4](#page-107-0) memory-indirect[, 3-44](#page-77-0) register-indirect, [3-45](#page-78-0) symbolic[, 3-39](#page-72-0) Analog functions[, 3-29](#page-62-0) Analog value processing, example[, 9-2](#page-113-0) ANY pointer[, 9-12](#page-123-0) AS-i[, 2-10](#page-21-0) AS511, [2-3](#page-14-0) ASCII source file[, 3-16](#page-49-0) Assignment list, [3-39,](#page-72-0) [6-1,](#page-94-0) [6-4](#page-97-0) Authorization, [3-2](#page-35-0)

## **B**

Background processing[, 3-20](#page-53-0) Backup battery, [2-7](#page-18-0) Basic functions[, 3-29](#page-62-0) Battery failure[, 3-22](#page-55-0) Bit logic instructions[, 3-35](#page-68-0) Bit memory, CPU, [2-6,](#page-17-0) [2-7](#page-18-0) Block instructions[, 3-37](#page-70-0) Block transfer[, 7-5](#page-108-0) example[, 9-11](#page-122-0)

Block transfers[, 3-37](#page-70-0) Block types, in S5 and S[7, 3-25](#page-58-0) Blocks comparison STEP 5/STEP 7[, 3-17](#page-50-0) CPU, [2-6,](#page-17-0) [2-7](#page-18-0) Blocks container, STEP 7 object[, 3-6](#page-39-0) BR register[, 7-5](#page-108-0)

## **C**

Cam control[, 2-13](#page-24-0) CD-ROM, [2-1](#page-12-0) Command output instructions[, 3-37](#page-70-0) Comment block[, 3-17](#page-50-0) Communication, event-driven[, 2-19](#page-30-0) Communication functions[, 2-18](#page-29-0) Communications processors[, 2-10](#page-21-0) Comparison instructions[, 3-36](#page-69-0) Compiling[, 8-1](#page-110-0) Complete restart[, 3-20](#page-53-0) Configuration tool[, 2-22](#page-33-0) Configuring communication connections[, 3-11](#page-44-0) hardware, [3-9](#page-42-0) Connection, configured to S5 station[, 3-12](#page-45-0) Connection table[, 3-11](#page-44-0) STEP 7 object[, 3-6](#page-39-0) Consistency check[, 8-1](#page-110-0) Constant format[, 3-31](#page-64-0) Controller module[, 2-13](#page-24-0) Conversion, requirements, [4-2](#page-83-0) Conversion instructions[, 3-36](#page-69-0) Convertible address[, A-1](#page-130-0) instruction, [A-3,](#page-132-0) [A-4](#page-133-0) COROS, [2-3](#page-14-0) Counter instructions[, 3-35](#page-68-0) Counter module[, 2-13](#page-24-0) Counters, CPU, [2-6,](#page-17-0) [2-7](#page-18-0) CP modules[, 2-10](#page-21-0)

CPU[, 5-3](#page-88-0) analog inputs, [2-6,](#page-17-0) [2-7](#page-18-0) analog outputs, [2-6,](#page-17-0) [2-7](#page-18-0) bit memory, [2-6,](#page-17-0) [2-7](#page-18-0) blocks, [2-6,](#page-17-0) [2-7](#page-18-0) counters, [2-6,](#page-17-0) [2-7](#page-18-0) DBs, [2-6,](#page-17-0) [2-7](#page-18-0) digital inputs, [2-6,](#page-17-0) [2-7](#page-18-0) digital outputs, [2-6,](#page-17-0) [2-7](#page-18-0) FBs[, 2-6,](#page-17-0) [2-7](#page-18-0) FCs[, 2-6,](#page-17-0) [2-7](#page-18-0) load memory, [2-6,](#page-17-0) [2-7](#page-18-0) local data[, 2-6,](#page-17-0) [2-7](#page-18-0) OBs, [2-6,](#page-17-0) [2-7](#page-18-0) process image, [2-6,](#page-17-0) [2-7](#page-18-0) retentive data[, 2-6](#page-17-0) S7-300, [2-6](#page-17-0) S7-400, [2-7](#page-18-0) SDBs[, 2-7](#page-18-0) SFBs, [2-6,](#page-17-0) [2-7](#page-18-0) SFCs, [2-6,](#page-17-0) [2-7](#page-18-0) timers, [2-6,](#page-17-0) [2-7](#page-18-0) work memory, [2-6,](#page-17-0) [2-7](#page-18-0) CRC[, 3-23](#page-56-0) Creating software[, 3-13](#page-46-0) inserting components[, 3-15](#page-48-0) Cross-reference list, [6-1](#page-94-0) Cycle monitoring time[, 3-23](#page-56-0) Cyclic interrupt[, 3-20](#page-53-0)

## **D**

Data block (DB)[, 3-17,](#page-50-0) [3-18](#page-51-0) Data block instructions[, 3-36](#page-69-0) DB. *See* Data block DB register[, 3-41,](#page-74-0) [3-42](#page-75-0) DB1[, 3-26](#page-59-0) DB1/DX0, [4-4,](#page-85-0) [5-4](#page-89-0) Diagnostic buffer[, 2-15](#page-26-0) Diagnostic interrupt[, 2-15,](#page-26-0) [9-2](#page-113-0) DIL switches, [2-5](#page-16-0) Distributed I/O[, 2-17](#page-28-0) DP master, modules[, 2-17](#page-28-0) DP slave, modules[, 2-17](#page-28-0) DX. *See* Data block DX0[, 3-26](#page-59-0)

#### **E**

Edge change[, 2-15](#page-26-0) Error handling[, 3-21](#page-54-0) Error messages, [6-8](#page-101-0) ET 200[, 2-17](#page-28-0) Ethernet[, 2-10](#page-21-0) Example analog value processing[, 9-2](#page-113-0) block transfer[, 9-11](#page-122-0) start information[, 9-8](#page-119-0) temporary local data, [9-5](#page-116-0) Expansion rack[, 2-9](#page-20-0)

#### **F**

FB. *See* Function block FC. *See* Function FDL (SDA)[, 2-18](#page-29-0) File formats[, 3-40](#page-73-0) Floating-point math[, 3-28](#page-61-0) Floating-point math instructions[, 3-36](#page-69-0) FM modules[, 2-13](#page-24-0) FMS master[, 2-17](#page-28-0) FMS service[, 2-19](#page-30-0) FMS slaves[, 2-17](#page-28-0) Fully integrated automation[, 1-1](#page-10-0) Function (FC)[, 3-17,](#page-50-0) [3-18](#page-51-0) Function block (FB)[, 3-17,](#page-50-0) [3-18](#page-51-0) Function modules[, 2-13](#page-24-0) FX. *See* Function block

## **G**

GD communication. *See* Global data communication Global data communication[, 2-19](#page-30-0)

#### **H**

Handling block[, 2-20](#page-31-0) Hardware, STEP 7 object[, 3-5](#page-38-0) Hardware interrupt, [2-15,](#page-26-0) [3-20](#page-53-0) HMI (Human Machine Interface), [2-3,](#page-14-0) [2-21](#page-32-0)

## **I**

IM modules[, 2-9](#page-20-0) Importing ASCII source file[, 3-16](#page-49-0) symbol table[, 3-40](#page-73-0) Indirect addressing, converting[, 7-4](#page-107-0)

Industrial Ethernet[, 2-10,](#page-21-0) [2-18](#page-29-0) interface in user program[, 2-20](#page-31-0) modules[, 2-11](#page-22-0) Inputs analog, [2-6,](#page-17-0) [2-7](#page-18-0) digital, [2-6,](#page-17-0) [2-7](#page-18-0) Installation, STEP 7 software[, 3-2](#page-35-0) Instruction convertible, [A-3,](#page-132-0) [A-4](#page-133-0) non-convertible, [A-6](#page-135-0) Instruction macro[, 5-6](#page-91-0) Instructions, overview[, 3-35](#page-68-0) Integer math instructions[, 3-36](#page-69-0) Interface modules[, 2-9](#page-20-0) Interprocessor communication flags[, 3-23](#page-56-0) Interrupt[, 3-20,](#page-53-0) [3-22](#page-55-0) Interrupt commands[, 3-37](#page-70-0) IP modules[, 2-13](#page-24-0) ISO transport[, 2-18](#page-29-0) ISO-on-TCP, [2-18](#page-29-0)

#### **J**

Jump instructions[, 3-37](#page-70-0)

### **L**

LIR[, 4-3](#page-84-0) Load instructions[, 3-35](#page-68-0) Load memory CPU S7-300[, 2-6](#page-17-0) CPU S7-400[, 2-7](#page-18-0) Local data[, 3-33](#page-66-0) CPU, [2-6,](#page-17-0) [2-7](#page-18-0)

#### **M**

Macro, [5-5](#page-90-0) creating[, 5-8](#page-93-0) Math functions[, 3-29,](#page-62-0) [3-38](#page-71-0) Memory[, 4-3](#page-84-0) Module catalog[, 3-10](#page-43-0) Module information, [5-3](#page-88-0) Module parameters, comparison S5/S7, [2-5](#page-16-0) Modules, overview, [2-4](#page-15-0) MPI, [2-3,](#page-14-0) [2-10,](#page-21-0) [2-18](#page-29-0) Multicomputing interrupt[, 3-20](#page-53-0) Multipoint interface[, 2-3](#page-14-0)

#### **N**

Network, STEP 7 object[, 3-5](#page-38-0) Non-convertible address[, A-2](#page-131-0) instruction, [A-6](#page-135-0) Null instructions[, 3-38](#page-71-0)

#### **O**

OB. *See* Organization block OB macro[, 5-7](#page-92-0) OB1, example[, 9-14](#page-125-0) Operator control and monitoring[, 2-21](#page-32-0) Operator Panel (OP)[, 2-21](#page-32-0) Organization block (OB)[, 3-17,](#page-50-0) [3-20](#page-53-0) **Outputs** analog, [2-6,](#page-17-0) [2-7](#page-18-0) digital, [2-6,](#page-17-0) [2-7](#page-18-0)

#### **P**

Page commands[, 3-38](#page-71-0) PB. *See* Program block Performance, [2-2](#page-13-0) PG interface[, 2-10](#page-21-0) Point-to-point connection[, 2-10](#page-21-0) interface in user program[, 2-20](#page-31-0) modules[, 2-12](#page-23-0) Pointer format[, 3-43](#page-76-0) Position detection modules[, 2-13](#page-24-0) Positioning module[, 2-13](#page-24-0) Power supply modules[, 2-8](#page-19-0) Process image, CPU, [2-6,](#page-17-0) [2-7](#page-18-0) Processing functions, (DO FW, DO DW)[, 4-3](#page-84-0) PROFIBUS, [2-3,](#page-14-0) [2-10,](#page-21-0) [2-18](#page-29-0) interface in user program[, 2-20](#page-31-0) modules[, 2-11](#page-22-0) Program block (PB)[, 3-17](#page-50-0) Programmable controllers, overview, [2-2](#page-13-0) Programmable modules, [3-6](#page-39-0) Programming device interface AS511[, 2-3](#page-14-0) MPI[, 2-3](#page-14-0) Project[, 3-4](#page-37-0) creating, [3-7](#page-40-0) Project file[, 3-4](#page-37-0) Proportioning module[, 2-13](#page-24-0) ProTool[, 2-22](#page-33-0)

From S5 to S7, Converter Manual A5E00706929-01

### **R**

Register instructions[, 3-35](#page-68-0) Restart[, 3-20](#page-53-0) RET\_VAL, [9-3](#page-114-0) Retentive behavior[, 4-4](#page-85-0) Retentive data, CPU[, 2-6](#page-17-0) Retentivity, [2-7](#page-18-0) Return value of a function[, 9-3](#page-114-0) of a system function[, 3-22](#page-55-0) Rewire, [5-4,](#page-89-0) [7-2](#page-105-0) Rotate instructions[, 3-36](#page-69-0)

#### **S**

S5 expansion unit[, 2-9](#page-20-0) S5 handling block[, 2-20](#page-31-0) S5 standard function blocks[, 7-6](#page-109-0) S7 blocks, creating[, 3-15](#page-48-0) S7 project, creating[, 4-4](#page-85-0) SB. *See* Sequence block Scratchpad flags, [3-33,](#page-66-0) [9-6](#page-117-0) SDB. *See* System data block Sequence block (SB)[, 3-17](#page-50-0) Set/read CPU time[, 3-22](#page-55-0) SFB. *See* System function block SFC. *See* System function Shift instructions[, 3-36](#page-69-0) Shift register[, 3-23](#page-56-0) Signal functions[, 3-28](#page-61-0) Signal modules[, 2-15](#page-26-0) Signal preprocessing modules[, 2-13](#page-24-0) SIMATIC Manager, [3-3](#page-36-0) window[, 3-13](#page-46-0) SIMATIC S7, overview[, 2-2](#page-13-0) Simulator module[, 2-16](#page-27-0) SINEC H1[, 2-11](#page-22-0) SINEC L1[, 2-11,](#page-22-0) [3-26](#page-59-0) SINEC L2[, 2-11,](#page-22-0) [3-26](#page-59-0) SINEC S1[, 2-11](#page-22-0) SM modules[, 2-15](#page-26-0) Software, overview of components[, 3-14](#page-47-0) Source file, STEP 7 object[, 3-6](#page-39-0) Special functions[, 3-22](#page-55-0) Special OBs[, 3-17](#page-50-0) Standard functions[, 3-28](#page-61-0) Standard library[, 3-15](#page-48-0) Start information, [3-34,](#page-67-0) [9-8](#page-119-0) Startup[, 3-20](#page-53-0)

Station, STEP 7 object[, 3-5](#page-38-0) STEP 5 block[, 3-17](#page-50-0) STEP 5 project[, 3-4](#page-37-0) STEP 7 installing[, 3-2](#page-35-0) starting[, 3-3](#page-36-0) STEP 7 project[, 3-4](#page-37-0) archiving, [3-8](#page-41-0) components, [3-5](#page-38-0) creating[, 3-7](#page-40-0) storing, [3-8](#page-41-0) STL compiler[, 8-1](#page-110-0) Stop instructions[, 3-37](#page-70-0) Subnet[, 2-10](#page-21-0) Symbol, local[, 3-40](#page-73-0) Symbol table[, 3-40](#page-73-0) creating[, 3-15](#page-48-0) example[, 9-14](#page-125-0) STEP 7 object[, 3-6](#page-39-0) System data block (SDB)[, 3-17,](#page-50-0) [3-19](#page-52-0) System function (SFC)[, 3-17,](#page-50-0) [3-19](#page-52-0) System function block (SFB)[, 3-17,](#page-50-0) [3-19](#page-52-0) System settings S5[, 3-26](#page-59-0)

#### **T**

Time-delay interrupt[, 3-20](#page-53-0) Time-of-day interrupt[, 3-20](#page-53-0) Timer instructions[, 3-35](#page-68-0) Timers, CPU, [2-6,](#page-17-0) [2-7](#page-18-0) TIR[, 4-3](#page-84-0) Tool, hardware conversion[, 2-1](#page-12-0) Transfer instructions[, 3-35](#page-68-0)

#### **U**

User authorization[, 3-2](#page-35-0)

## **V**

Visualization[, 2-22](#page-33-0)

#### **W**

Warning, Converter messages[, 6-10](#page-103-0) WinCC[, 2-22](#page-33-0) Word logic instructions[, 3-36](#page-69-0) Work memory, CPU, [2-6,](#page-17-0) [2-7](#page-18-0)